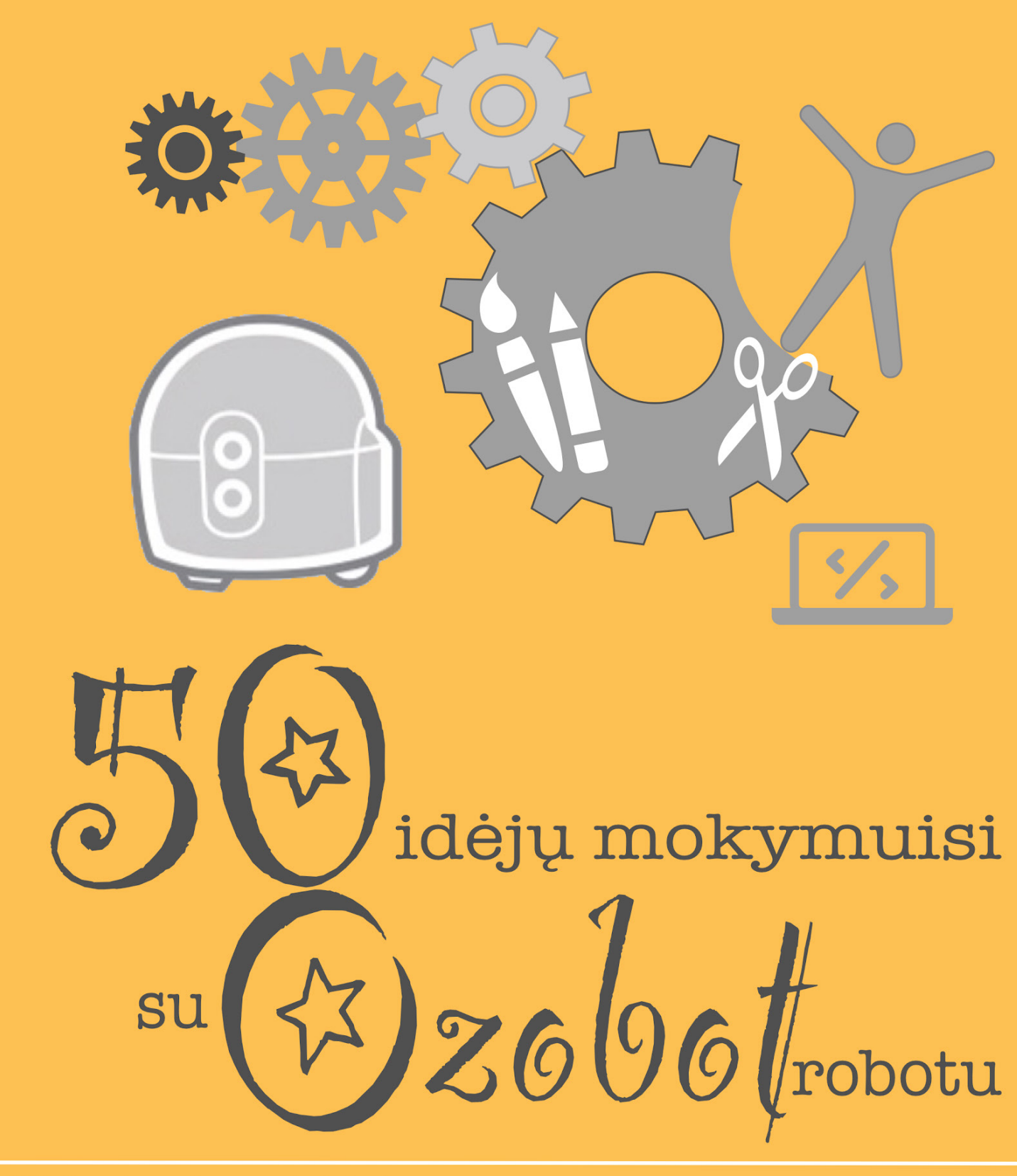

Užduotys ir projektai

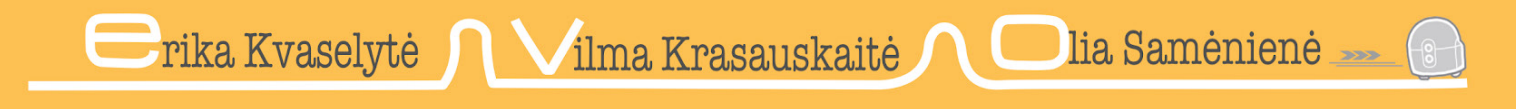

Metodinė priemonė

Recenzentės: prof. dr. Daiva Jakavonytė-Staškuvienė, Vytauto Didžiojo universitetas doc. dr. Jolita Kudinovienė, Vytauto Didžiojo universitetas

Metodinė priemonė apsvarstyta ir rekomenduota leidybai Vytauto Didžiojo universiteto Švietimo akademijos tarybos posėdyje 2022 m. gruodžio 13 d. (protokolo Nr. ŠA-TA-N-27).

Bibliografinė informacija pateikiama Lietuvos integralios bibliotekų informacinės sistemos (LIBIS) portale *ibiblioteka.lt.*

ISBN 978-609-467-558-4 (internetinis) https://doi.org/10.7220/9786094675584

- © Olia Samėnienė, 2023
- © Vilma Krasauskaitė, 2023
- © Erika Kvaselytė, 2023
- © Vytauto Didžiojo universitetas, 2023

# **Turinys**

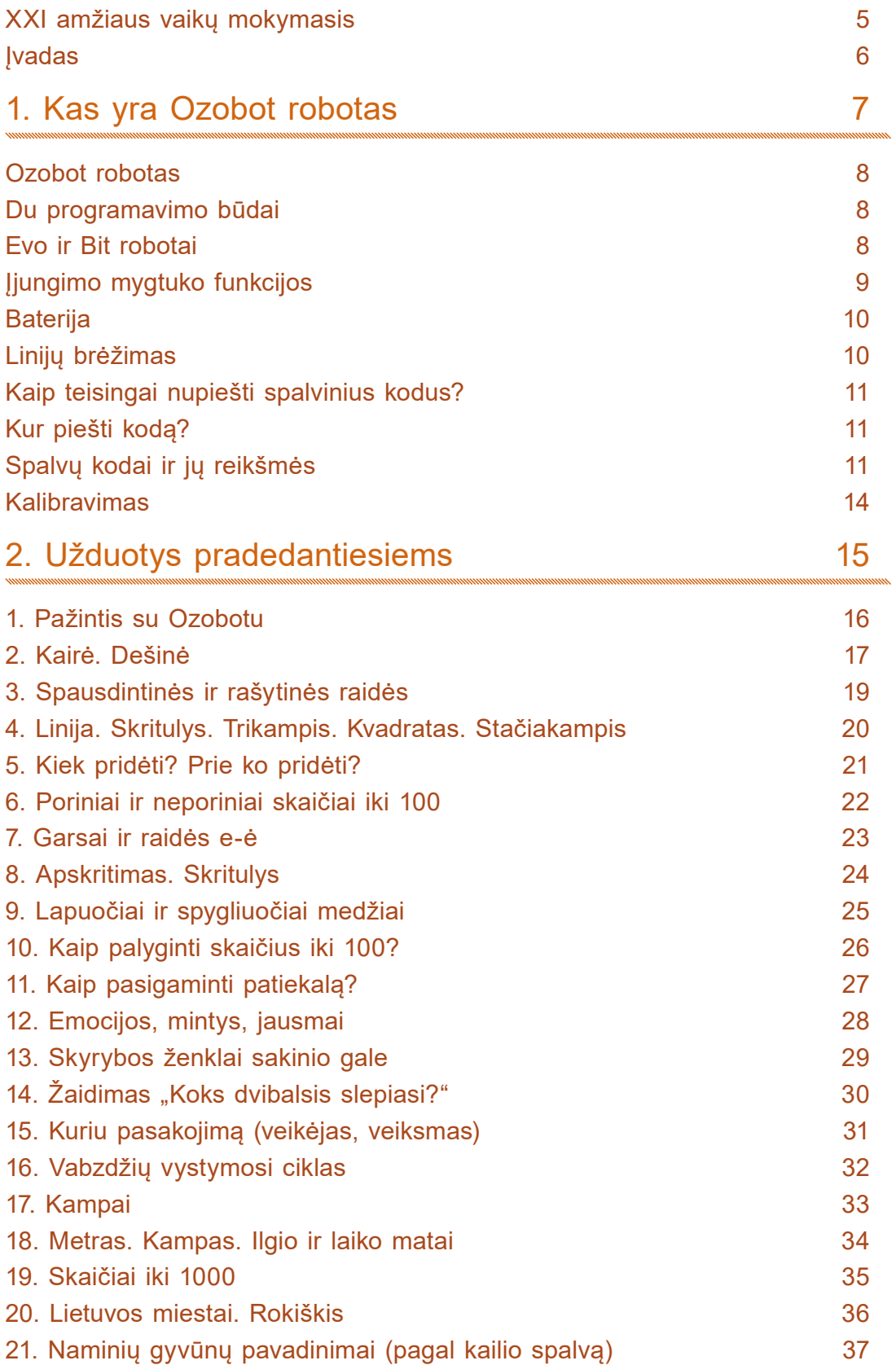

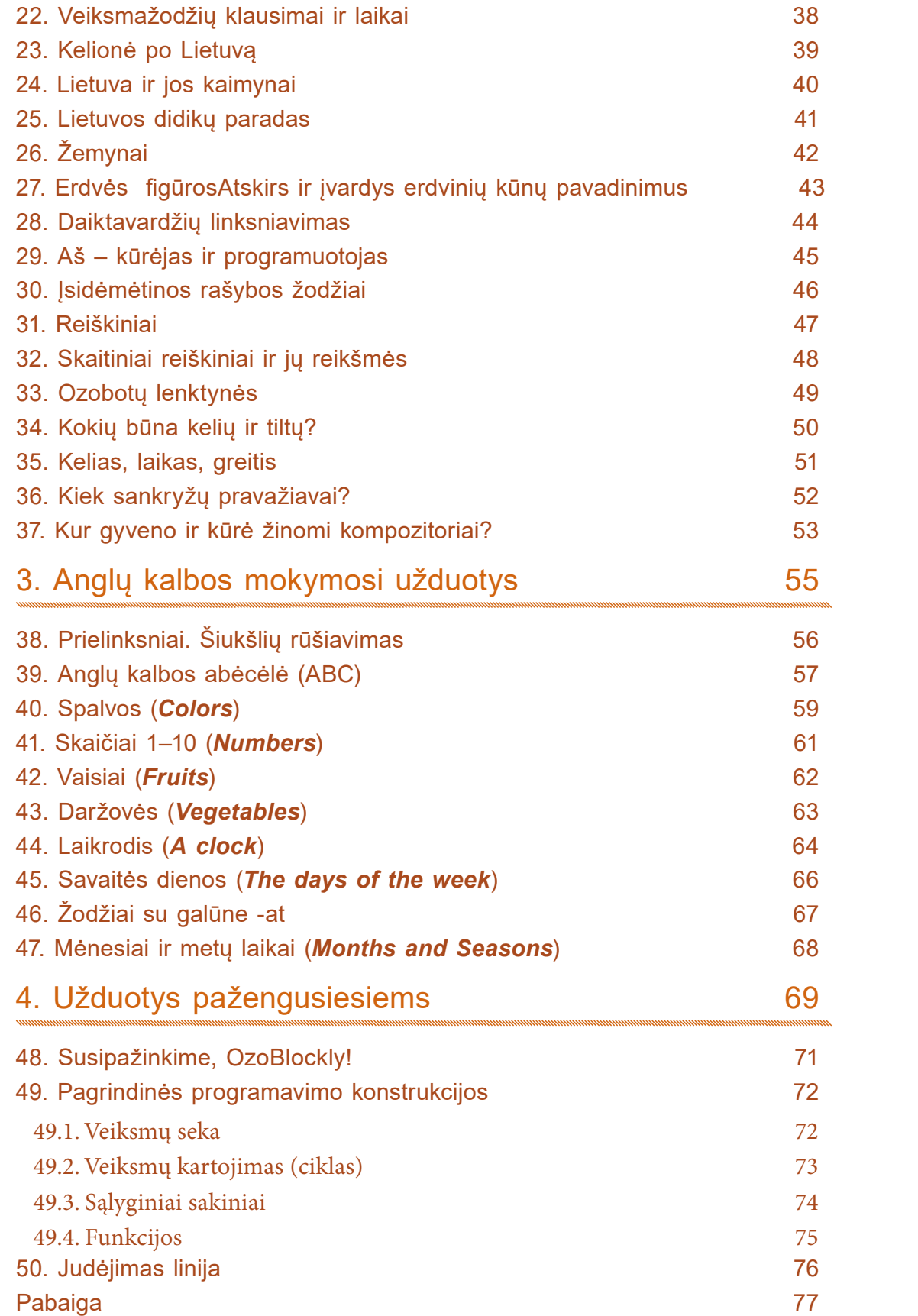

## **XXI amžiaus vaikų mokymasis**

<span id="page-4-0"></span>Kokių gebėjimų reikia XXI a. vaikui? Kaip užauginti savimi pasitikinčią ir kūrybingą asmenybę? Manoma, kad ateityje teks kritiškai mąstyti, spręsti problemas, rūšiuoti ir sisteminti informaciją, generuoti originalias idėjas, gebėti dirbti komandoje, valdyti technologijas, nuolat mokytis. Kaip šiuos gebėjimus ir įgūdžius ugdytis namuose bei mokykloje? Kokios mokymosi priemonės padės ugdyti šiuolaikinį vaiką? Ar naudinga vaikams mokytis su Ozobotu? Šioje knygoje bandysime atsakyti į šiuos klausimus. Kviečiame išbandyti pateiktas idėjas, kurti savas ir mokytis kartu su Ozobot robotais.

Kam naudojamas Ozobot robotas?

- Klausimams kelti ir problemoms spręsti,
- situacijoms modeliuoti,
- prototipams kurti,
- tyrimams planuoti ir įgyvendinti,
- duomenims analizuoti ir interpretuoti,
- informatiniam mąstymui lavinti,
- įrodymais pagrįstiems argumentams kurti,
- informacijai gauti, vertinti ir perduoti.

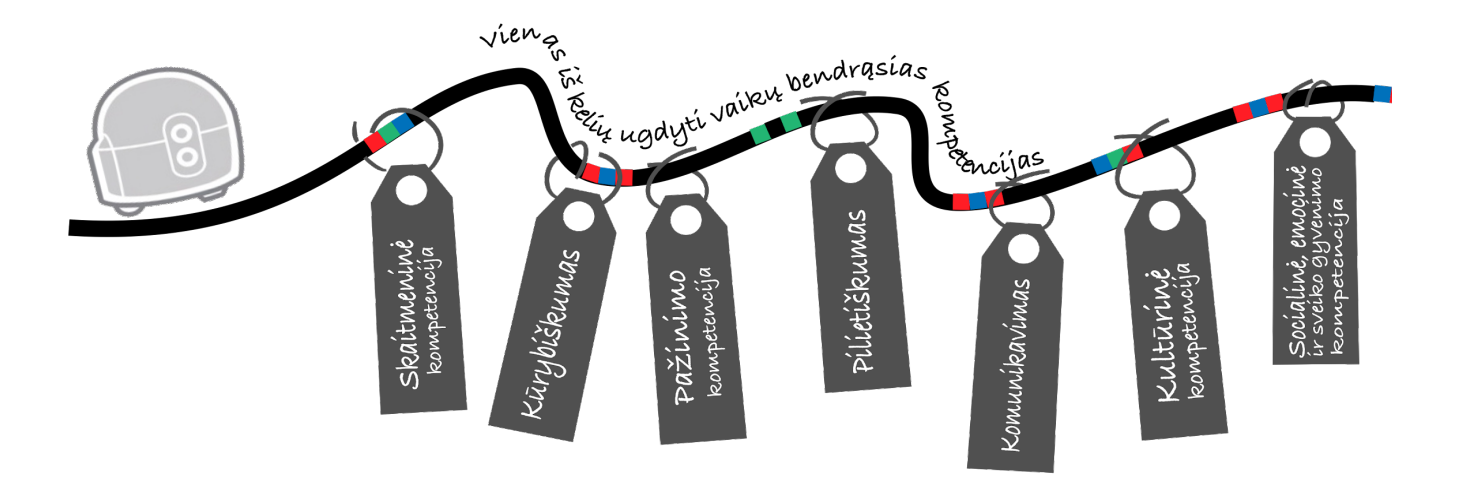

#### **Įvadas**

<span id="page-5-0"></span>Knygoje pateiktos užduotys ir projektai tinka įvairaus amžiaus vaikams. Kiekvienas gali rinktis idėjas pagal amžių, pomėgius ir polinkius, programavimo patirtį, mokomąją medžiagą ar kitus suasmenintus požymius.

Užduotys diferencijuotos – skirtos skirtingų gebėjimų ir įgūdžių mokiniams, specialiųjų ugdymosi poreikių vaikams. Programuodami robotus visi gali patirti mokymosi sėkmę, klysti, taisyti klaidas, iš jų mokytis, tobulėti, suprasti, kad gali būti ne vienas, o keli sprendimai, teisingi atsakymai, kūrybiškai siekti tikslo.

STEAM (STEAM – tai iš anglų kalbos kilęs pavadinimas, kuriame užšifruotos keturios disciplinos: angl. *Science* – mokslas, *Technology* – technologijos, *Engineering* – inžinerija, *Arts* – menai ir kūryba ir *Math* – matematika) – veiklos, kuriose persipina mokslas, technologijos, inžinerija, menas, matematika, kalbos – mūsų vaikų ateitis, nes jie tuo pačiu metu gali mokytis visų dalykų, suvokti jų vientisumą ir praktiškai pritaikyti, išbandyti. STEAM projektai ir Ozobotai – puikus derinys ir galimybė integruoti įvairius dalykus, panaudoti įvairias priemones.

Dirbti su Ozobot robotais rekomenduojama mažose grupėse – po 2, 3 ar 4 vaikus. Mokiniai patys įsivertina veiklą – jei programa veikia, viskas atlikta teisingai, jei neveikia – ieško klaidos ar problemos ir ją taiso. Mokytojas ar tėvas – tik patarėjas ir moderatorius. Knygoje pateiktos idėjos atitinka įtraukiojo ugdymo(si) principus, yra patrauklios XXI amžiaus vaikui. Bandykite ir patys įsitikinkite.

<span id="page-6-0"></span>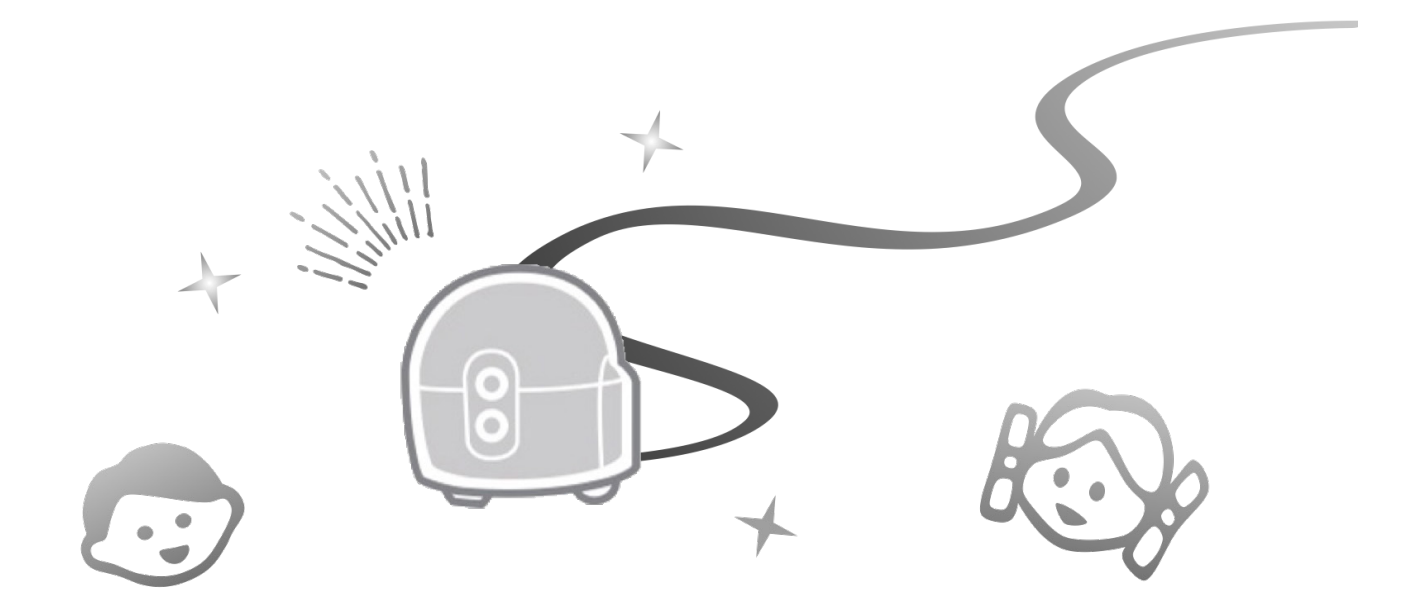

# **1. Kas yra Ozobot robotas**

#### **Ozobot robotas**

<span id="page-7-0"></span>Norėtume pristatyti priemones, kurios leidžia vaikams nesudėtingai mokytis programavimo, atlikti įvairius STEAM projektus ir skatina įsitraukti į veiklas.

Sistemą sudaro:

- programuojamas Ozobot robotas (robotai). Robotas jau užprogramuotas judėti linija ir vykdyti komandas, kurios popieriuje nurodomos spalviniais kodais;
- OzoBlockly. Tai programavimo šiam robotui aplinka internete;
- programėlės planšetiniams kompiuteriams;
- tinklalapis su pamokų biblioteka, vaizdo pamokų įrašais, pagalba.

Sistema, išskyrus robotą, yra nemokama, patikimai veikianti, internetu pasiekiama bet kuriame pasaulio kampelyje, gali būti naudojama su bet kokios rūšies kompiuteriu ar mobiliu prietaisu, turinčiu pakankamo dydžio ekraną.

#### **Du programavimo būdai**

Robotą galima programuoti dviem būdais:

1) be ekrano su spalvų kodais. Reikia žinoti ar turėti sutartinius spalvų kodus, žymeklius ir popieriaus lapą. Vaikai gali nupiešti liniją, įterpti joje kodus, kuriuos robotas yra iš anksto užprogramuotas atpažinti. Robotas užprogramuotas judėti linija ir atlikti veiksmą, kai pervažiuos spalvinį kodą;

2) su OzoBlockly redaktoriumi, naudojant programavimą blokeliais. Programą galima nusiųsti į robotą ir patikrinti jos veikimą.

#### **Evo ir Bit robotai**

Robotai yra dviejų rūšių: seniau pradėtas gaminti Ozobot Bit ir patobulintas Ozobot Evo.

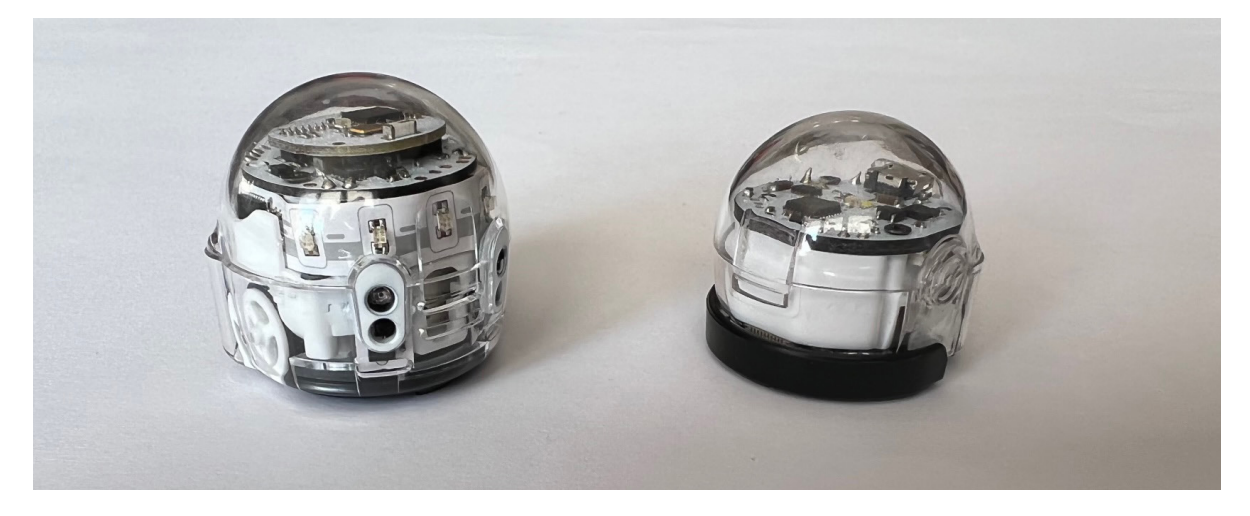

Kuo Ozobot Evo skiriasi nuo Ozobot Bit? Evo skleidžia garsus, turi keletą įvairiaspalvių LED lempučių ir atstumo jutiklius. Evo dar turi Bluetooth funkciją ir ją naudodamas jungiasi prie kompiuterio per OzoBlockly programą.

<span id="page-8-0"></span>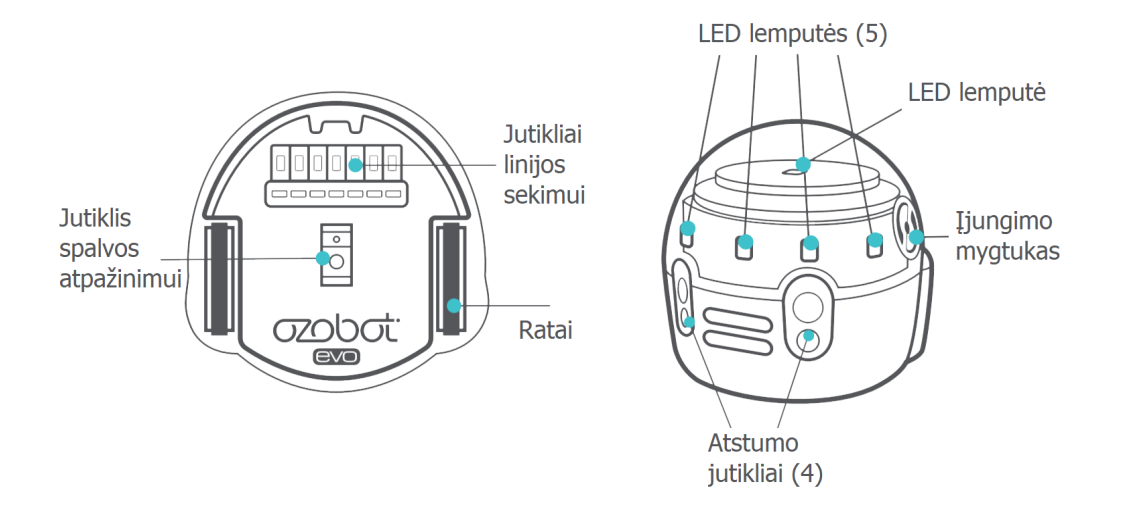

Šiek tiek senesnis Bit modelis neskleidžia jokių garsų, turi vieną viršutinį šviesos diodą ir neturi atstumo jutiklių. Jis nesijungia prie iOS ar Android įrenginių per Bluetooth, bet jį taip pat galima programuoti ir spalviniais kodais popieriuje, ir su OzoBlockly redaktoriumi. Programa į robotą persiunčiama spalviniais kodais jį priglaudus prie pažymėtos ekrano dalies OzoBlockly redaktoriaus programėlėje. Bit gali būti naudojamas su OzoBlockly ir OzoGroove programėlėmis planšetiniuose kompiuteriuose.

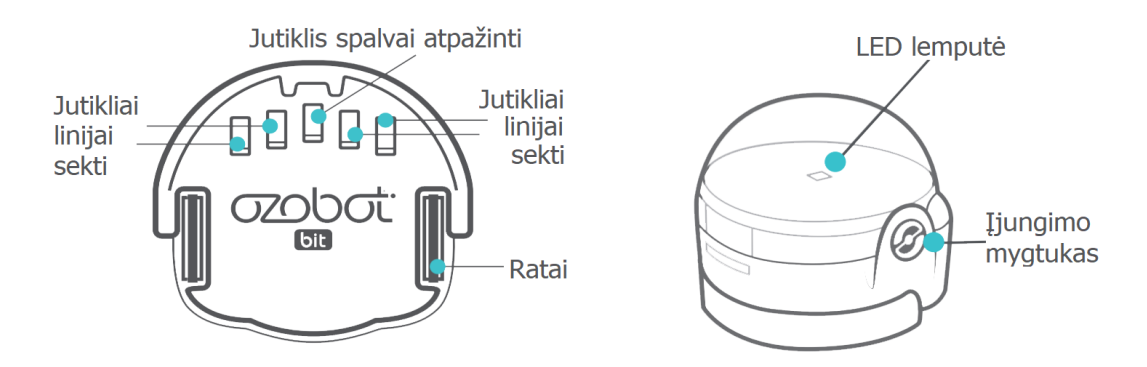

#### **Įjungimo mygtuko funkcijos**

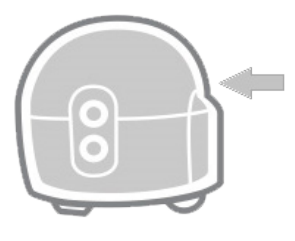

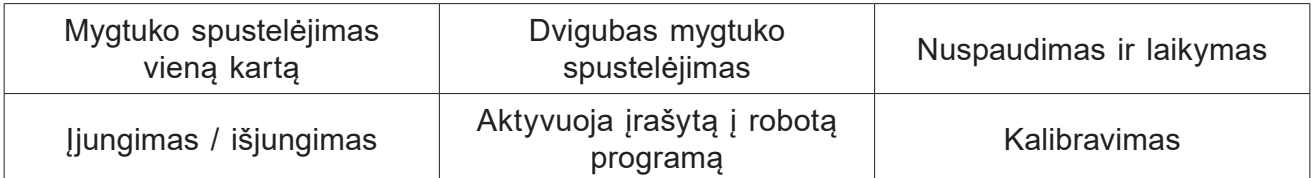

#### **Baterija**

<span id="page-9-0"></span>Robotas maitinamas baterija, kuri įkraunama rinkinyje esančiu mikro USB kabeliu. Jei roboto galinis šviesos diodas mirksi raudonai, reikia įkrauti. Visiškai įkrauto roboto šviesos diodas šviečia žaliai.

Ozobot Bit reikia krauti iki 40 , Ozobot Evo – iki 60 minučių. Robotai nuo vieno iki kito pakrovimo veikia 60–90 minučių.

## **Linijų brėžimas**

Ozobot robotas gali judėti bet kokios spalvos linijomis, bet jos turi būti reikiamo storio, ne per arti viena kitos, o posūkiai nesmailiu kampu.

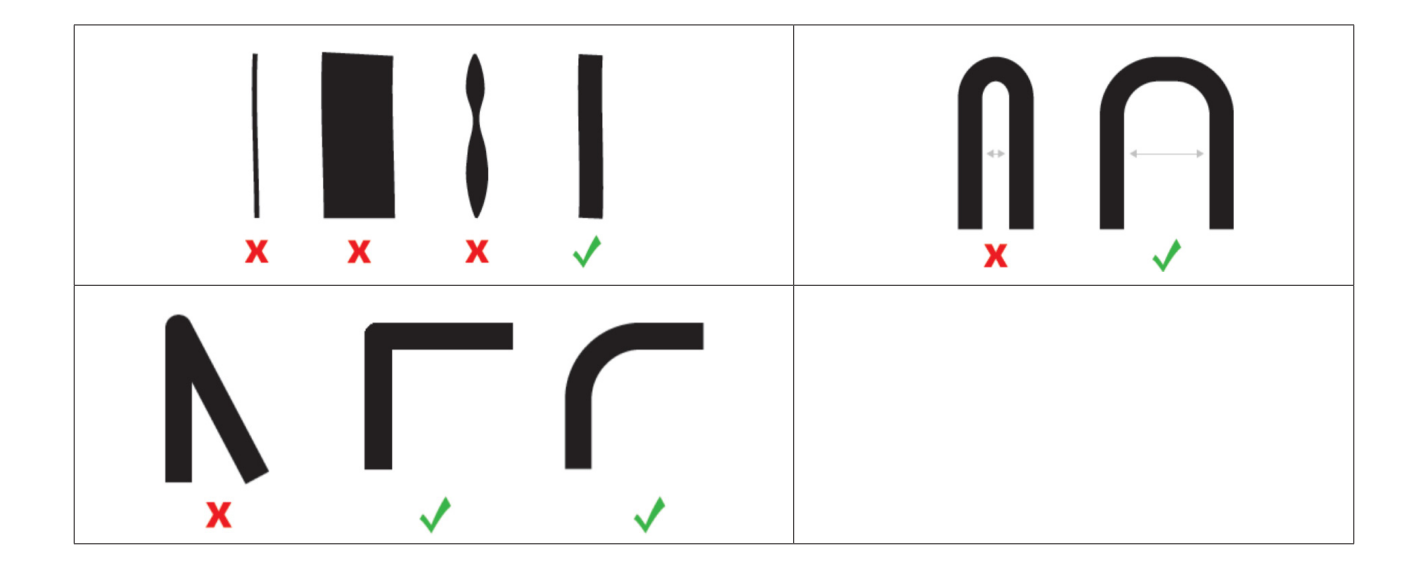

#### **Kaip teisingai nupiešti spalvinius kodus?**

<span id="page-10-0"></span>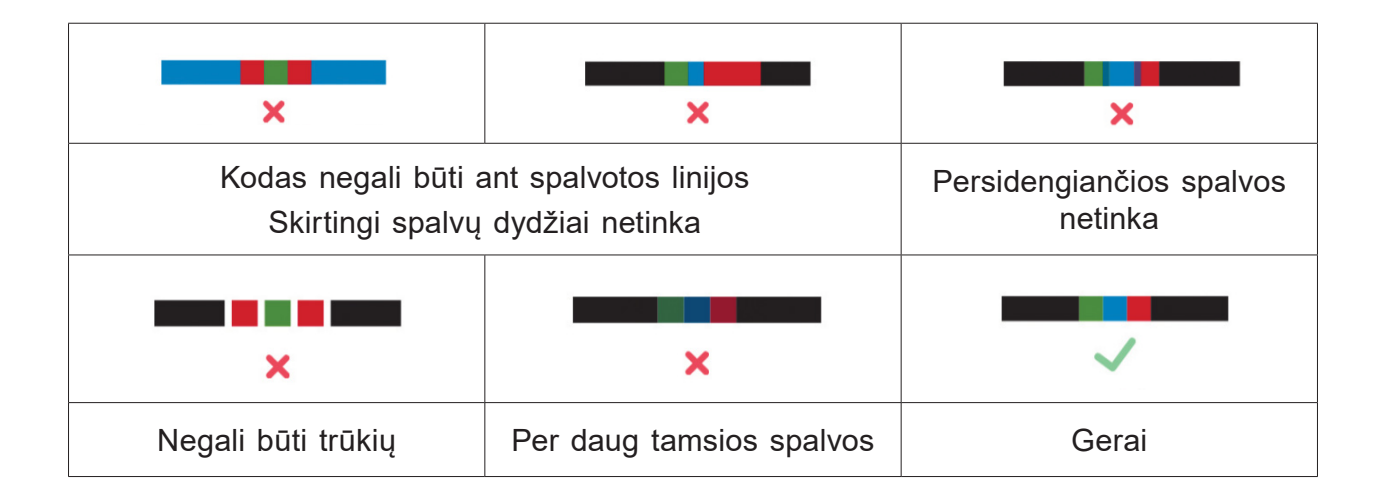

#### **Kur piešti kodą?**

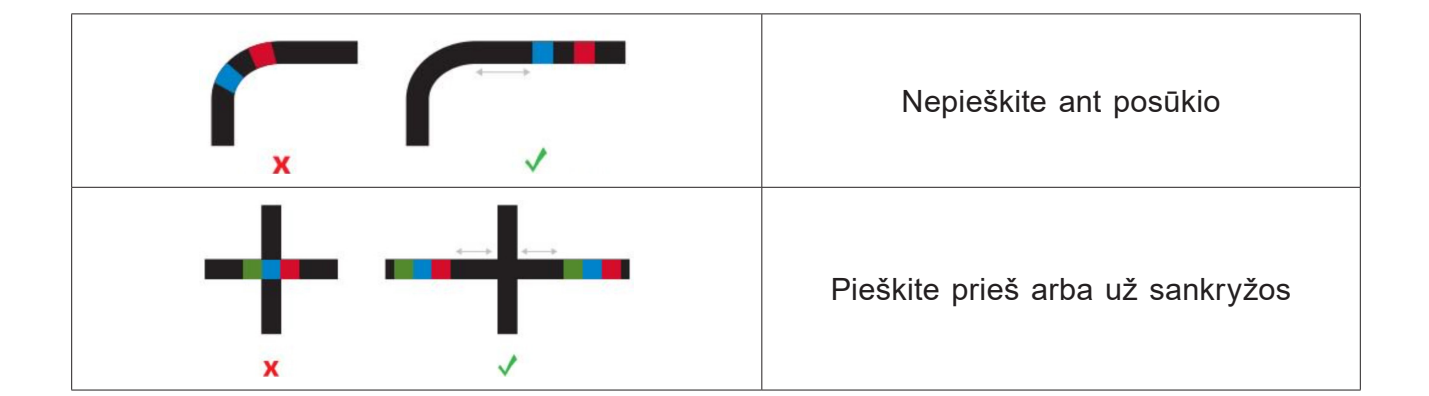

## **Spalvų kodai ir jų reikšmės**

#### **Greitis**

Greičio kodai pakeičia Ozobot roboto greitį iš lėčiausio į greičiausią. Greičiai turi savo pavadinimus:

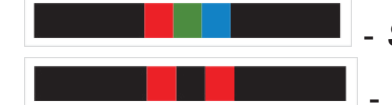

- *Snail Dose*, trys sekundės lėčiausio važiavimo.

Slow, lėto važiavimo komanda iki tol, kol robotas nuskaitys kitą greičio kodą arba bus išjungtas.

- *Cruise*, numatytoji greičio komanda.

 - *Fast*, didelio greičio komanda, veikianti tol, kol robotas nuskaito naują greičio kodą arba išjungiamas.

# **12** | 1. Kas yra Ozobot robotas

 -*Turbo*, ypač didelio greičio komanda, veikianti tol, kol robotas nuskaito naują greičio kodą arba išjungiamas.

 - *Nitro Boost*, paties didžiausio greičio komanda, veikianti tol, kol robotas nuskaito naują greičio kodą arba išjungiamas.

#### **Kryptis**

Krypties kodai nurodo robotui, ką daryti sankryžoje. Jei prieš sankryžą kodo nėra, robotas rinksis atsitiktinę kryptį.

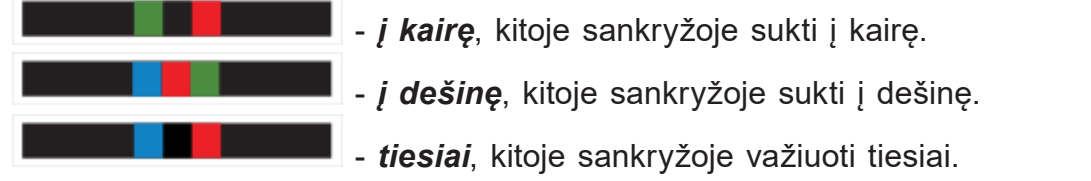

Kodai, kurie nurodo, ką daryti privažiavus linijos pabaigą (nutrūkus linijai).

 - *šuolis į kairę*, tai komanda, kuri nurodo iš karto pasukti 90 laipsnių į kairę, pavažiuoti į priekį, kol atsiras nauja linija, tada sukti atsitiktine kryptimi ir judėti nauja linija.

 - *šuolis tiesiai*, komanda, kuri nurodo linijai pasibaigus važiuoti tiesiai, o radus naują liniją sukti atsitiktine kryptimi ir judėti nauja linija. Kodas neveiks, jei prieš nutrūkstant linijai Ozobot robotas ras sankryžą.

 - *šuolis į dešinę*, komanda, kuri nurodo iš karto pasukti 90 laipsnių į dešinę, pavažiuoti į priekį, kol atsiras nauja linija, tada sukti atsitiktine kryptimi ir judėti nauja linija.

 - *U posūkis*, komanda, kuri reiškia apsisukti 180 laipsnių ir judėti ta pačia linija priešinga kryptimi.

 - *U posūkis linijos gale*, komanda, kuri reiškia apsisukti 180 laipsnių ir judėti linija priešinga kryptimi. Naudojama linijos pabaigoje.

#### **Laikmačiai**

Laikmačio kodai nurodo robotui pristabdyti arba skaičiuoti sekundes.

 - *laikmatis įjungtas (30 sekundžių iki sustabdymo)*. Komanda, skirta robotui skaičiuoti nuo 30 sekundžių atbuline tvarka , bet toliau judėti ir skaityti kodus. Ozobotas mirksės savo šviesa (-omis) vieno blyksnio per sekundę greičiu, greitai sumirksės, nurodydamas, kad laikas baigėsi, tada išsijungs.

 - *laikmatis išjungtas*. Komanda nustoti skaičiuoti sekundes ir grįžti į numatytąjį elgesį.

 - *3 sekundžių pauzė*. Komanda sustabdyti judėjimą trims sekundėms, tada tęsti numatytąjį elgesį.

# 1. Kas yra Ozobot robotas

#### **Šaunūs judesiai**

Šaunūs judesių kodai nurodo Ozobot robotui "sušokti", atlikti judesį vienoje vietoje.

 - *tornadas*. Apsisukti du kartus didėjančiu greičiu, tada toliau judėti linija ta pačia kryptimi.

 - *zigzagas*. Komanda siūbuoti į dešinę-kairę-dešinę-kairę judant į priekį, tada toliau judėti tiesiai.

 - *sukimasis*. Komanda apsisukti du kartus pastoviu greičiu, tada toliau judėti linija ta pačia kryptimi.

 - *šokis atbulomis*. Komanda greitai apsisukti 180 laipsnių, judėti kraipantis atbulomis vieną sekundę, tada vėl apsisukti 180 laipsnių ir toliau judėti linija ta pačia kryptimi.

#### **Laimėjimas / išėjimas**

- *laimėjimas ir tęsimas*. Komanda atlikti sėkmės šokį ir toliau

judėti linija.

- *laimėjimas ir sustojimas*. Komanda atlikti sėkmės šokį ir

nustoti judėti linija.

#### **Skaitikliai**

 - *įjungti sankryžų skaitiklį*. Komanda, nurodanti robotui nustoti judėti linija, kai jis kerta penkias sankryžas ("T" arba "+" tipo sankryžos). Po penktos sankryžos Ozobotas atlieka manevrą "atliko" – sustoja ir mirksi raudonai.

 - *įjungti posūkių skaitiklį*. Panaši komanda į prieš tai esančią, išskyrus tai, kad Ozobot skaičiuoja tik sankryžas, kuriose jis daro posūkį. Jis neskaičiuos sankryžų, kuriose važiuoja tiesiai. Ozobotas gali atsitiktinai pasirinkti važiuoti tiesiai sankryžoje arba gauti komandą važiuoti tiesiai.

 - *įjungti kelio spalvų skaitiklį.* Komanda, nurodanti robotui nustoti judėti linija po to, kai nuskaito penkis linijos spalvų pakeitimus. Perėjimai į juodas linijas ir iš jų neskaičiuojami, spalvoti segmentai, kurių ilgis mažesnis nei du centimetrai, neskaičiuojami.

 - *įjungti taškų skaitiklį.* Ši komanda "duoda" robotui 5 taškus ir nurodo atpažinti taškų kodus. Taškų kodų komandomis galima pridėti (maksimaliai 5) arba atimti taškus. Robotas atliks manevra "atlikta" – nustos judėti linija ir mirksės raudonai, kai jis nebeturės taškų. Norint iš naujo nustatyti robotą, reikia jį išjungti ir įjungti. Prideda tašką kodas raudona-mėlyna-žalia, atima tašką – žalia-mėlyna-raudona.

#### **Kalibravimas**

<span id="page-13-0"></span>Kalibravimas yra toks procesas, kuris padeda Ozobot robotui geriau nuskaityti spalvinius kodus, judėti linija ir persiųsti OzoBlockly redaktoriumi sukurtą programą. Ekrano paviršiaus apšvietimas, aplinkos apšvietimas, ne itin juodai atspausdinta ar nupiešta linija ar tamsių spalvų spalvinis kodas gali būti netiksliai suprantamas. Aplinkos apšvietimo veiksniai turi įtakos spalvų atpažinimui. Todėl robotui yra numatytas procesas – kalibravimas, kurio metu robotas nuskaito juodą (ant popieriaus), baltą (kompiuterio ekrane) spalvą ir iš naujo priskiria savo atmintyje ją numatytai. Visų kitų spalvų intensyvumas yra apskaičiuojamas pagal algoritmą ir nustatomas atsižvelgus į šios spalvos intensyvumą.

Kalibravimo procesas: (1) padėkite robotą ant atsispausdinto ar jūsų pačių juodai nuspalvinto skritulio, (2) laikykite nuspaustą įjungimo mygtuką 2–4 sekundes ir atleiskite, (3) robotas apsisuks ir sumirksės žalia ar raudona spalva, žalia signalizuos, kad kalibravimo procesas pavyko, raudona, kad jį reikia pakartoti.

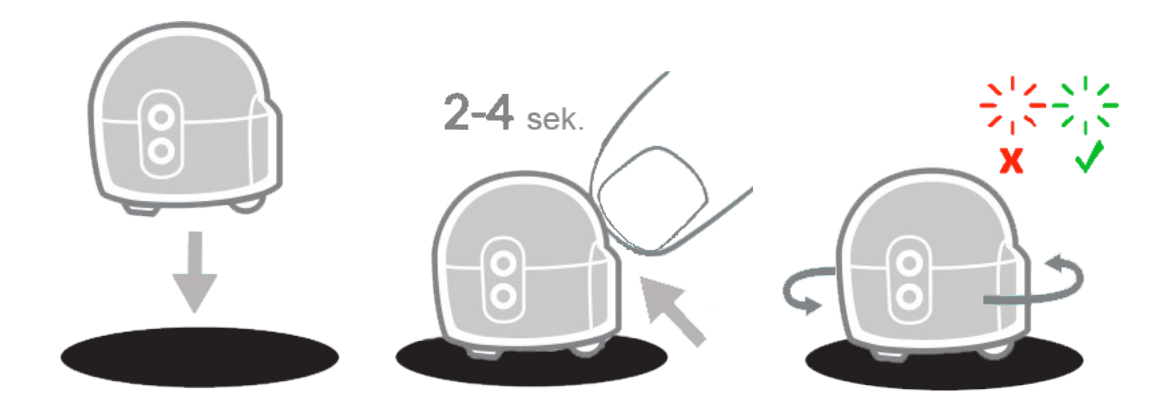

Jei robotą norėsite paruošti darbui su elektroniniais prietaisais, (1) nustatykite prietaiso ryškumą 100 % ir, kad vėliau jis automatiškai nepritemtų, (2) uždėkite arba priglauskite išjungtą robotą prie ekrane pavaizduoto balto skritulio, (3) 2–4 sekundes laikykite paspaustą įjungimo mygtuką ir atleiskite, roboto nejudinkite, (4) sumirksėjusi žalia švieselė signalizuoja, kad jums pavyko, raudona – reikia pakartoti.

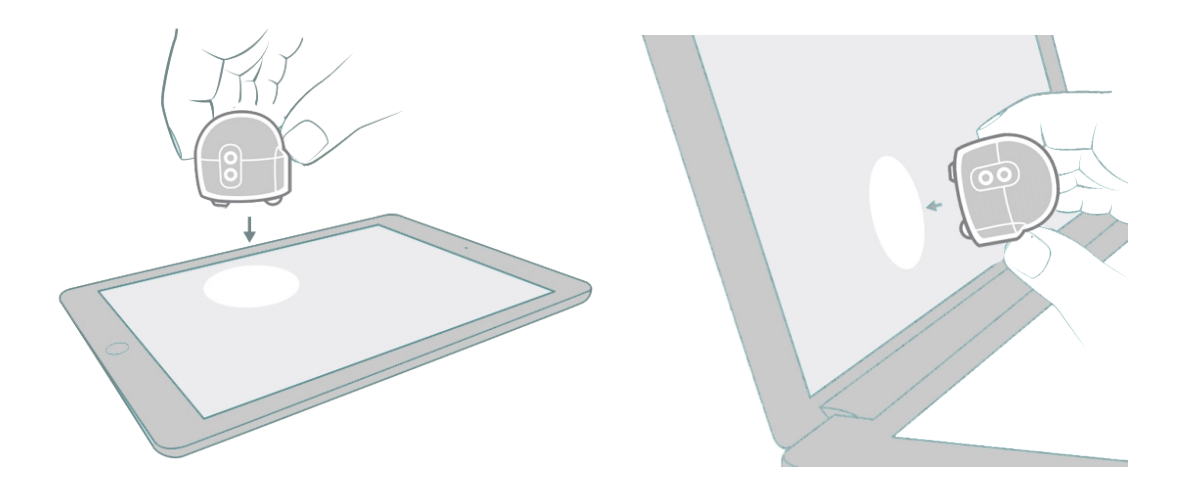

<span id="page-14-0"></span>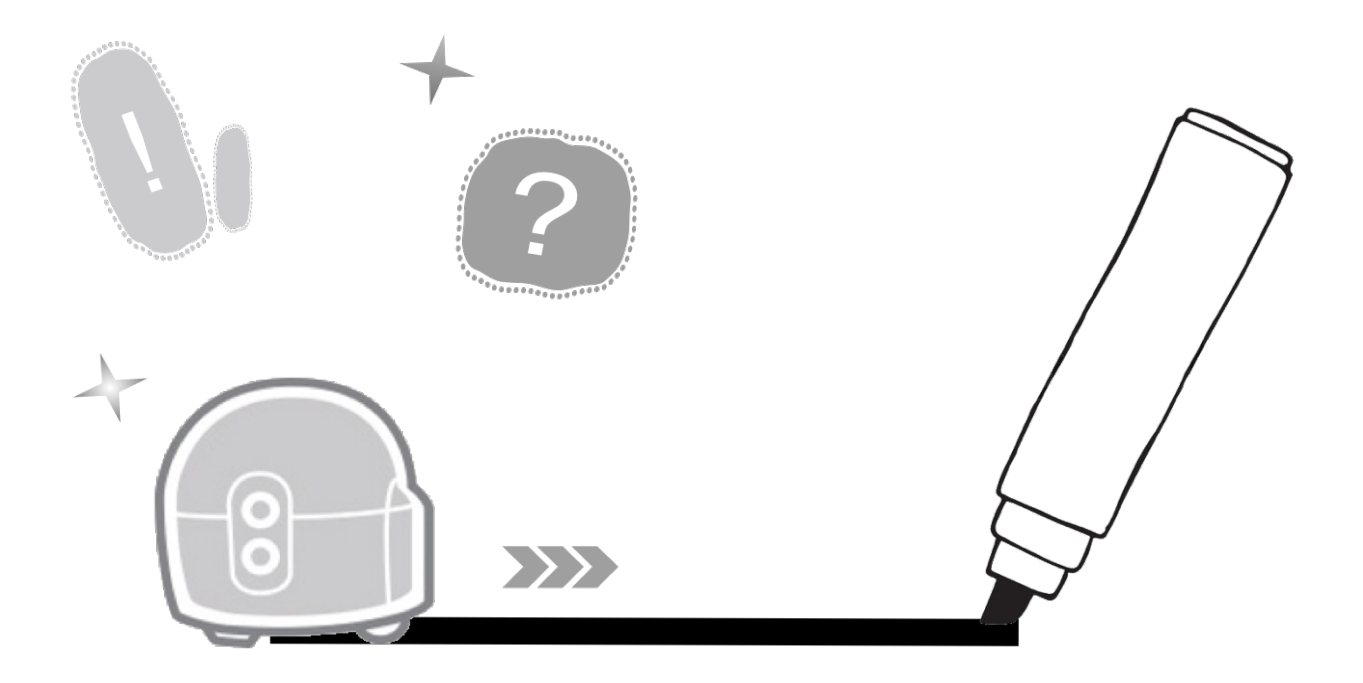

# **2. Užduotys pradedantiesiems**

## **1. Pažintis su Ozobotu**

- <span id="page-15-0"></span>• Įvardins raides, perskaitys žodį ir mokysis skaitmenų.
- Programuos Ozobot Bit ir Evo robotus, brėš linijas ir parinks spalvinius kodus, atpažins šablonus.

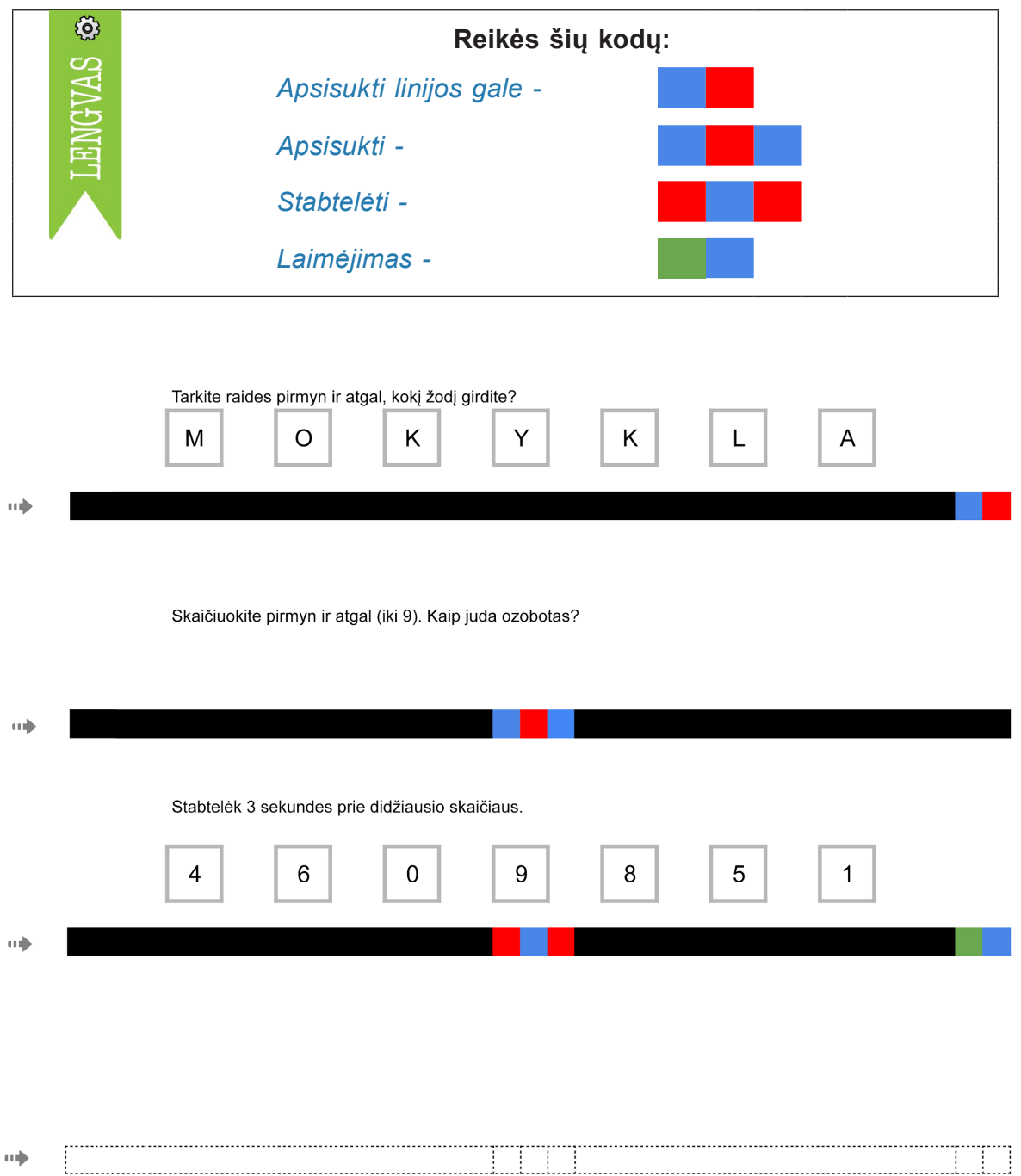

*Pastaba.* Spalvina mokiniai ant paruošto šablono.

#### **2. Kairė. Dešinė**

- <span id="page-16-0"></span>• Vartodamas sąvokas "kairė", "dešinė" nurodys kryptį pagal objektą.
- Programuos Ozobot robotą, kad jis pasirinktų teisingą kryptį ir pasitikrins, ar nesuklydo, atliks užduotis, kai bus kelio išsišakojimo elementas.
- Naudosis skaitmeninėmis technologijomis grupėse, diskutuos, pasidalins reikiama informacija, sieks tikslo.

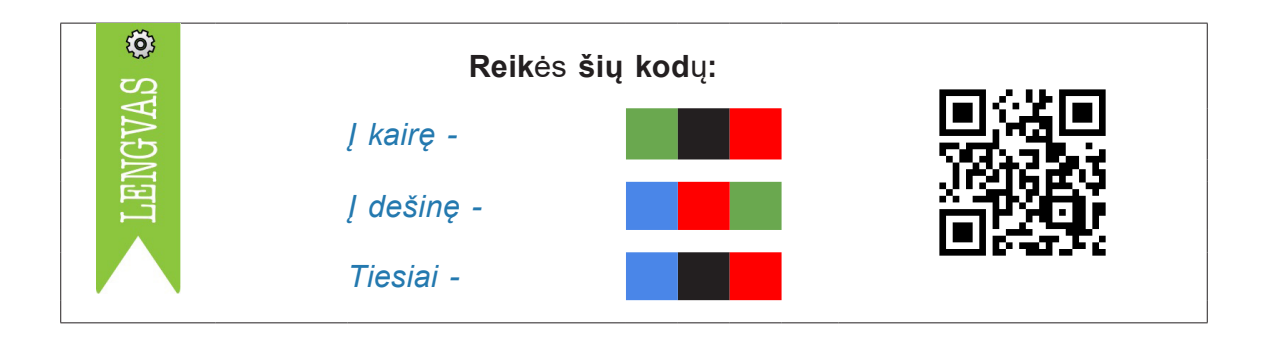

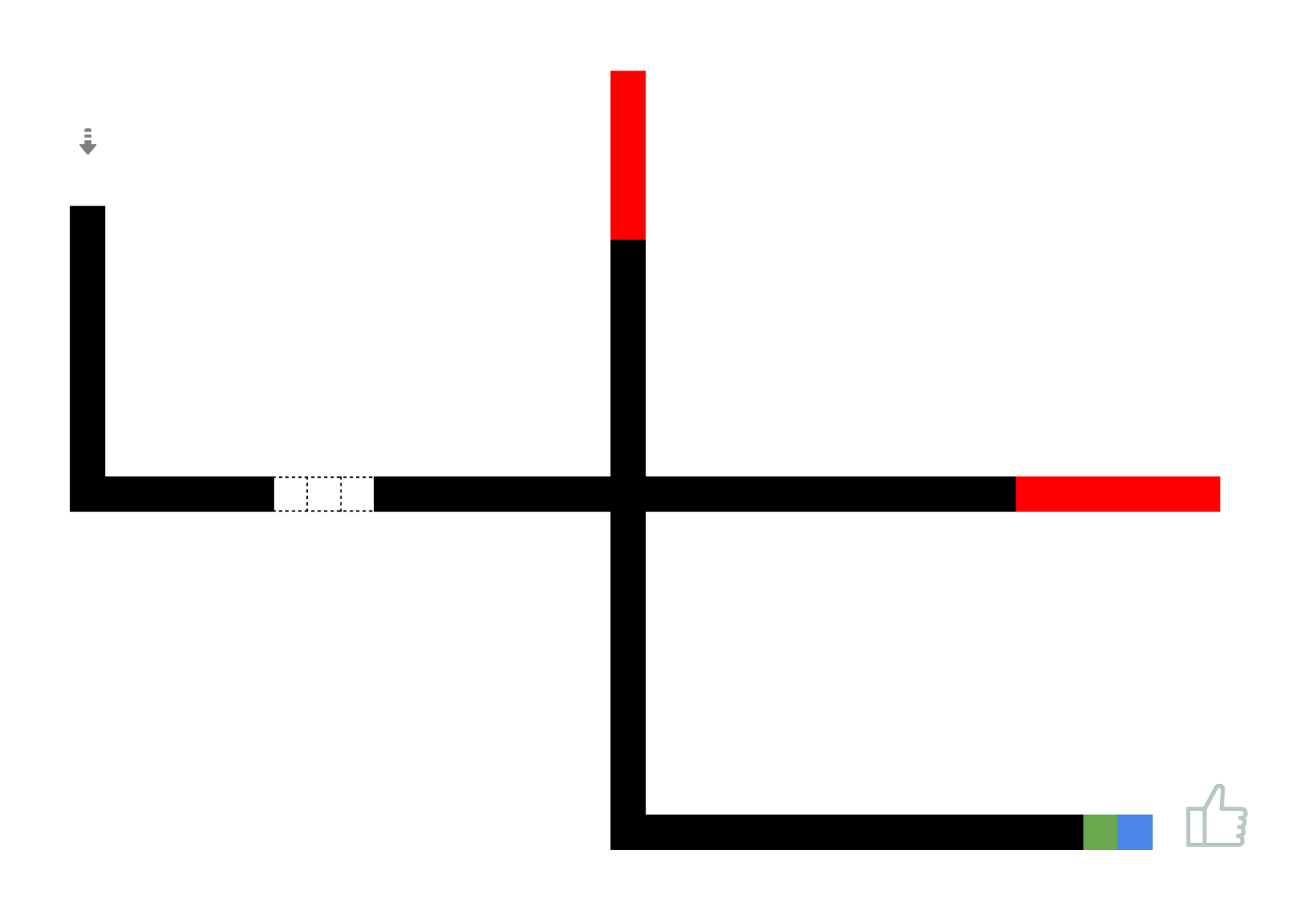

# **18** 2. Užduotys pradedantiesiems

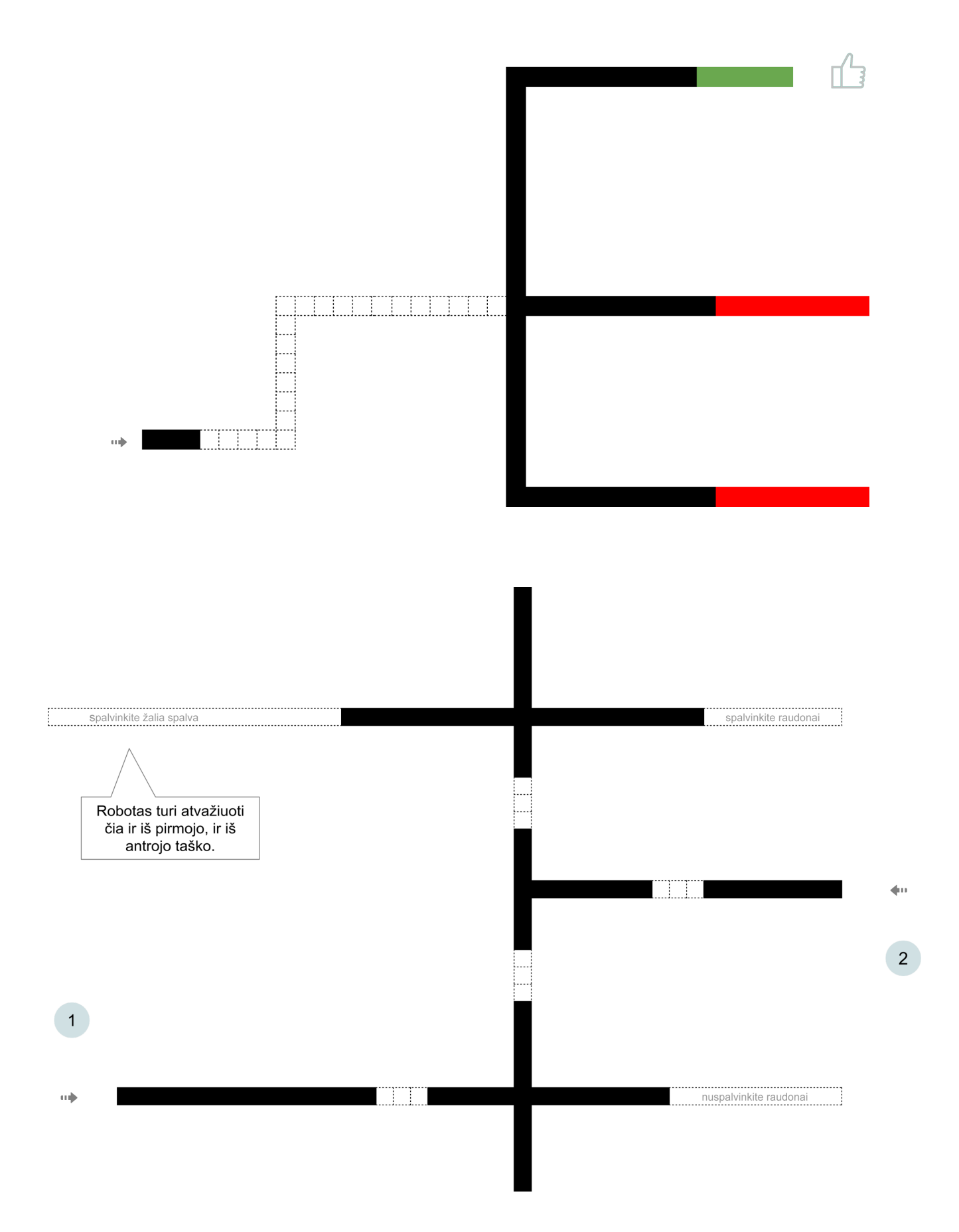

*Pastaba.* Jei nėra spalvinio kodo, robotas kryžkelėje renkasi atsitiktinį kelią.

#### **3. Spausdintinės ir rašytinės raidės**

- <span id="page-18-0"></span>• Gebės skirti didžiąsias rašytines ir spausdintines raides, atrinks balses.
- Parinks tinkamą spalvinį kodą.

**Užduotis.** Parašykite tris spausdintines arba rašytines didžiąsias raides H, Z, U ir programuokite Ozobot robotą taip, kad jis pasirinktų kelią, kurio gale yra balsė.

Papildoma užduotis. Kurkite **savo** užduotį pagal pavyzdį.

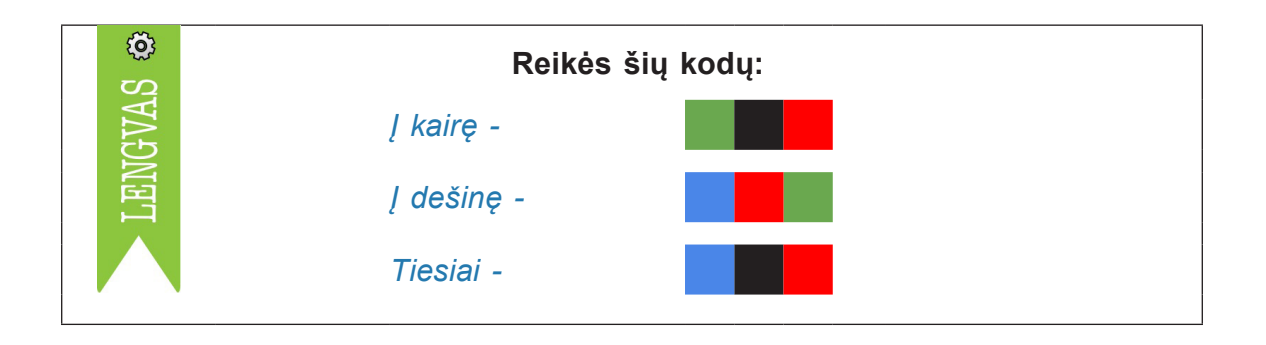

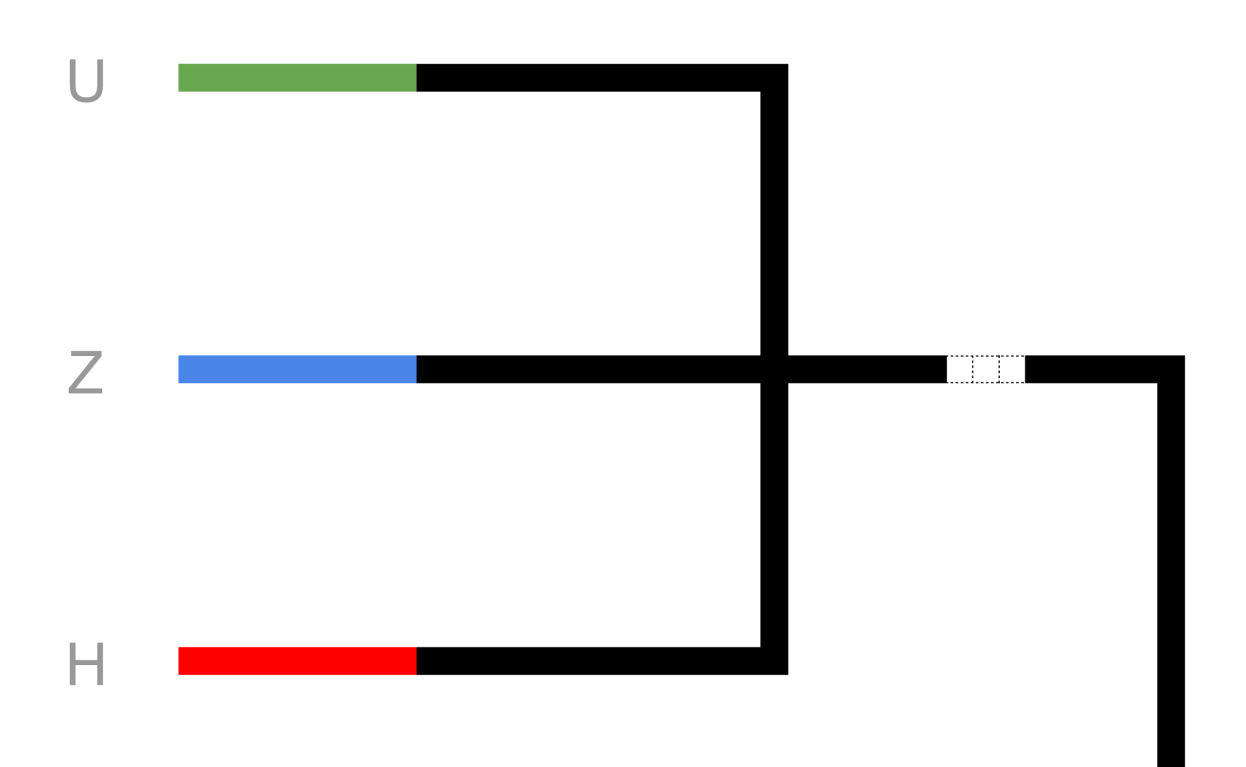

#### <span id="page-19-0"></span>**4. Linija. Skritulys. Trikampis. Kvadratas. Stačiakampis**

- Atpažins ir tinkamai pavadins stačiakampį, kvadratą, trikampį, skritulį.
- Atlikdamas užduotį su Ozobot robotu įsimins figūrų pavadinimus, "linijos" sąvoką, lavins dėmesį, tobulins linijos brėžimo įgūdžius.

**Užduotis.** Išsikirpkite iš popieriaus figūras ir padėkite linijos gale. Su juodu markeriu nubraižykite Ozobotui kelią. Spalvinkite kodus linijos gale, stenkitės nesulieti spalvų. Išsikirpkite korteles su žodžiais SKRITULYS, KVADRATAS, TRIKAMPIS, STAČIAKAMPIS, skaitykite ir dėkite prie tinkamo kelio.

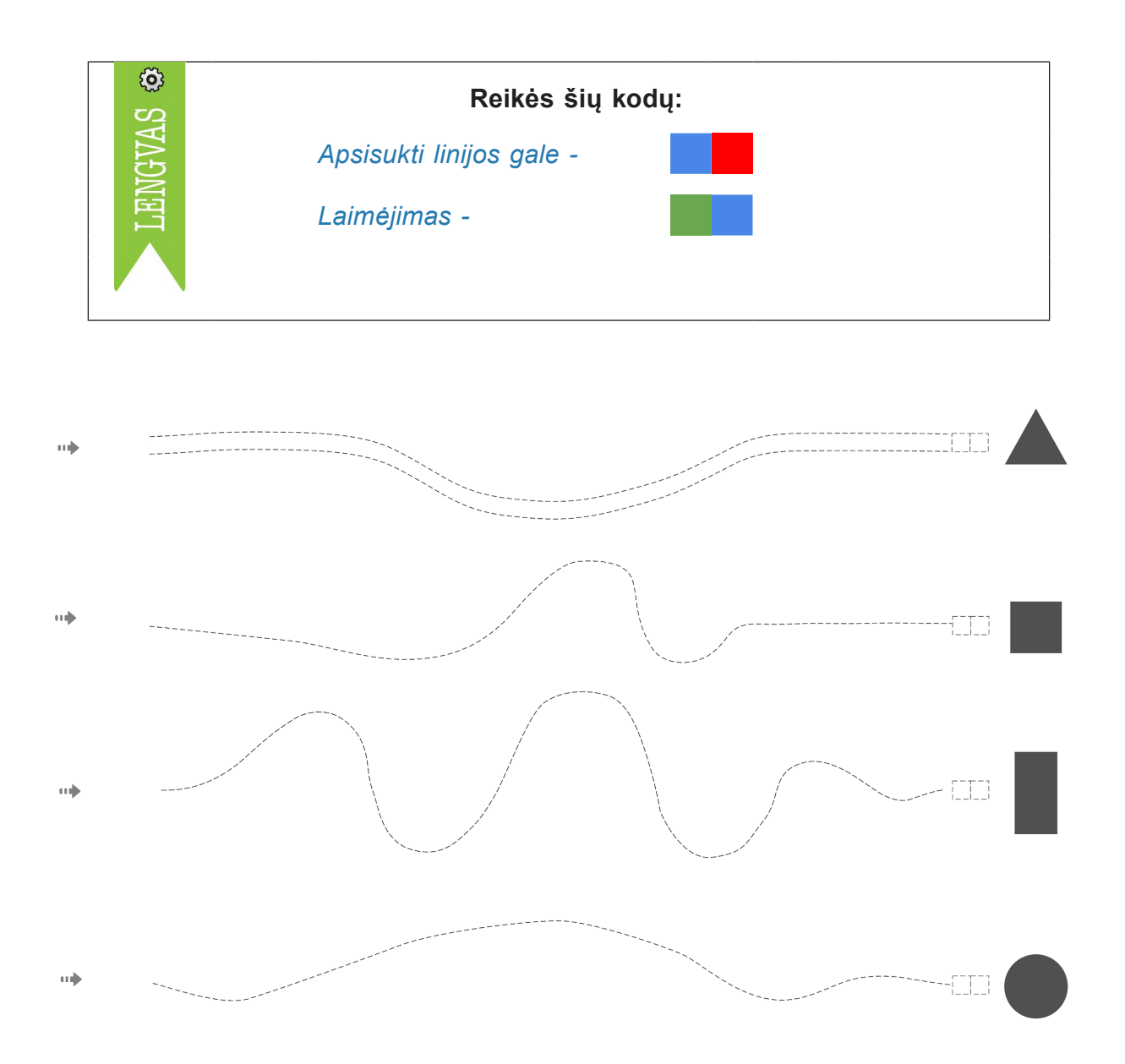

#### **5. Kiek pridėti? Prie ko pridėti?**

- <span id="page-20-0"></span>• Paaiškins, koks yra nežinomas skaičius sudėties veiksme, kaip jį rasti.
- Ras nežinomą dėmenį naudodamasis kodais ir patikrins su Ozobot robotu, kritiškai mąstys.

**Užduotis.** Keliaukite kartu su Ozobotu ir nuspalvinkite tokį kodą, koks nežinomas dėmuo, ir jei kelionė sėkminga, jūs nusipelnėte laimėjimo kodo. Nuspalvinkite.

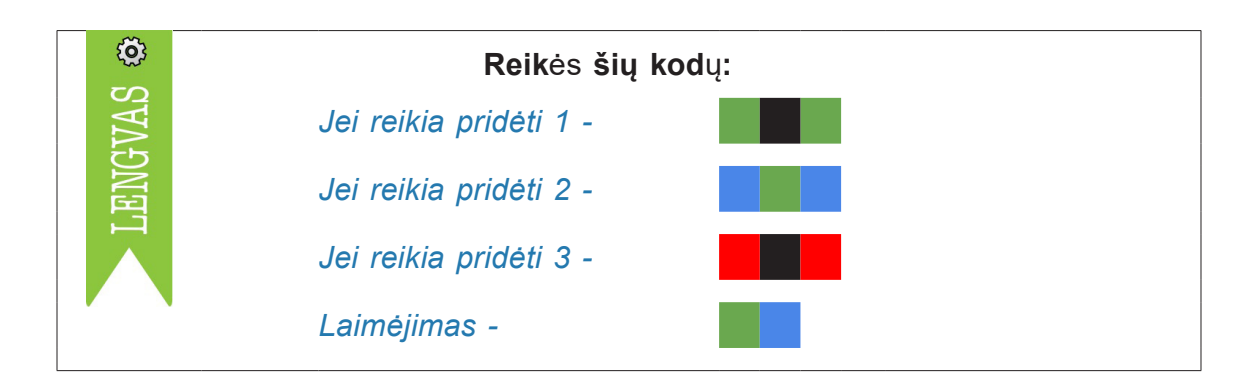

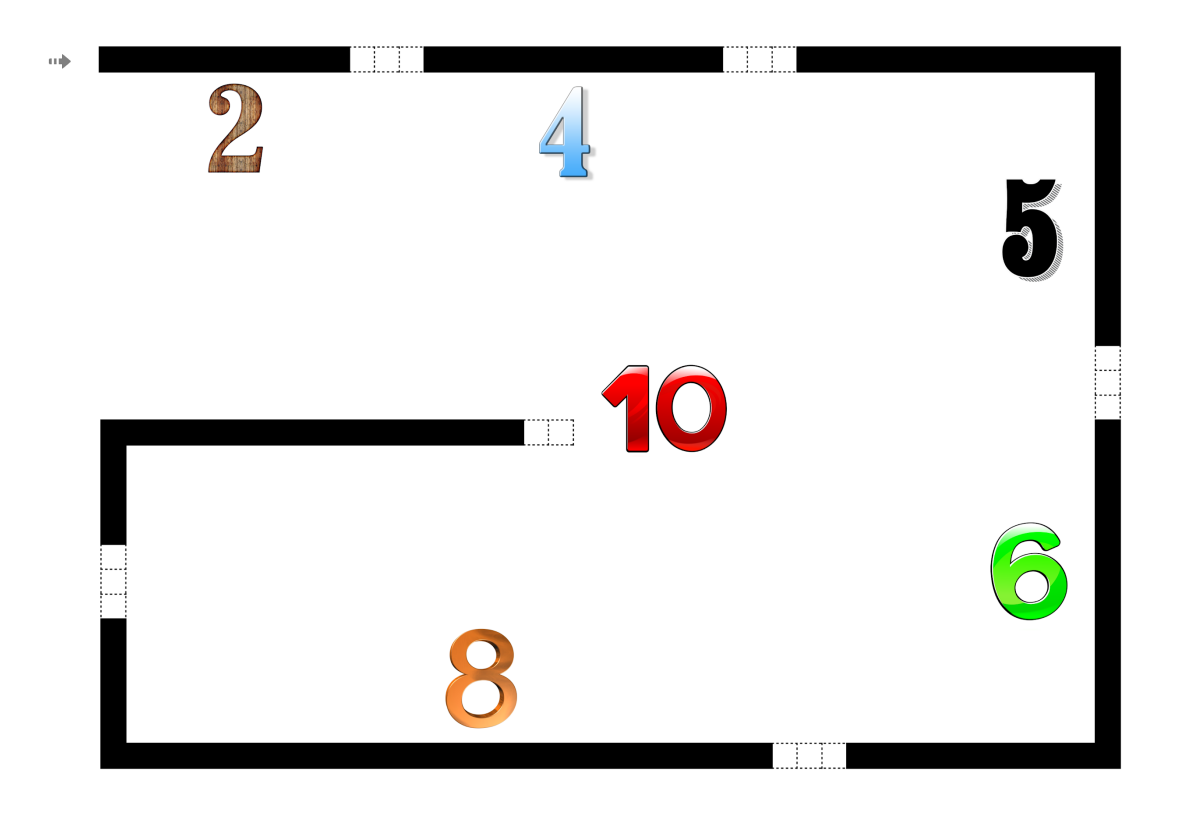

#### **6. Poriniai ir neporiniai skaičiai iki 100**

- <span id="page-21-0"></span>• Paaiškins, ką vadiname poriniais ir neporiniais skaičiais, gebės teisingai programuoti roboto judėjimą ir apsisukimą.
- Dirbs grupėje, patikrins kitos grupės darbą.

**Užduotis.** Robotas važiuoja linija – prie porinių skaičių stabtelėkite, o važiuojant pirmyn pro neporinius – sulėtinkite greitį. Linijos gale apsisukite.

Papildoma užduotis. Stebėkite ir įvardinkite, kokiu greičiu Ozobotas juda atgal, kodėl?

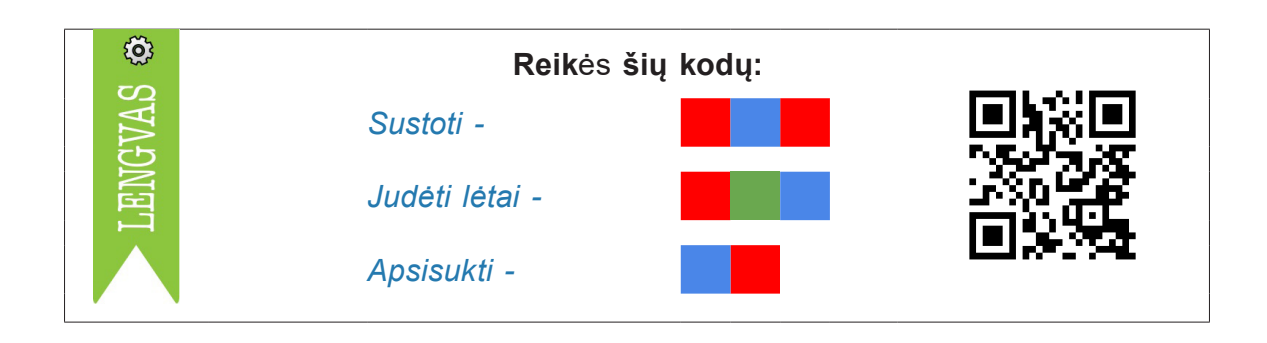

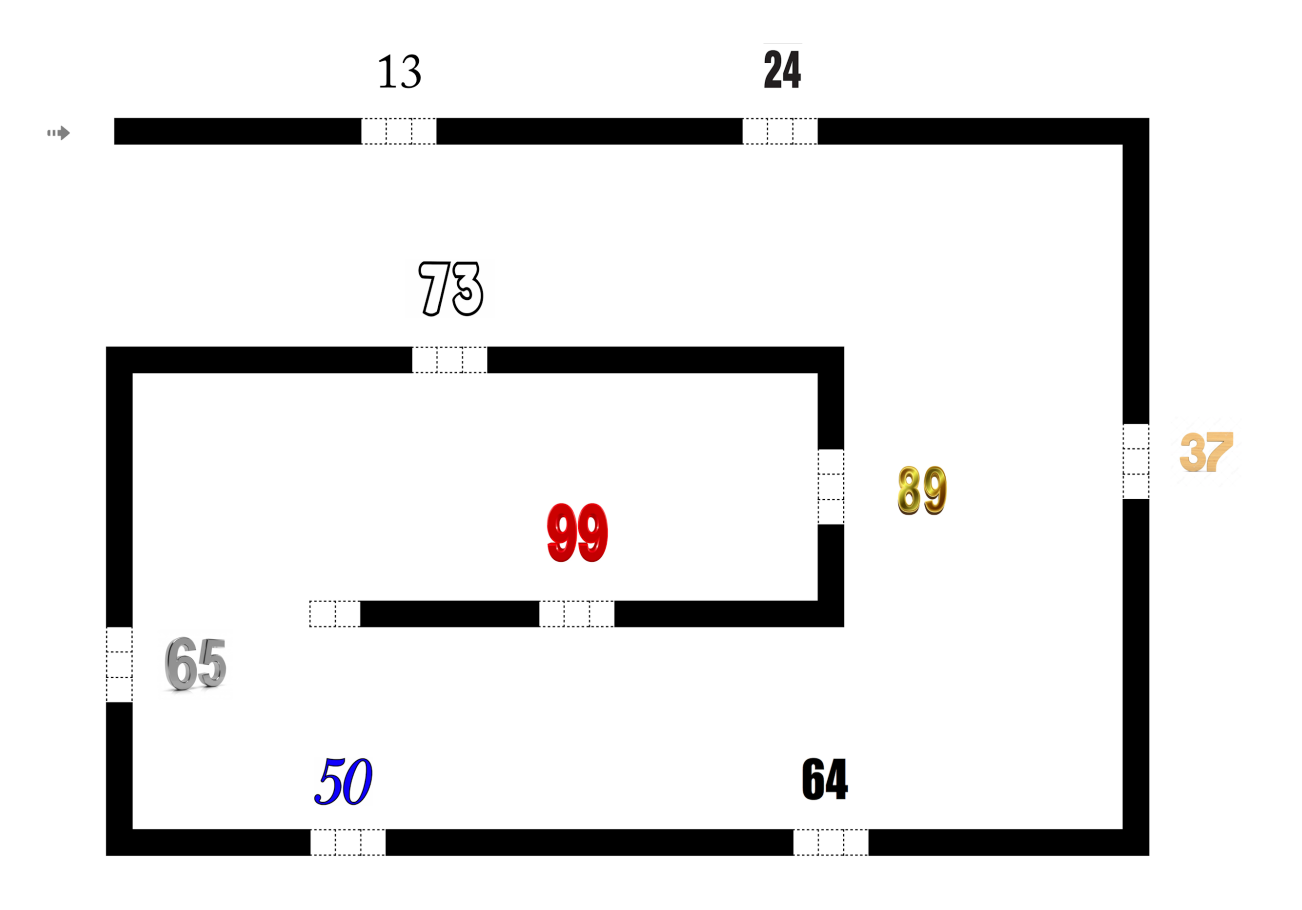

#### **7. Garsai ir raidės e-ė**

- <span id="page-22-0"></span>• Atliks žodžių, kuriuose yra e ar ė, garsinę analizę, palygins raides, gebės jas skirti.
- Programuos robotą taip, kad jis nukeliautų prie raidės, kuri yra žodyje.

**Užduotis.** Pieškite paveikslėlį ar išsikirpkite žodžius (1) ROŽĖ, (2) EŽYS, (3) ĖDŽIOS, (4) TELEFONAS, tarkite žodžių garsus ir nustatykite, ką girdite: e ar ė. Programuokite Ozobot robotą taip, kad jis pasirinktų teisingą raidę.

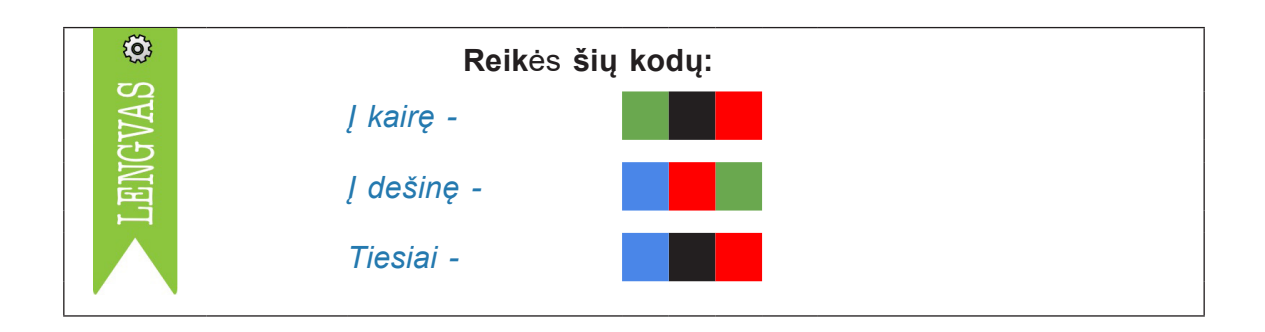

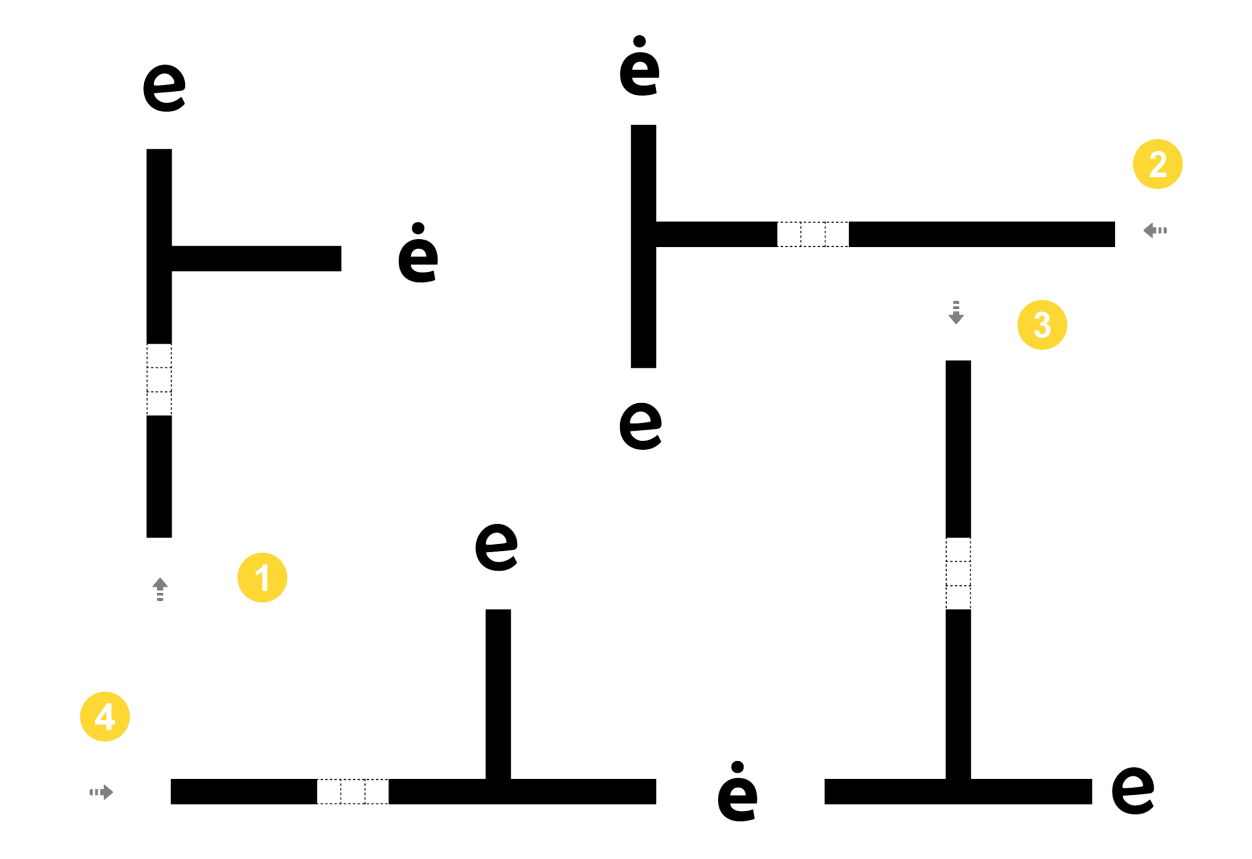

# <span id="page-23-0"></span>**24** 2. Užduotys pradedantiesiems

#### **8. Apskritimas. Skritulys**

- Tinkamai pavadins apskritimą, skritulį, gebės juos atskirti.
- Pasigamins roboto kelią atkarpą suklijuos taip, kad gautų apskritimą.
- Gebės kūrybiškai mokytis matematines sąvokas, atlikti netradicines užduotis.

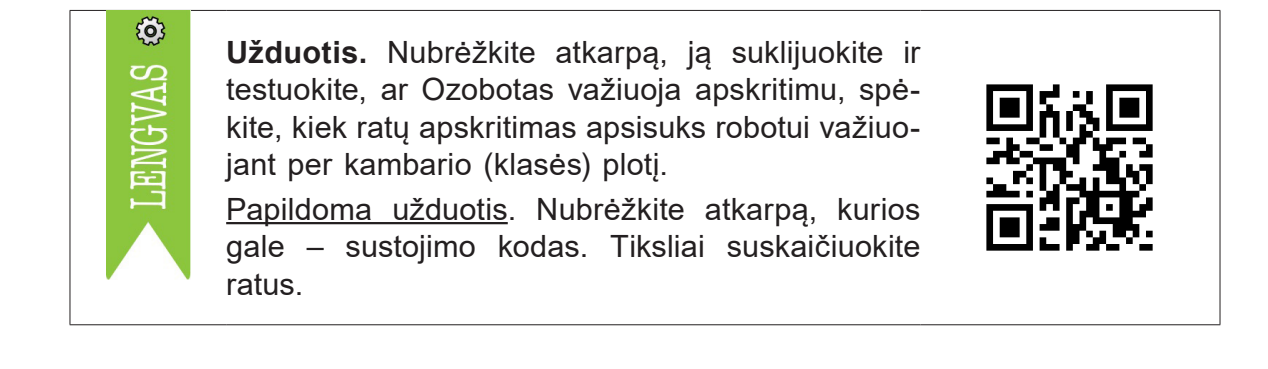

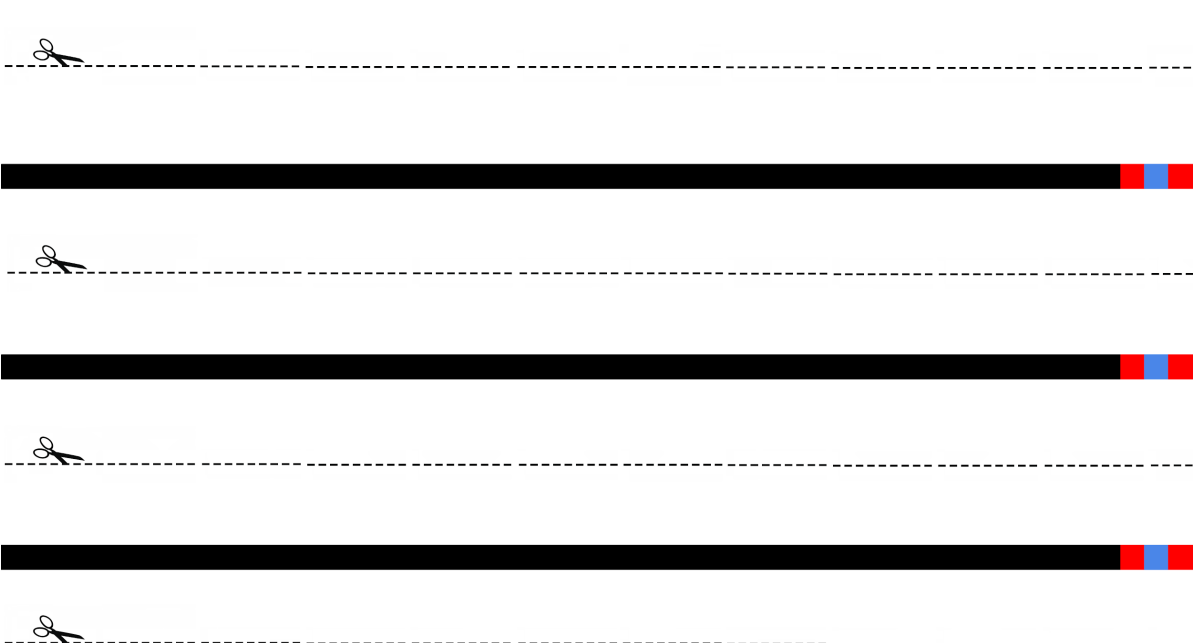

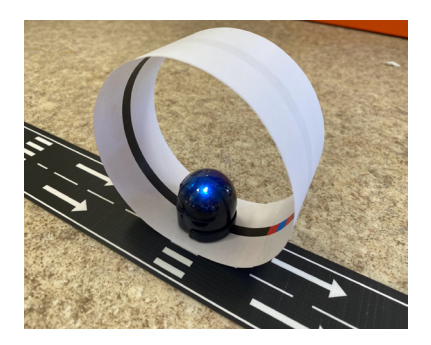

*Pastaba.* Gamina vaikai.

## **9. Lapuočiai ir spygliuočiai medžiai**

- <span id="page-24-0"></span>• Paaiškins medžių požymius, atskirs lapuočius nuo spygliuočių, juos teisingai pavadins.
- Kritiškai mąstys parinkdamas tinkamą kodą link spygliuočio medžio ir galimus Ozoboto kelius.
- Analizuos informaciją, diskutuos, ieškos tinkamiausio sprendimo.

**Užduotis.** Išsiaiškinkite, kur yra spygliuotis medis, ir planuokite Ozoboto kelionę, kad jis pasiektų tikslą ir pasidžiaugtų "Laimėjimu".

Papildoma užduotis. Išsiaiškinkite, koks galėtų būti kitas kelias link spygliuočio.

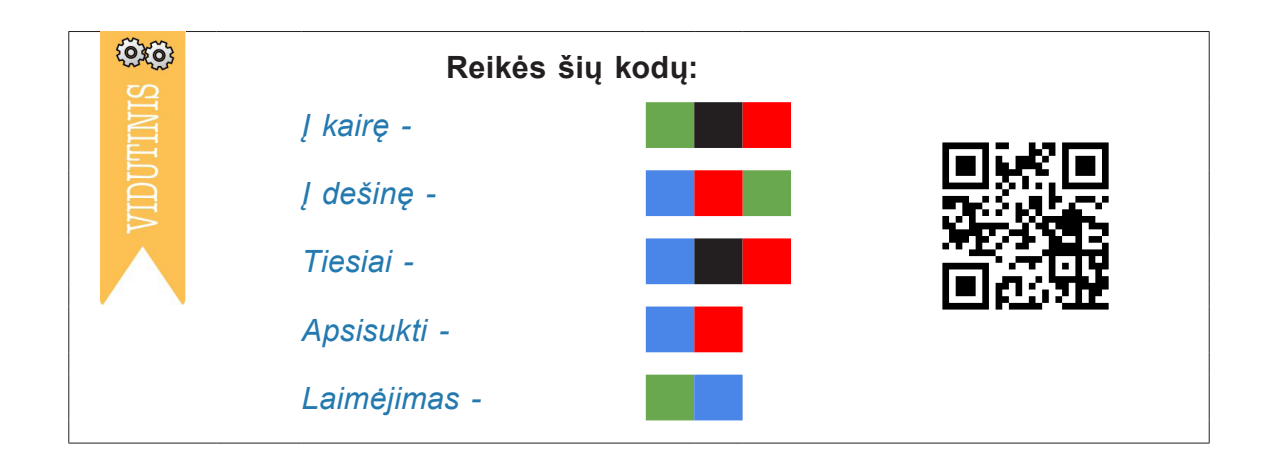

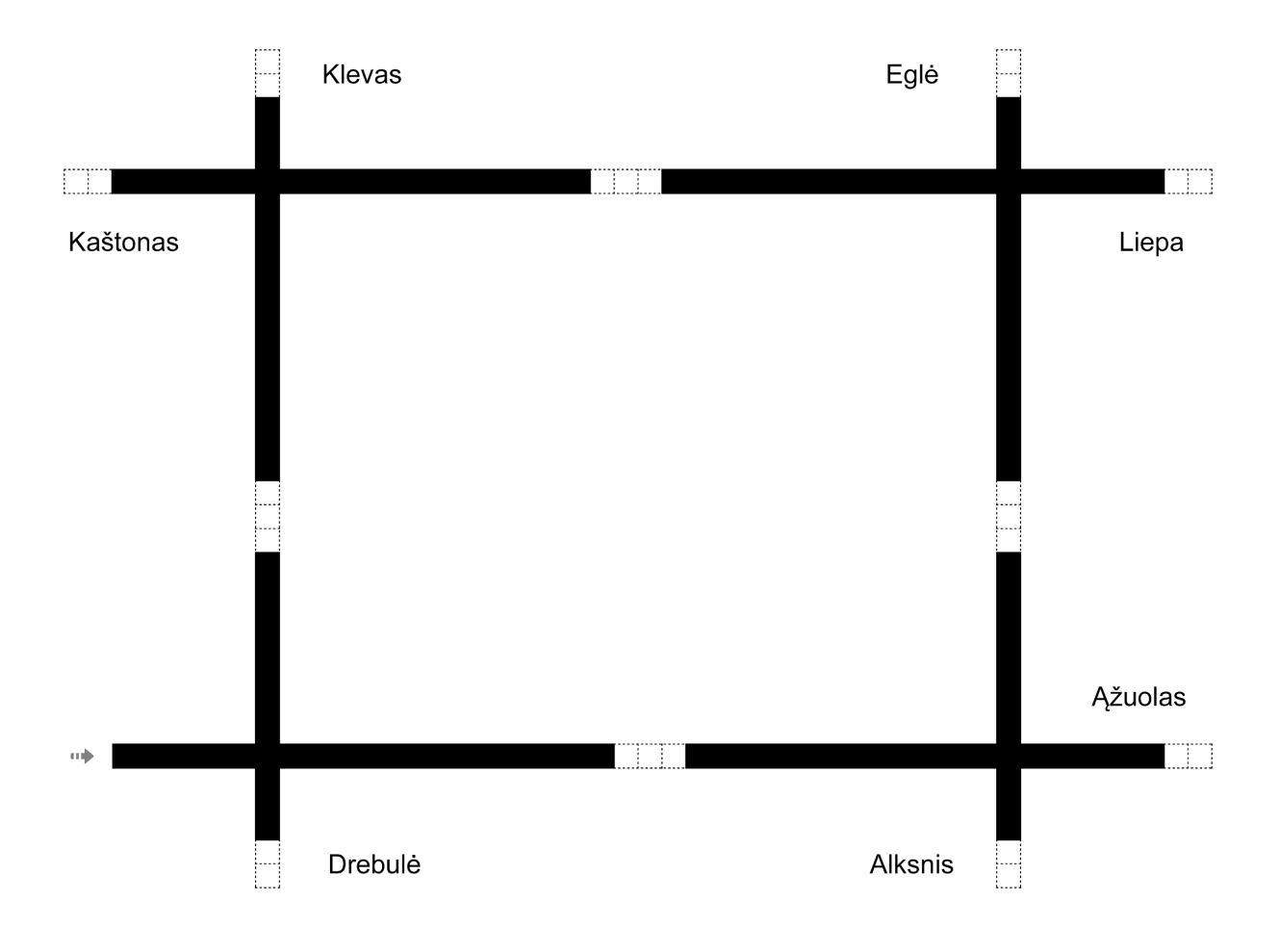

#### **10. Kaip palyginti skaičius iki 100?**

- <span id="page-25-0"></span>• Palygins skaičius iki 100 nustatydamas tinkamą ženklą >, <, =. Teisingai pasakys ženklų pavadinimus.
- Programuos Ozobot robotą taip, kad jis pasirinktų teisingą kelią (nuvažiuoja ta kryptimi, kurioje skaičius didesnis, jei skaičiai lygūs, atlieka "tornado" judesį ir nuvažiuoja linija).
- Analizuos duomenis, pritaikys programavimo įgūdžius.

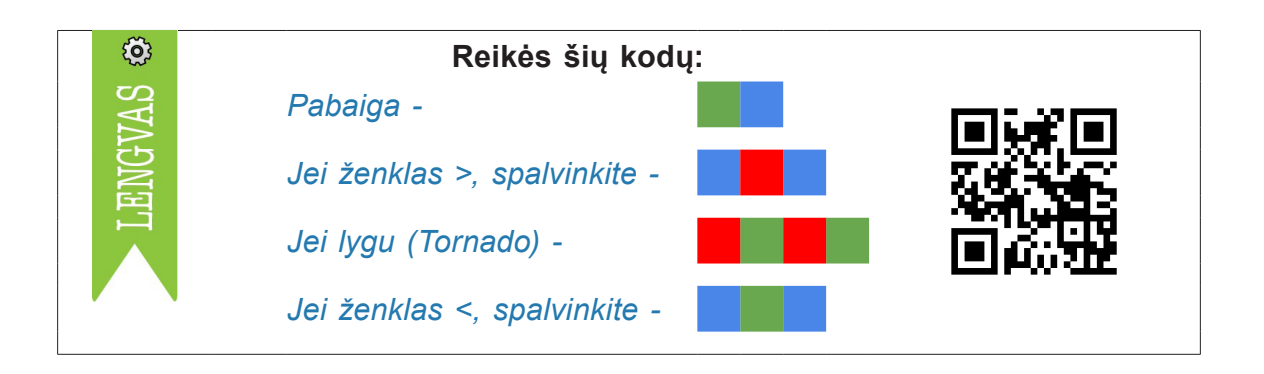

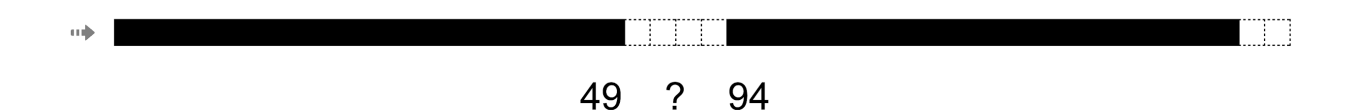

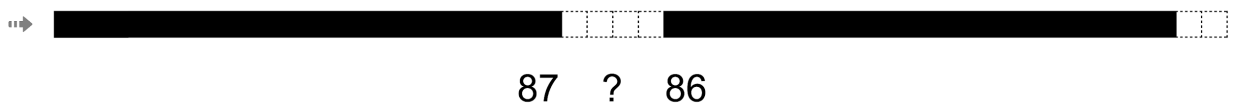

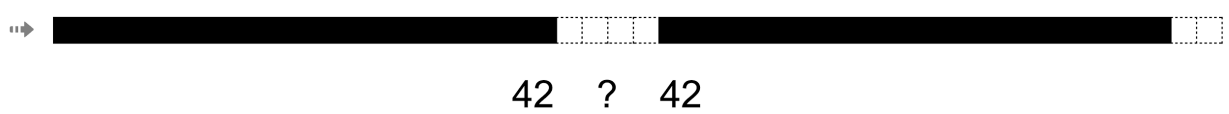

## **11. Kaip pasigaminti patiekalą?**

- <span id="page-26-0"></span>• Paaiškins patiekalo gaminimo eigą ir nuoseklumą.
- Praktiškai susipažins su algoritmo sąvoka, programuos darbo eigą su Ozobot robotu.
- Mėgins nuspėti, koks patiekalas bus pagamintas.

Papildoma užduotis. Įterpkite sąlygą "Įmaišyti 1 šaukštą miltų" ir patys programuokite. Kodą klijuokite ant juodos linijos, kur tinka pagal algoritmą.

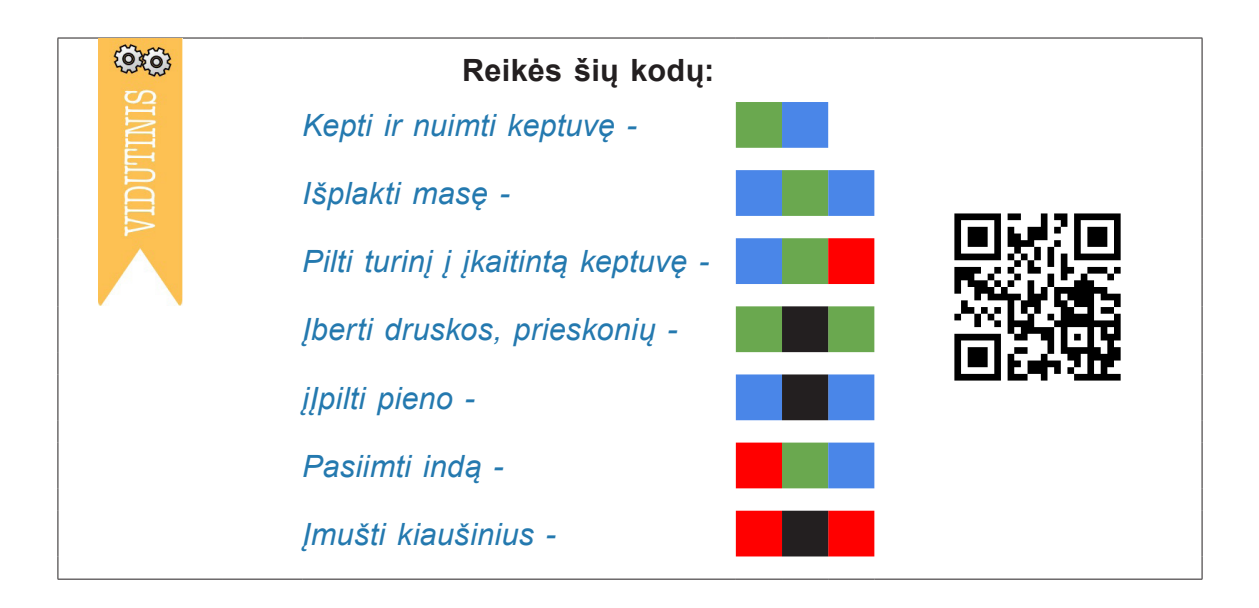

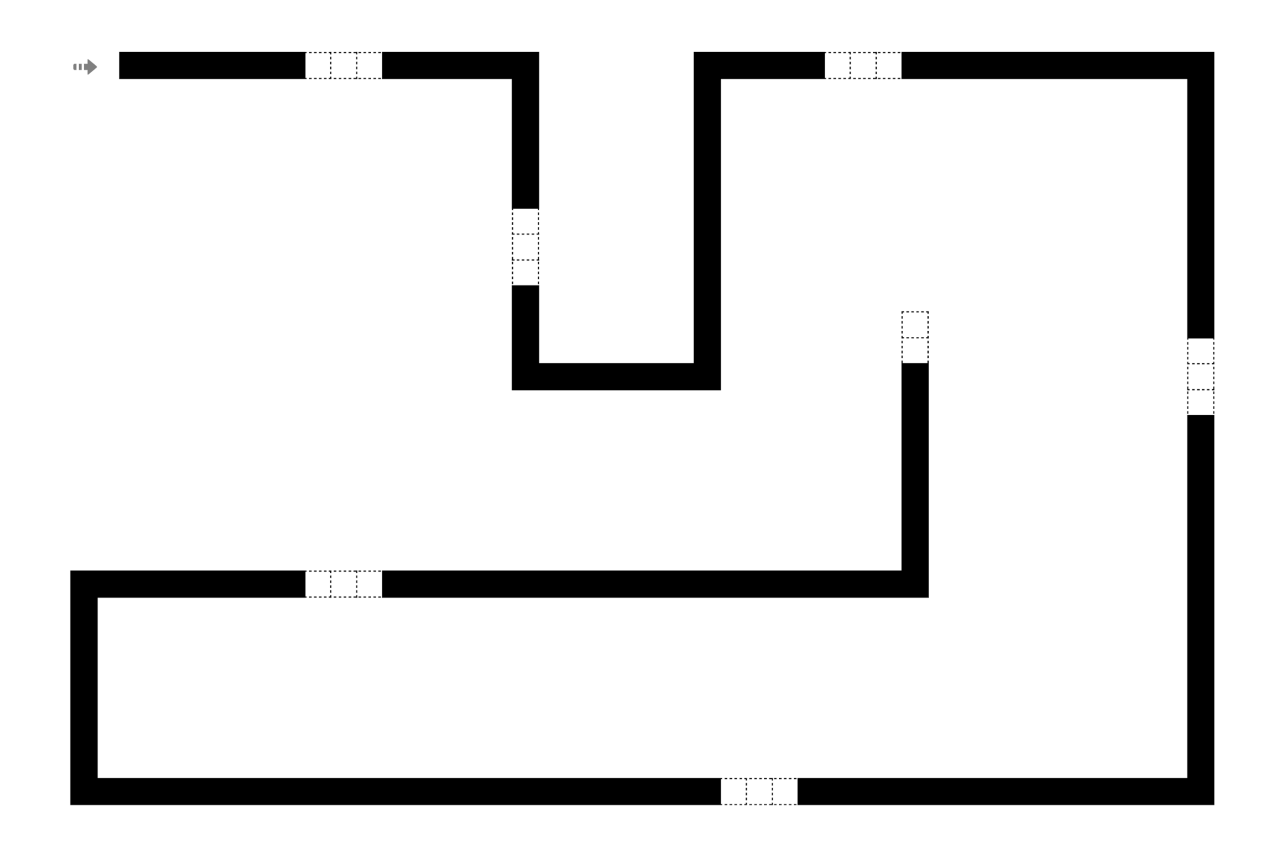

#### **12. Emocijos, mintys, jausmai**

- <span id="page-27-0"></span>• Veiksmingai reguliuos savo emocijas, mintis ir elgesį įvairiose situacijose.
- Atpažins savo emocijas ir mintis, paaiškins jų įtaką elgesiui.
- Valdys stresą, kontroliuos impulsus ir motyvuos save.
- Paaiškins, kodėl svarbu užmegzti ir palaikyti santykius su įvairiais asmenimis ir grupėmis; aiškiai bendrauti, klausytis, bendradarbiauti su kitais, atsispirti netinkamam socialiniam spaudimui, konstruktyviai spręsti konfliktus, prireikus ieškoti ir pasiūlyti pagalbą.
- Elgsis socialiai sąmoningai ir atsakingai (tikslų nustatymas, empatijos kitiems rodymas, atsakomybės už save prisiėmimas), kuri yra būtina norint palaikyti sveikus santykius, išsikelti ir pasiekti teigiamus tikslus bei rūpintis savimi.

**Užduotis.** Prisiminkite situacijas, kuriose jūs jautėtės blogai (susirgo tėvai, nutiko kokia nors nelaimė), ir nupieškite jas arba užrašykite lapo apatinėje dalyje. Dabar prisiminkite jums geras emocijas sukėlusius įvykius ir užrašykite arba nupieškite lapo viršutinėje dalyje. Nubrėžkite ir suprogramuokite robotui kelią taip, kad jis keliautų nuo blogos link geros emocijos ir vėl prie blogos ir prie geros, o pabaigoje sušoktų pabaigos šokį.

Papildoma užduotis. Dabar pažiūrėkite į tą vingiuotą liniją ir pamąstykite, ar esate laimingi, ar yra šalia žmonės ar gyvūnai, kuriuos galite apsikabinti ir pasakyti, kad juos mylite.

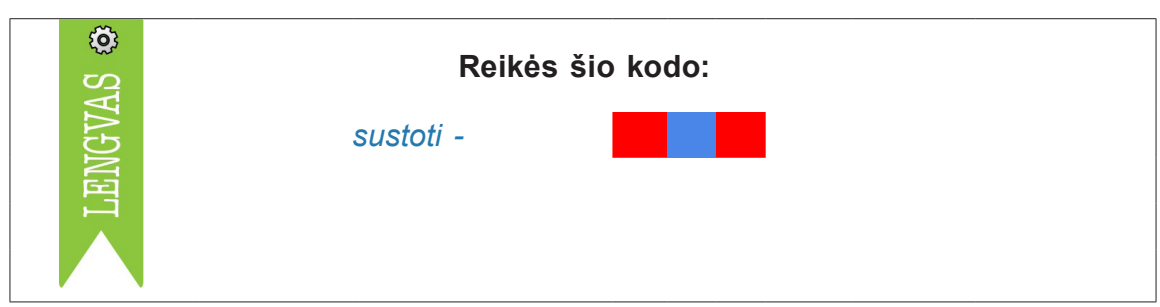

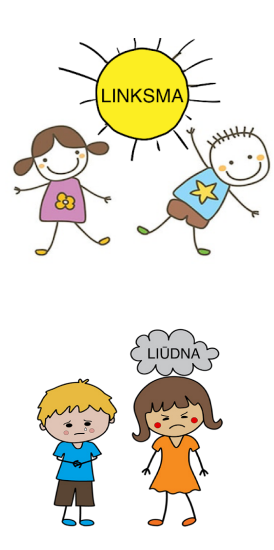

#### **13. Skyrybos ženklai sakinio gale**

- <span id="page-28-0"></span>• Išsiaiškins sakinių (tiesioginių, skatinamųjų, klausiamųjų) skyrybos ženklus, gebės juos pasakyti skirtinga intonacija.
- Mąstys ir planuos pasirinkdamas teisingą kelią.

**Užduotis.** Sakiniui parinkite teisingą skyrybos ženklą sakinio gale ir programuokite, kad robotas važiuotų link reikiamo ženklo. Pvz., (1) sakiniui "Šiandien puiki diena!" reikia programos, kad robotas pirmuoju keliu nukeliautų prie šauktuko, (2) sakiniui "Jonas eina į mugę." – prie taško, (3) sakiniui "Ar čia yra Eglė?" programuokite kelią link klaustuko.

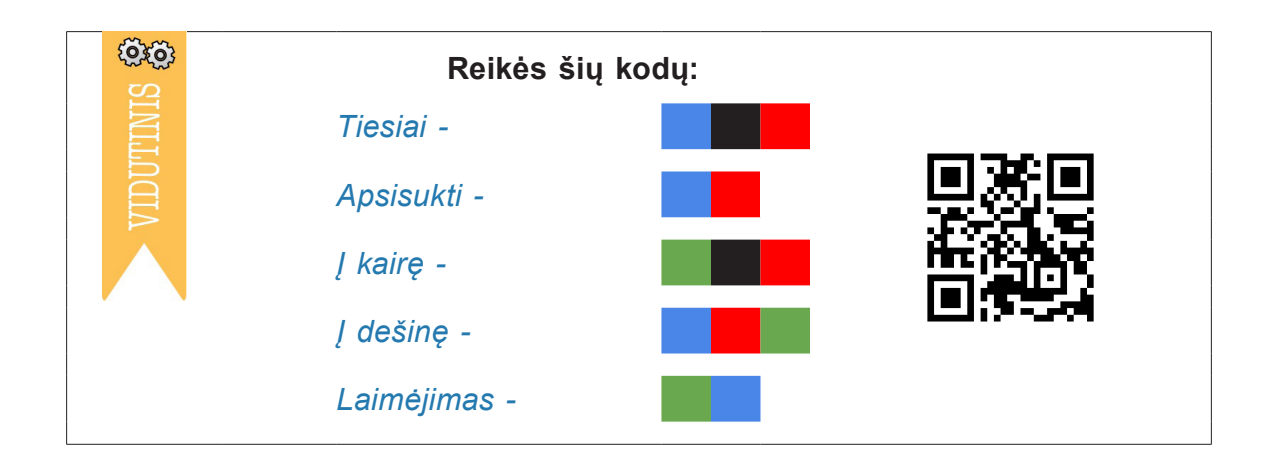

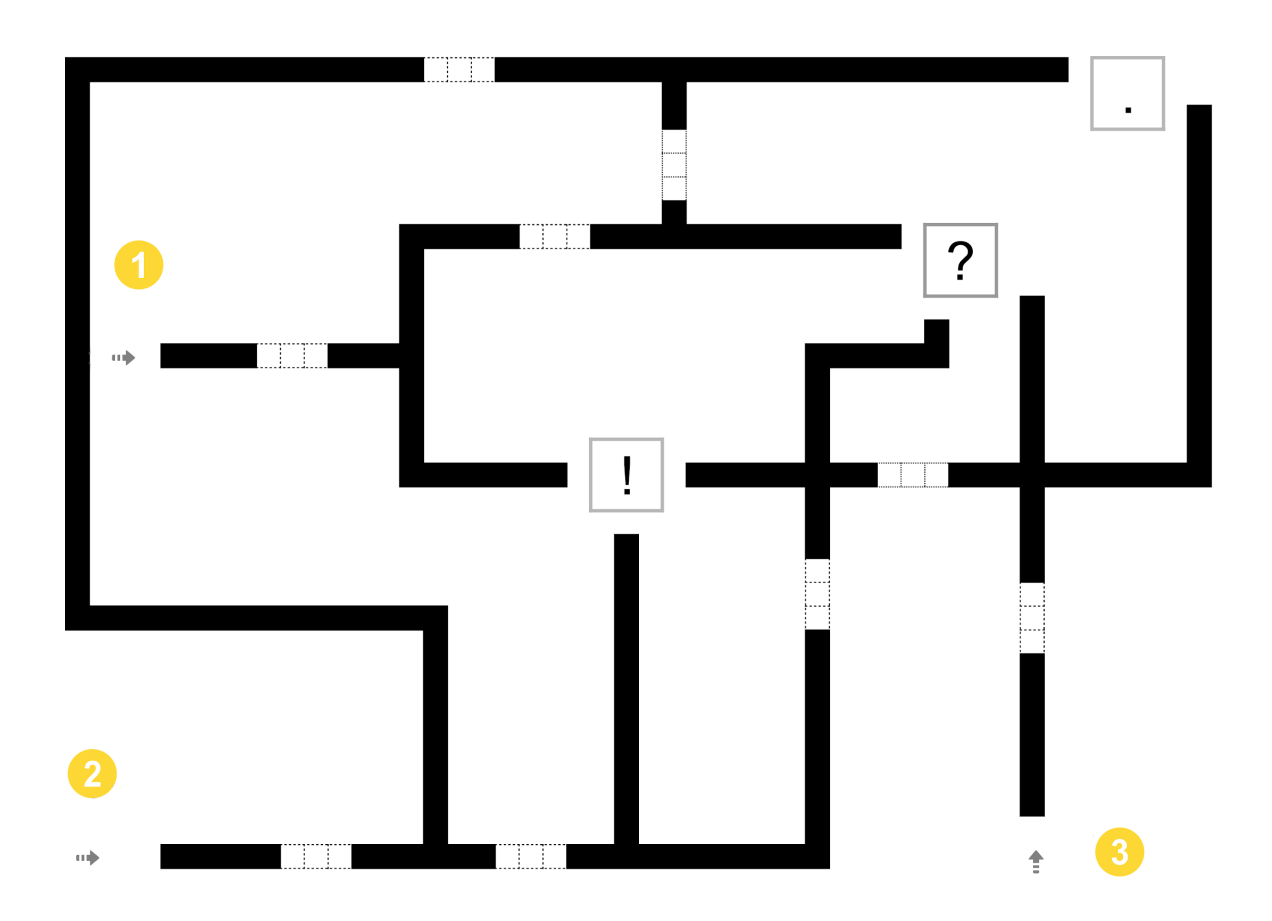

#### 14. Žaidimas "Koks dvibalsis slepiasi?"

- <span id="page-29-0"></span>• Gebės skirti dvibalsius ie ir ei, atliks žaidybines užduotis.
- Programuos ir Ozobotas su papildomu priedu "parsiveš" tinkantį dvibalsį į namus.
- Integruos 3D spausdintuvu pagamintas priemones.

**Užduotis.** Sakykite žodį su dvibalsiu ie arba ei, vaikas turi programuoti robotą taip, kad jis pasiimtų tinkančią kaladėlę ir su kaladėle kartu grįžtų atgal.

Jums reikės: 1) dviejų mažų kaladėlių su priklijuotais lipdukais "-ie-" ir "-ei-" dvibalsiams, kaladėles pastatykite į pilkus kvadratus; 2) ant Ozoboto užmaunamų "rankų" (galima pagaminti iš kieto popieriaus arba atsispausdinti 3D spausdintuvu, modelis spausdinimui [https://](https://www.thingiverse.com/thing:1599171) [www.thingiverse.com/thing:1599171](https://www.thingiverse.com/thing:1599171)).

![](_page_29_Picture_7.jpeg)

![](_page_29_Picture_8.jpeg)

#### **15. Kuriu pasakojimą (veikėjas, veiksmas)**

- <span id="page-30-0"></span>• Gebės nuosekliai reikšti mintis, kurti pasakojimą pagal savo kurtus piešinius, tinkamus pasakojimo eigai.
- Pasakos istoriją, kur ir kaip keliauja Ozobot robotas.
- Eksperimentuos ir išbandys įvairias komunikavimo strategijas.

**Užduotis.** Sukurkite pasakojimą, kada, kur, kaip keliauja Ozobotas, ką sutinka, kaip jaučiasi, kaip baigiasi kelionė. Pasinaudokite šablone pasiūlytais veikėjais ir kodais. Papildoma užduotis. Patys pieškite veikėjus ir programuokite kelią robotui, kurkite pasakojimą.

![](_page_30_Figure_6.jpeg)

![](_page_30_Picture_7.jpeg)

#### **16. Vabzdžių vystymosi ciklas**

- <span id="page-31-0"></span>• Įvardins ir paaiškins vabzdžių vystymosi stadijas, kaitos etapus.
- Paaiškins, ką reiškia sąvoka "ciklas" gyvenime ir informatikoje.
- Pagal etapų dėsningumus kurs prototipus.

**Užduotis.** Nupieškite vabzdžių vystymosi stadijas, programuokite robotą taip, kad prie kiekvienos stadijos Ozobotas sustotų (pauzė ar sukimasis), o jūs žodžiu įgarsinkite stadijos pavadinimą.

Papildoma užduotis. Vystymosi stadijas galite užrašyti lape, apvažiuoti kelis ratus (ciklus).

![](_page_31_Picture_7.jpeg)

![](_page_31_Picture_8.jpeg)

*Pastaba*. Jei naudosite šokio atbulomis kodą, skirkite ilgesnę liniją šokiui.

#### **17. Kampai**

- <span id="page-32-0"></span>• Isimins sąvokas "smailusis, statusis, bukasis".
- Įvardys kampų pavadinimus, palygins juos ir nurodys rūšį.
- Programuos robotą taip, kad jis sėkmingai pasiektų tikslą.
- Pasinaudos įvairiais mokymosi stiliais.

**Užduotis.** Kartu su robotu raskite 1– smailųjį kampą, 2– bukąjį kampą, nuspalvinkite kodą, į kurią pusę Ozobotui sukti kryžkelėje.

Papildoma užduotis. Pasakykite, koks kampo pavadinimas, kurio Ozobotas neaplankė?

![](_page_32_Picture_8.jpeg)

![](_page_32_Picture_9.jpeg)

#### **18. Metras. Kampas. Ilgio ir laiko matai**

- <span id="page-33-0"></span>• Mokysis pavadinti laiko ir ilgio matus.
- Sukurs robotukui kelią, kurio ilgis 1 metras, o posūkio kampai statūs. Panaudos 3 skirtingus judėjimo kodus ir kuo greičiau judės link finišo.
- Laiko matavimui panaudos chronometrą.
- Derins įvairias priemones ir užduočių pateikimo būdus.

![](_page_33_Figure_6.jpeg)

![](_page_33_Picture_59.jpeg)

#### **19. Skaičiai iki 1000**

- <span id="page-34-0"></span>• Teisingai apskaičiuos dviveiksmius ir triveiksmius reiškinius.
- Atrinks teisingą spalvinį kodą (atsakymą) ir programuos robotui kelią.
- Įsitikins, ar rezultatas atitinka išsikeltą uždavinį.

**Užduotis.** Atlikite veiksmus, atsakymus parašykite į nurodytas vietas ir nuspalvinkite atitinkamą kodą kelyje.

Papildoma užduotis. Apskaičiuokite visų aštuonių reiškinių atsakymų sumą.

![](_page_34_Figure_7.jpeg)

![](_page_34_Picture_73.jpeg)

#### **20. Lietuvos miestai. Rokiškis**

- <span id="page-35-0"></span>• Paaiškins, kurios Rokiškio vietos yra lankytinos, argumentuos, kodėl.
- Pritaikys įvairius spalvinius kodus ir linijas kuriant pažintinį miesto žemėlapį kelią.
- Analizuos ir interpretuos duomenis.

**Užduotis.** Planuokite kelionę, susipažinkite su Rokiškiu ir nuspalvinkite pavaizduotas miesto vietas, kurkite robotui kelią, kad jis išvažiuotų iš mokyklos, aplankytų visus objektus ir grįžtų atgal į mokyklą.

Papildoma užduotis. Parašykite lankytinų vietovių pavadinimus.

![](_page_35_Figure_7.jpeg)

![](_page_35_Figure_8.jpeg)
#### **21. Naminių gyvūnų pavadinimai (pagal kailio spalvą)**

- Atpažins naminį gyvūną pagal jo kailio spalvą.
- Parinks tinkamą spalvinį kodą, teisingai atliks užduotį.

Užduotis. Pirmiausia Ozobotas, išvažiavęs iš pagalbinių patalpų, "pamaitina" pilką ožką, apsisuka, aplanko žalmargę karvę ir sartą žirgą. Po to robotas gali laisvai judėti ar grįžti atgal.

Papildoma užduotis. Kokio gyvūno neaplankė Ozobotas, kaip jį galima apibūdinti?

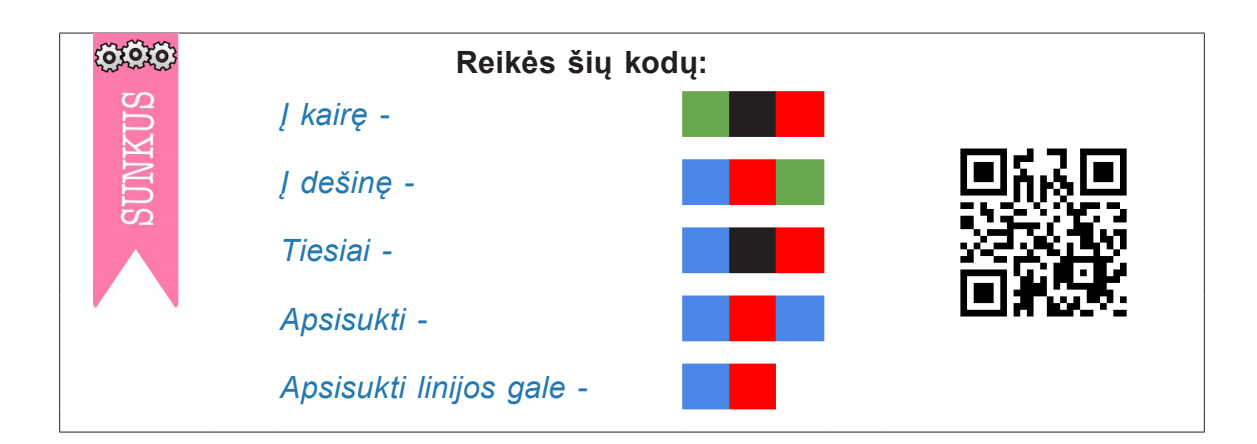

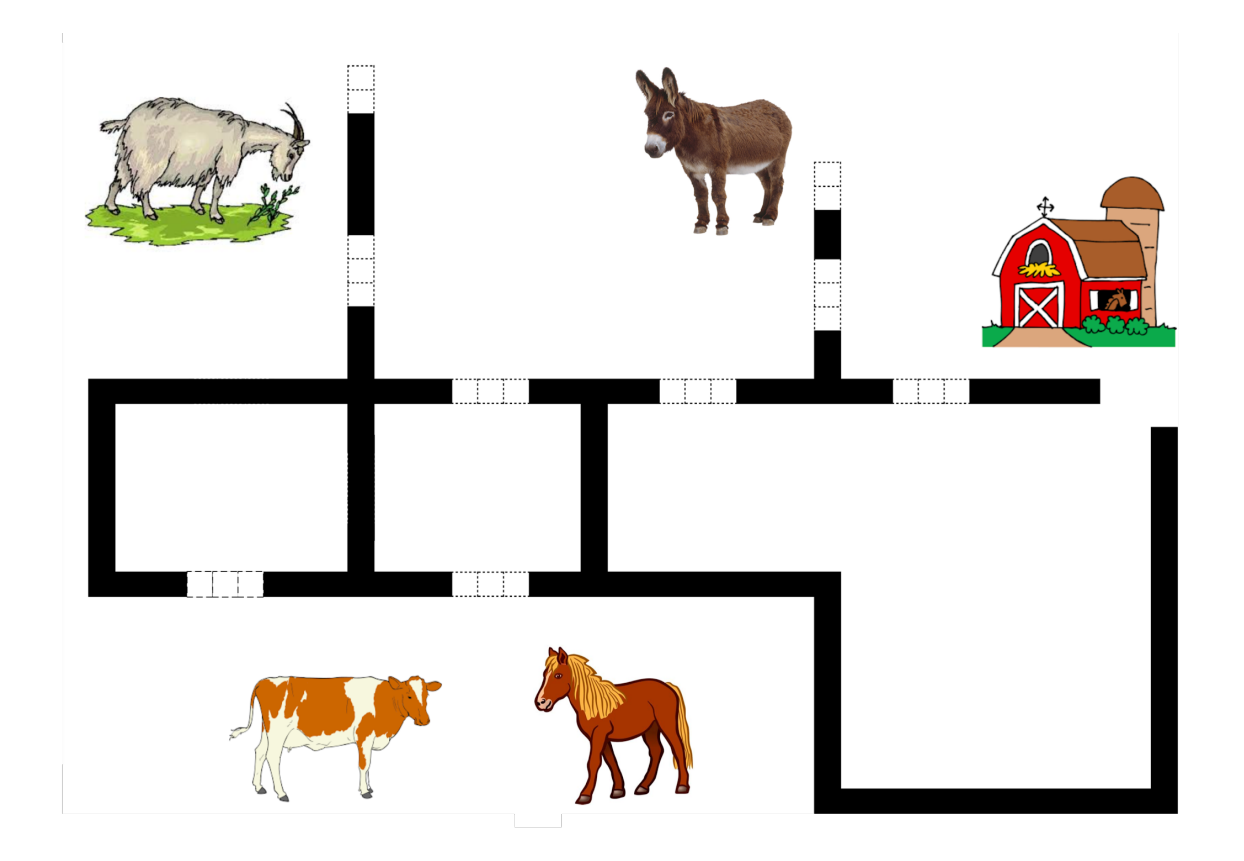

#### **22. Veiksmažodžių klausimai ir laikai**

- Teisingai kels klausimą ir pasakys, koks tai veiksmažodžio laikas.
- Sužinos informacinių technologijų "šakojimosi" sąvoką, prisimins, kad jei robotui nėra kodo prieš išsišakojimą, jis pasirinks atsitiktinį kelią.

**Užduotis.** Kelkite veiksmažodžio klausimą, išsiaiškinkite, kuris žodis į jį atsako, nuspalvinkite tinkamą kodą prieš sankryžą, o linijos gale – laimėjimą.

Papildoma užduotis. Prie "netinkamų" žodžių ir linijos pradžioje nuspalvinkite apsisukimo kodus, o kodo prieš posūkį vietą spalvinkite ant viršaus juodai. Tegul robotas renkasi atsitiktinę kryptį. Savo darbą jis galiausiai baigs vis vien ties tuo pačiu žodžiu. Pabandykite.

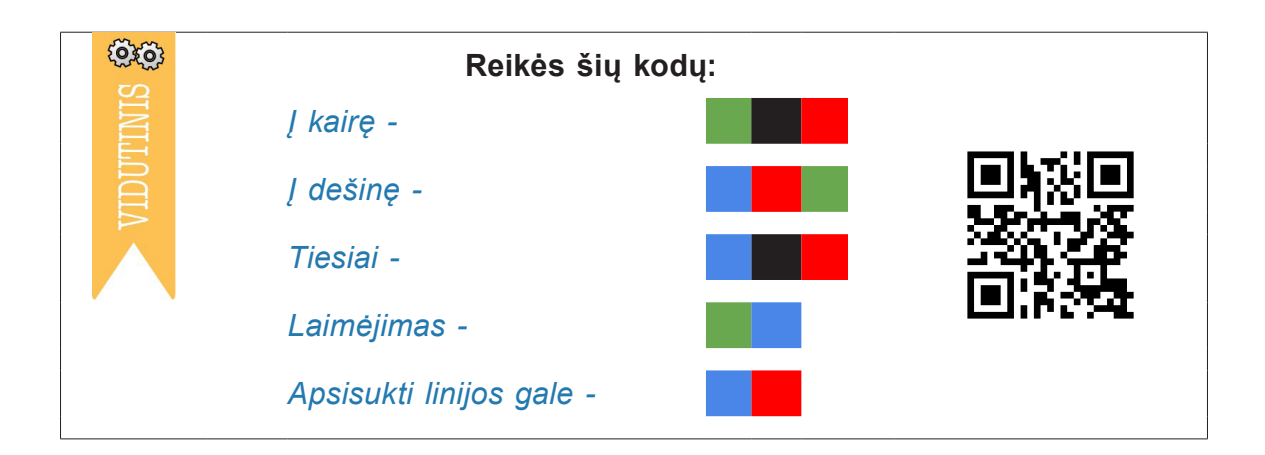

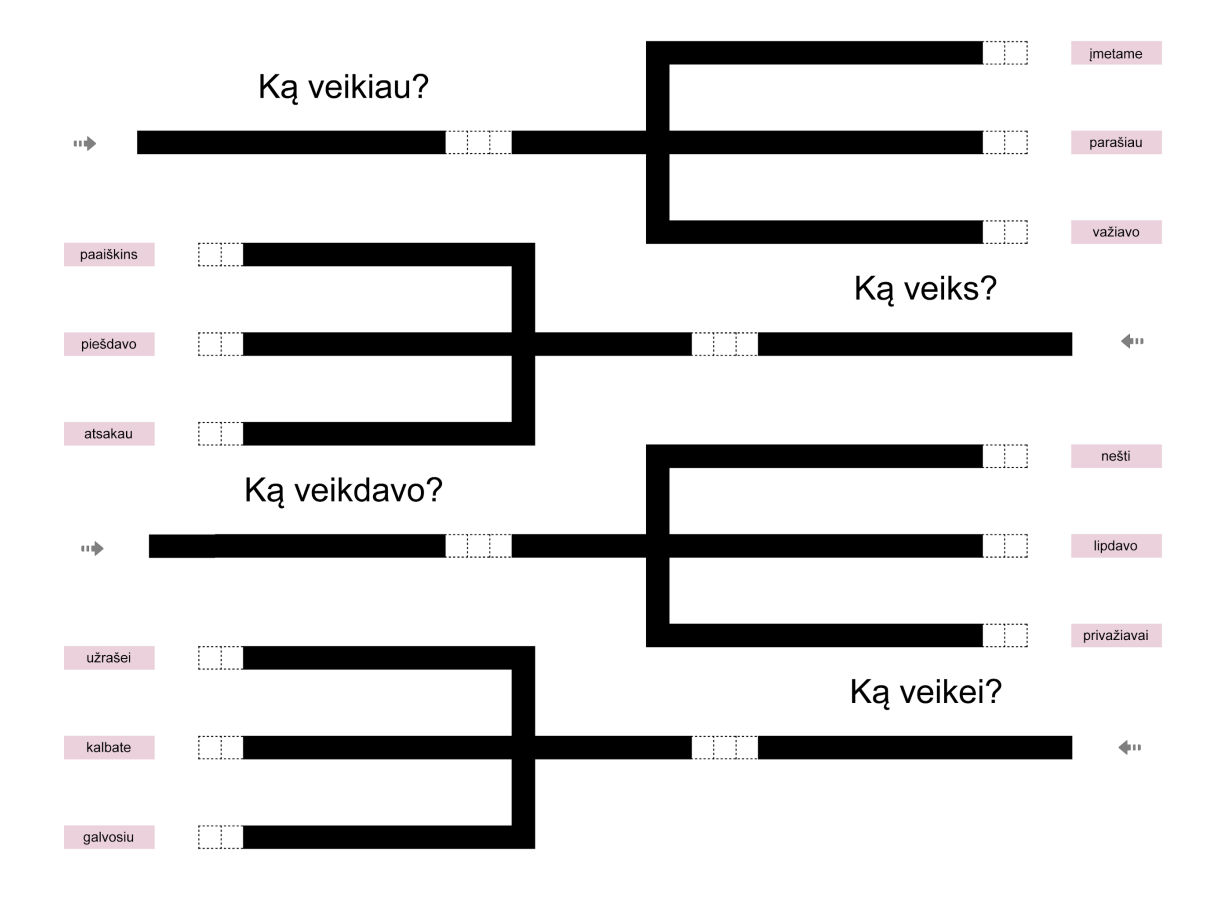

#### **23. Kelionė po Lietuvą**

- Naudodamiesi informacija ir pateiktu šablonu, gebės teisingai pažymėti Lietuvos žemėlapyje miestų vietas, su spalviniais kodais braižys kelią pagal nurodytą maršrutą.
- Pritaikys kelias programavimo galimybes, panaudos skirtingus kodus.

**Užduotis.** Programuokite kelią Ozobotui: Rokiškis – Panevėžys – Šiauliai – Palanga – Kaunas – Alytus. Prie Panevėžio ir Kauno stabtelėkite. Kelio gale nuspalvinkite pabaigos kodą. Parašykite, kiek kilometrų yra nuo vieno miesto iki kito.

Papildoma užduotis. Suskaičiuokite, kiek kilometrų Ozobotas nuvažiavo iš viso?

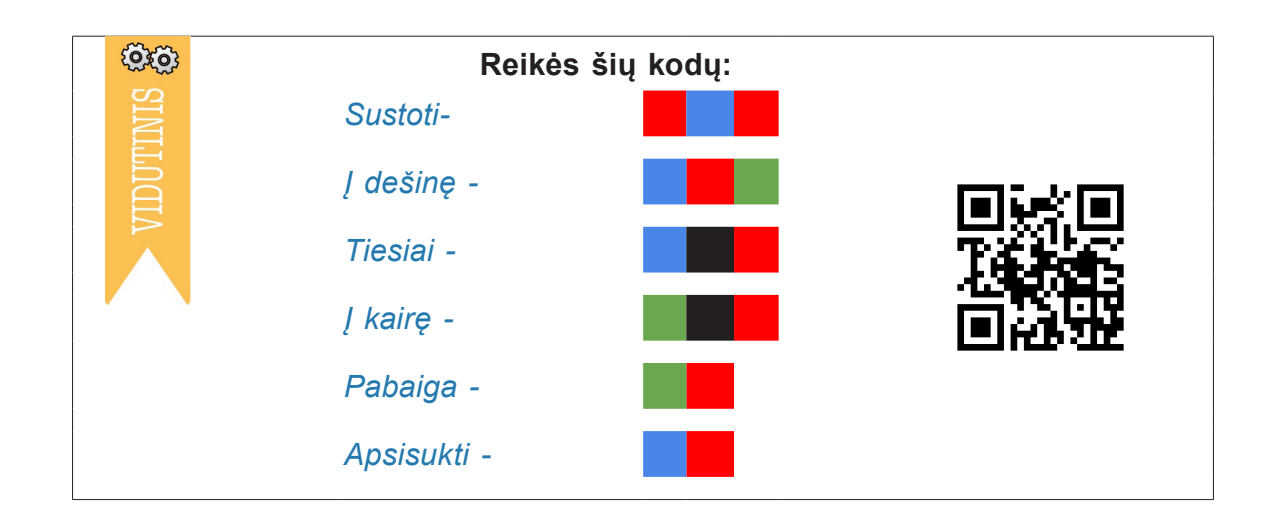

### **ROKIŠKIS**

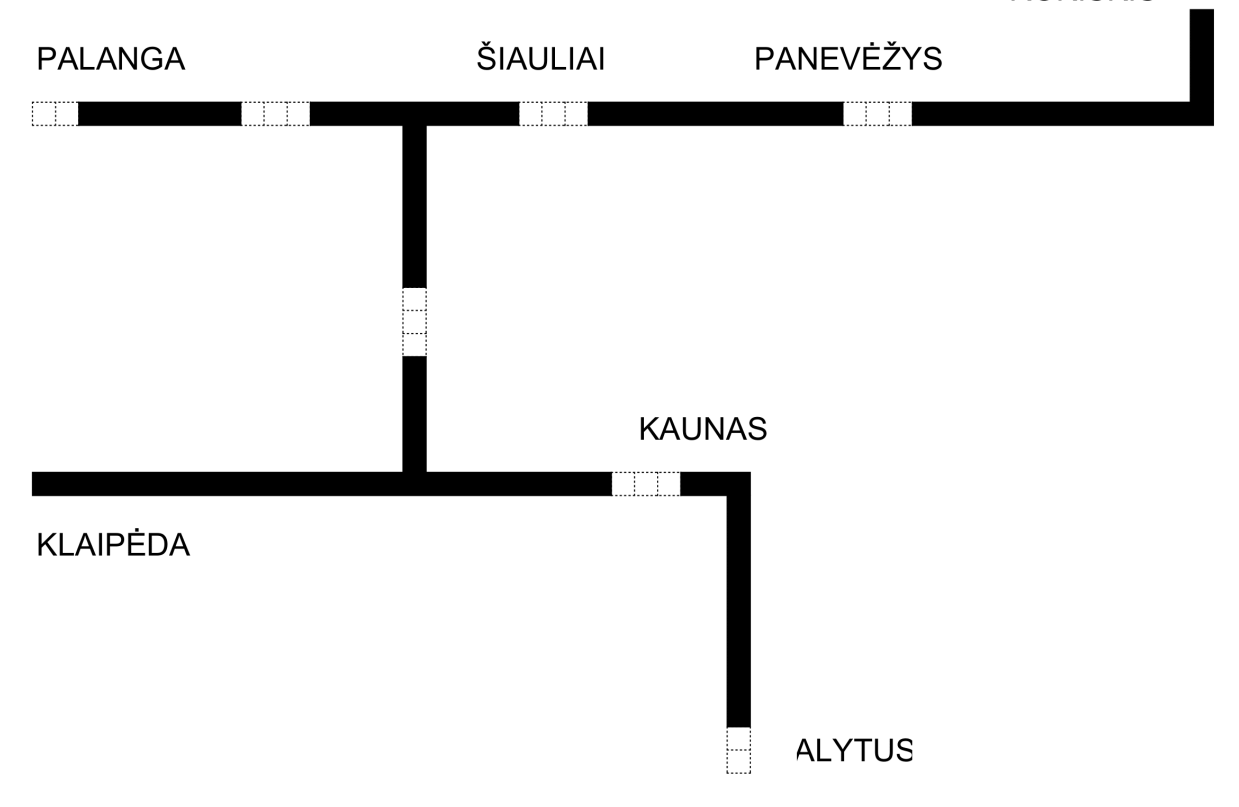

#### **24. Lietuva ir jos kaimynai**

- Atpažins Lietuvos sausumos ir vandens sienos ribas, įvardins ir lape parašys Lietuvos kaimyninių valstybių pavadinimus.
- Skaičiuos Lietuvos sienos atstumą (sausumos ir vandens), lygins, analizuos duomenis.
- Ozobotu apvažiuos Lietuvos sienas pagal programavimo užduotį (robotas mirksės skirtingomis spalvomis).

**Užduotis.** Lietuvos sausumos sieną nubraižykite raudona linija, vandens – mėlyna. Užrašykite, koks sienų atstumas, raskite skirtumą (km). Parašykite Lietuvos kaimyninių valstybių pavadinimus. Paimkite baltą popieriaus lapą, reikiamų spalvų markerius, suplanuokite kelionės pradžią ir pabaigą, pieškite, programuokite, kurkite, mąstykite. Pasitikrinkite, ar atlikote visas užduotis.

Papildoma užduotis. Sukurkite **savo** užduotį ir ją atlikite.

Užduočiai palengvinti galima pasiūlyti Lietuvos kontūrų žemėlapį.

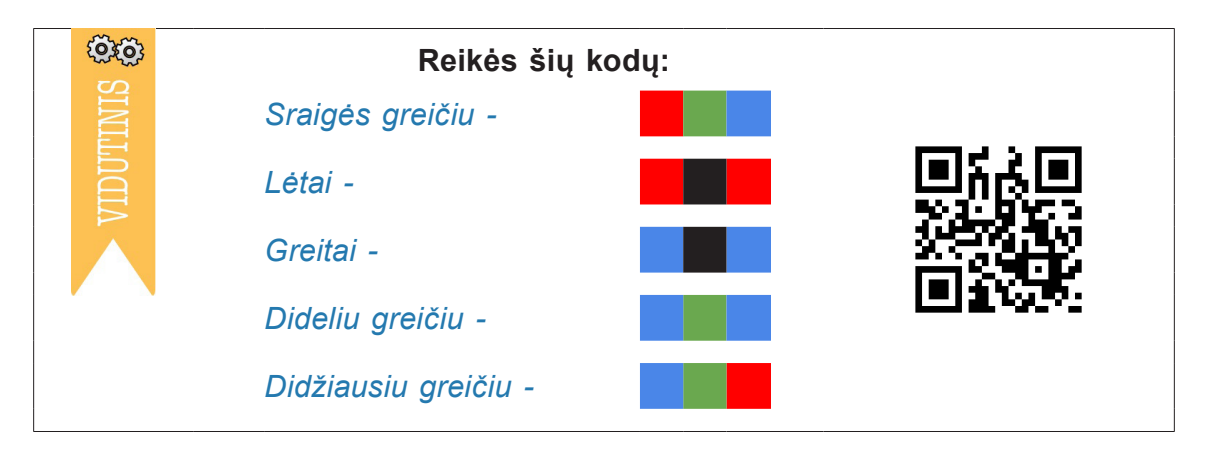

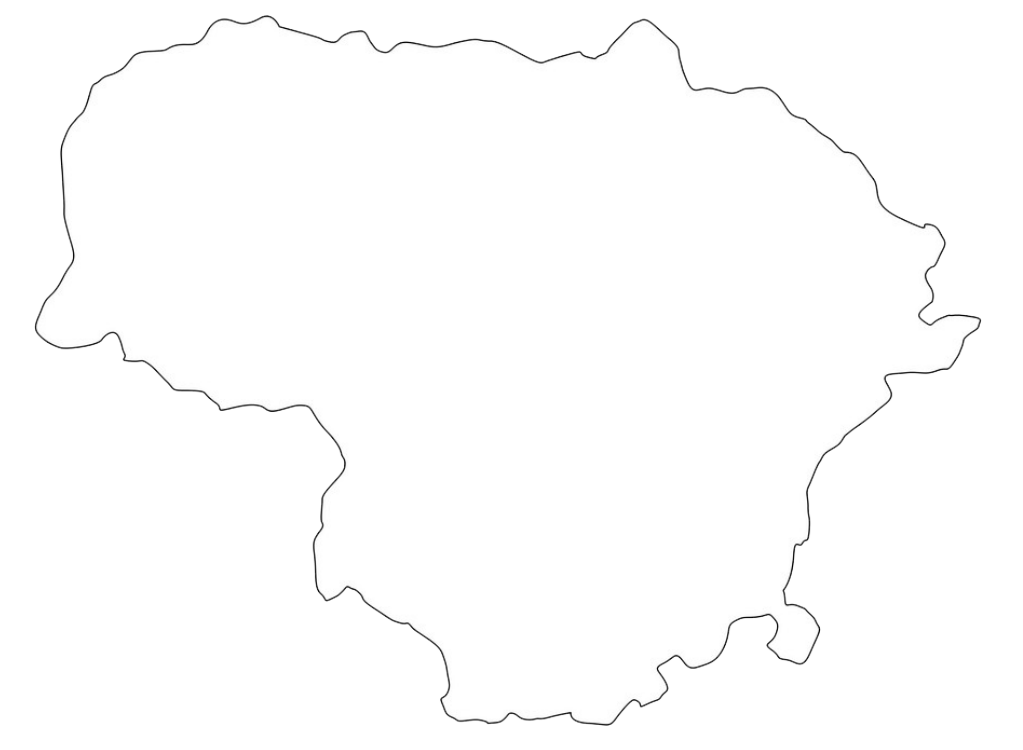

#### **25. Lietuvos didikų paradas**

- Remdamiesi surasta informacija teisingai aplankys LDK didikus chronologine tvarka.
- Panaudos tinkamus spalvinius kodus, kad robotas judėtų reikiama kryptimi ir atliktų užduotį.
- Gebės nuosekliai argumentuoti, tikrinti faktus, tinkamai programuoti.

**Užduotis.** Panaudokite duotus kodus tiek kartų, kiek reikia, kad Ozobotas aplankytų LDK didikus chronologine tvarka. Atkeliavęs prie karaliaus ar kunigaikščio robotas turi stabtelėti 3 sekundes. Jei kodas nereikalingas – jo vietą nuspalvinkite juodai.

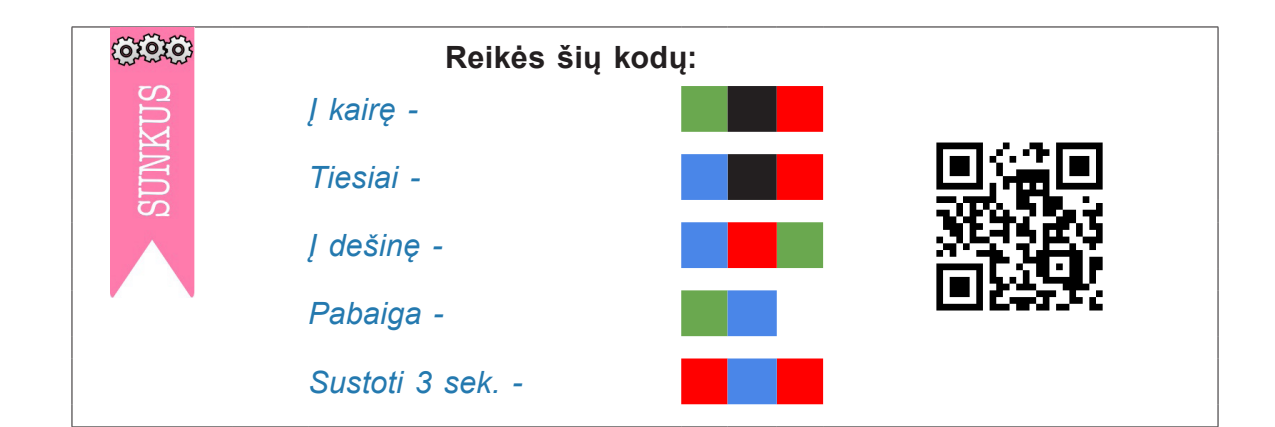

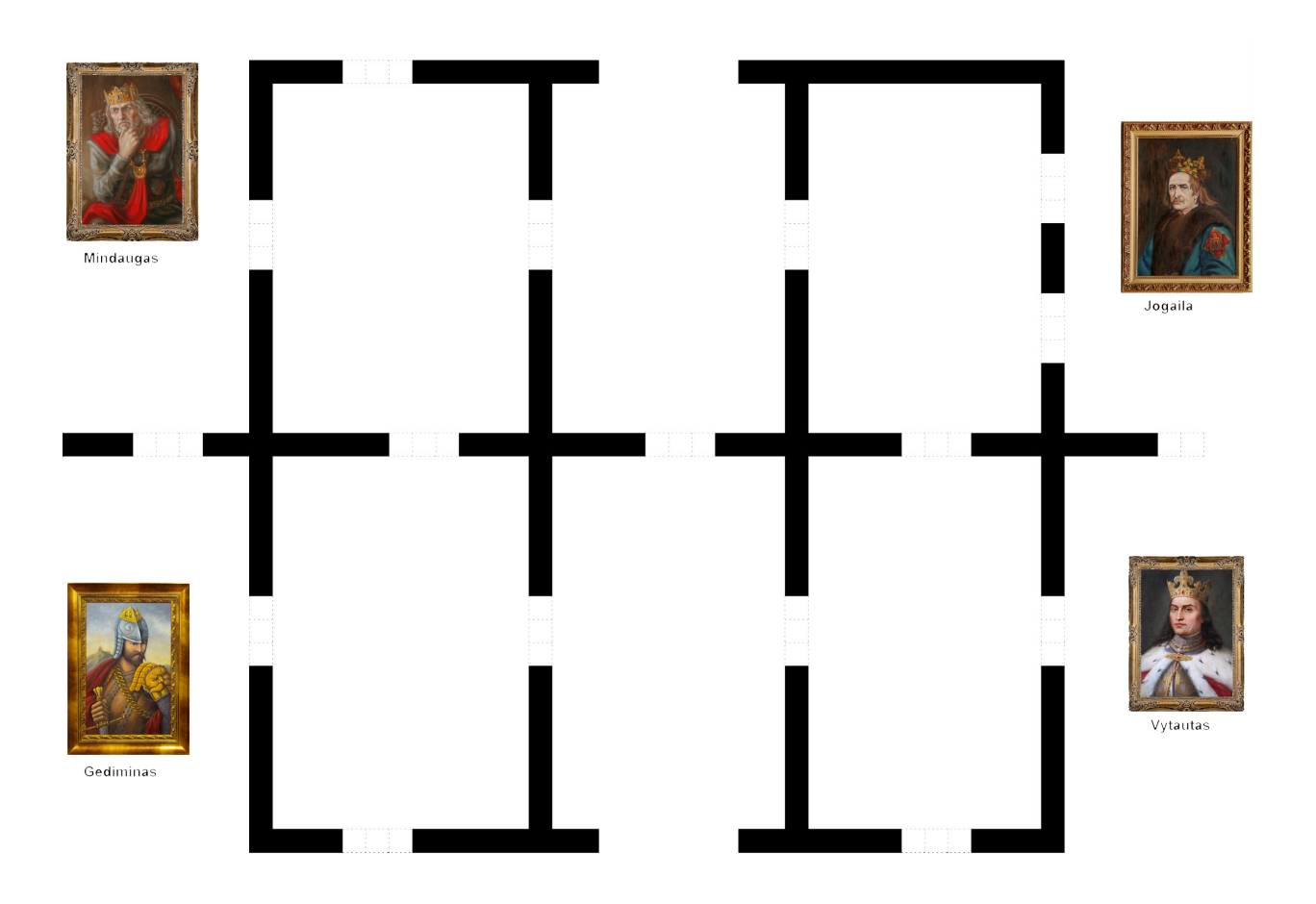

### **26. Žemynai**

- Teisingai parašys visų žemynų pavadinimus, orientuosis, kur jie yra žemėlapyje, ir tinkamai pasirinks kelionės maršrutą.
- Sukurs neakivaizdinę kelionę po žemynus, braižys skirtingus kelius ir sustojimus, panaudos skirtingus roboto judėjimo greičius.
- Analizuos, pagrįs teiginius, darys išvadas.

**Užduotis.** Prisiminkite žemynų pavadinimus, susiplanuokite logišką kelionę, pilkuose laukeliuose parašykite žemynų pavadinimus, programuokite Ozobot roboto judėjimą, o kelionės pabaigoje – pabaigos kodą.

Papildoma užduotis. Parašykite 1–3 gyvūnų pavadinimus, kurie gyvena kiekviename žemyne.

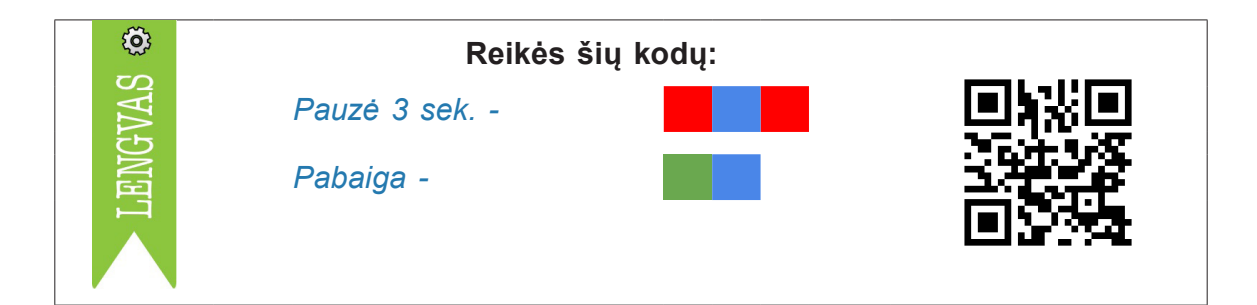

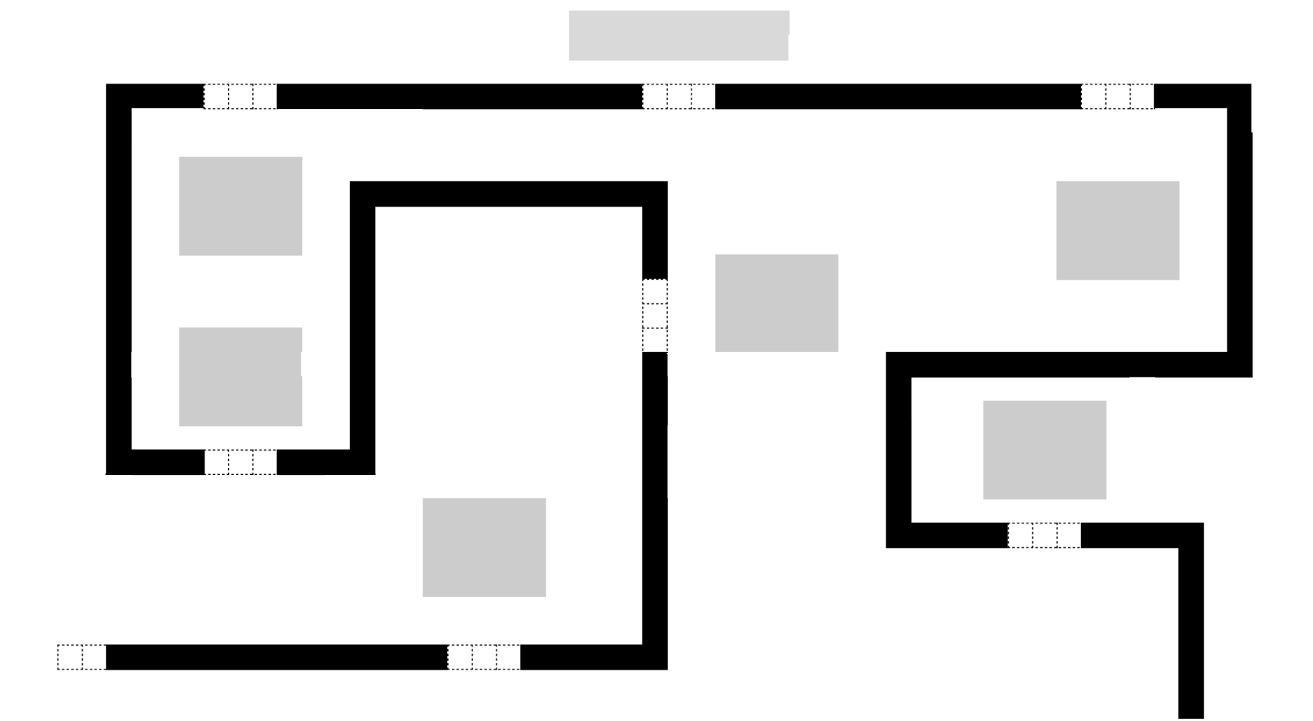

#### **27. Erdvės figūros atskirs ir įvardys erdvinių kūnų pavadinimus**

- Teisingai programuos, tinkamai parinks spalvinius kodus, kad pasiektų tikslą.
- Atliks užduotis remdamiesi loginiu samprotavimu.

**Užduotis.** Kelionę pradėkite lėčiausiu greičiu, po to nupieškite kodą, į kurią pusę važiuos robotas sankryžoje, nes kubą reikia apvažiuoti iš dešinės pusės, prie dviejų piramidės sienų po 3 sekundes sustokite, stačiakampį gretasienį apvažiuokite iš dviejų pusių (sienų) ir greitai apvažiuokite ritinį. Pavyko? Puiku.

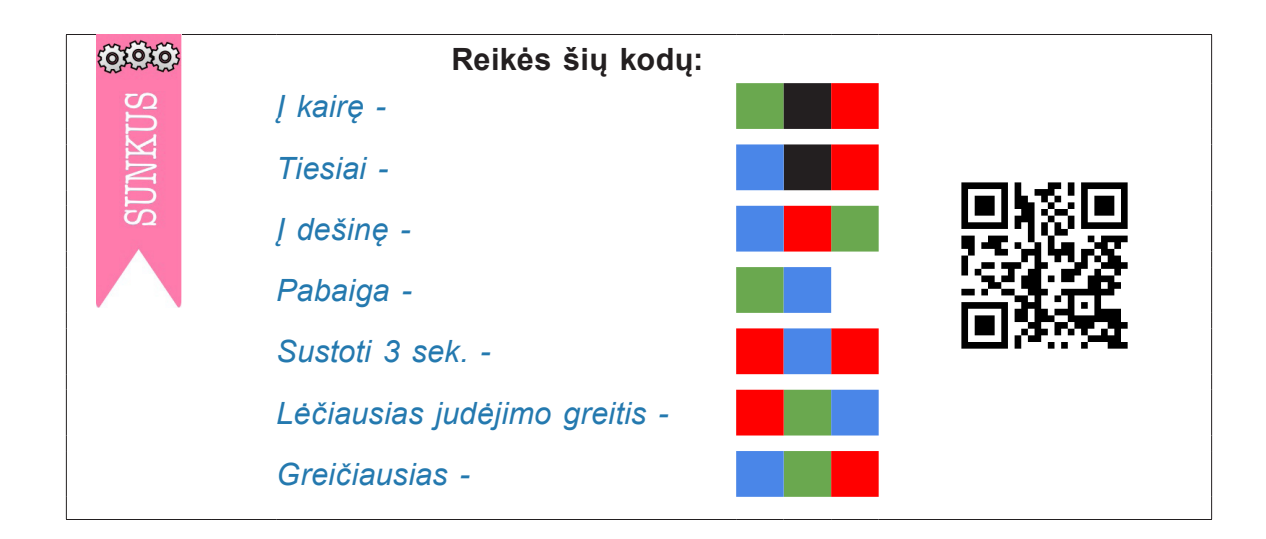

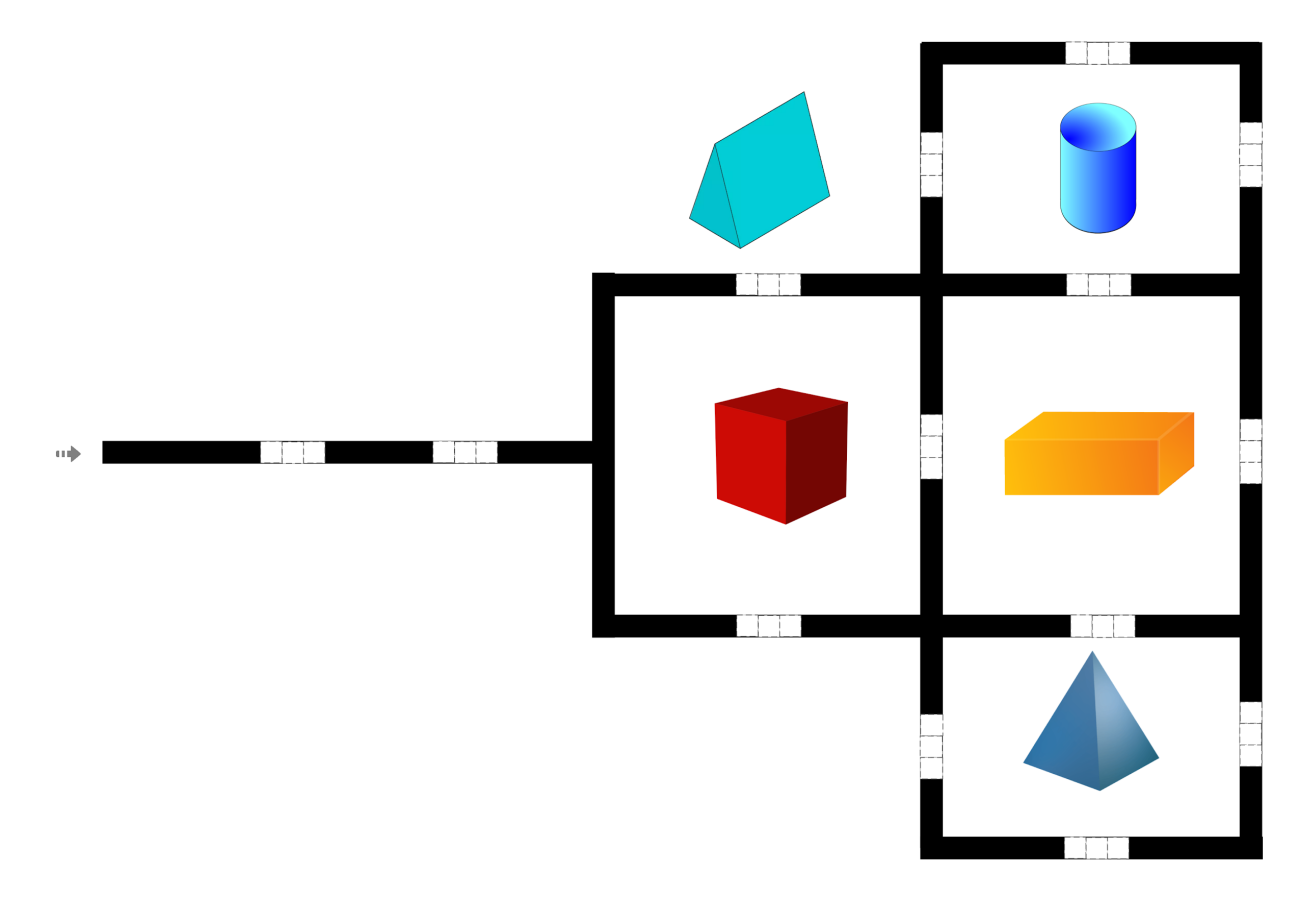

#### **28. Daiktavardžių linksniavimas**

- Atskirs sutrumpintus linksnių pavadinimus, nupieš stilizuotus daiktus.
- Kol Ozobotas judės skirtingais greičiais, gebės linksniuoti žodžius.
- Kartos informatikos sąvokas: "programavimas", "komanda", "kodas".

**Užduotis.** Kelio pradžioje ar pabaigoje nupieškite daiktą ir jo pavadinimą linksniuokite, programuokite robotą judėti skirtingais greičiais, linijos gale – "Laimėjimas".

Papildoma užduotis. Išlinksniuokite daiktavardžius ir vienaskaita, ir daugiskaita, kol robotas važiuoja linija.

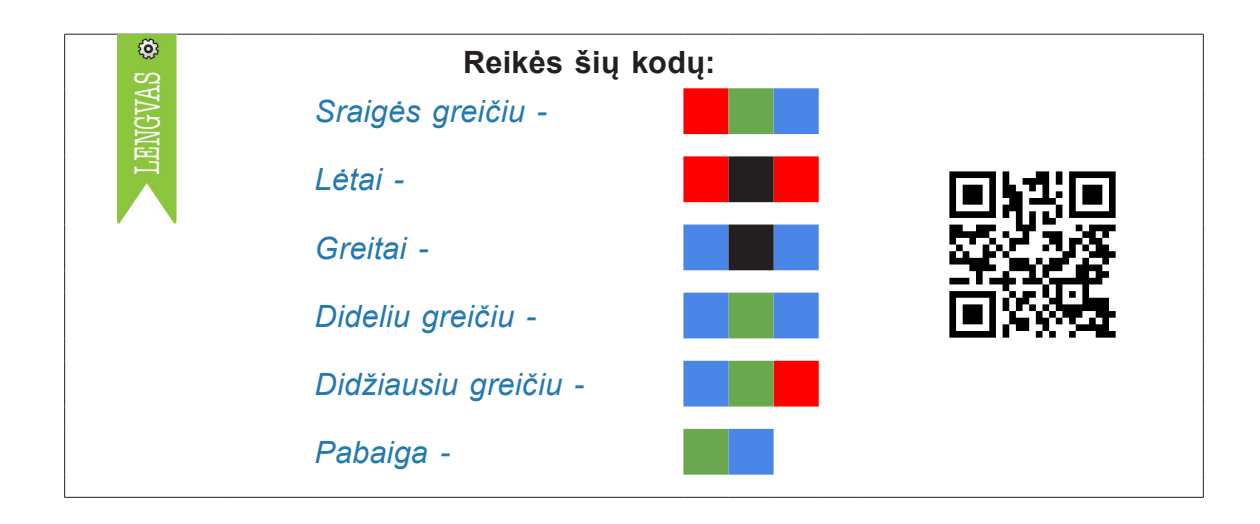

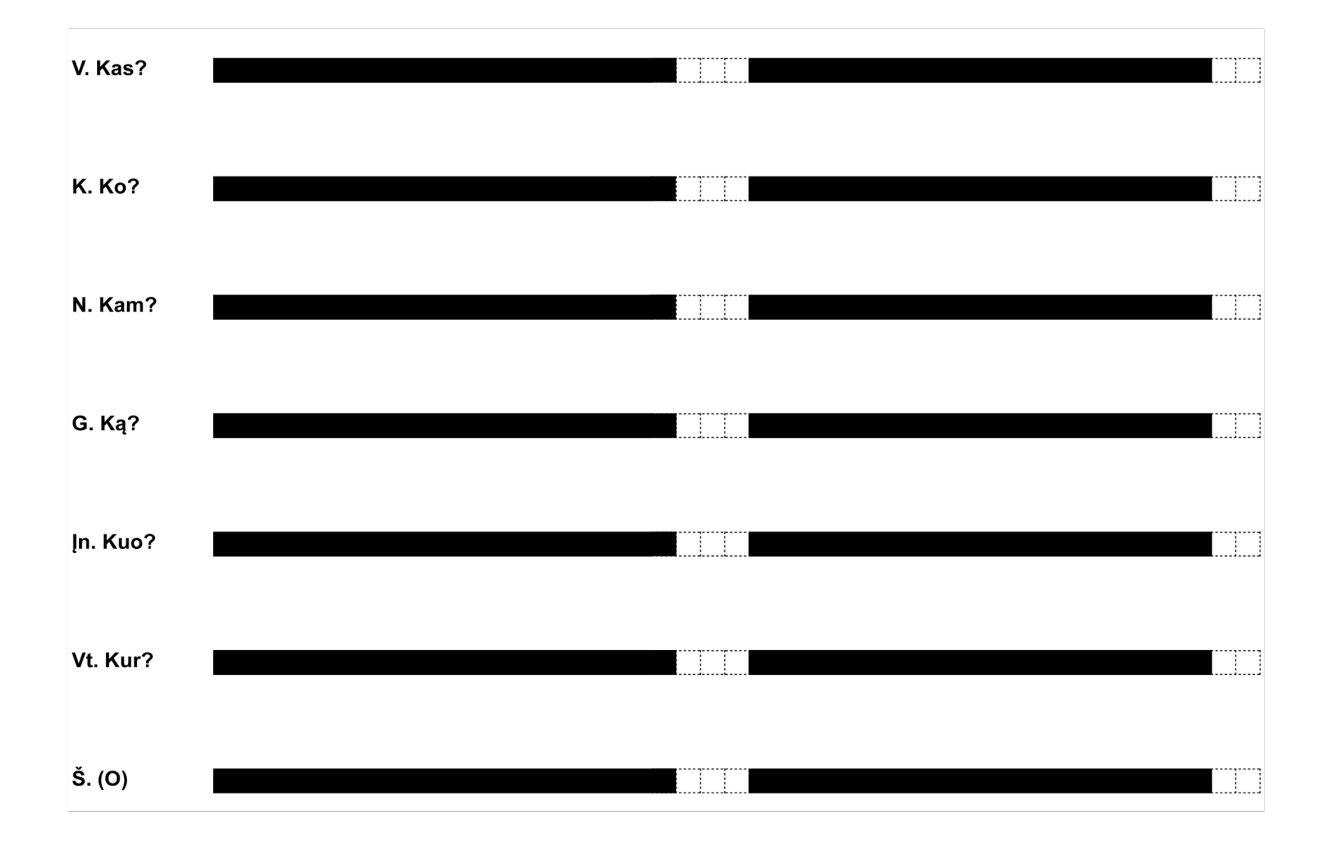

### **29. Aš – kūrėjas ir programuotojas**

- Kurs STEAM projektą: skaičiuos plotą ir perimetrą, pieš ir programuos.
- Sukurs skaitmeninį piešinį ir programuos kelią.
- Lavins informatinį mąstymą, programuos siūlomas komandas.

**Užduotis.** Langeliuose kurkite savo skaitmeninį piešinį, pasinaudodami jau nubrėžtomis linijomis sugalvokite bei pratęskite kelią Ozobot robotui, kad jis aplankytų jūsų darbus atlikdamas "šauniuosius" judesius.

Papildoma užduotis. Apskaičiuokite piešinio plotą langeliais ir kelio perimetrą (cm) arba (lang.).

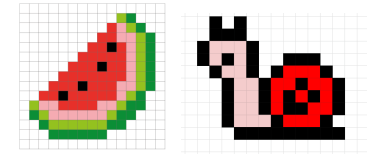

Piešinių pvz.:

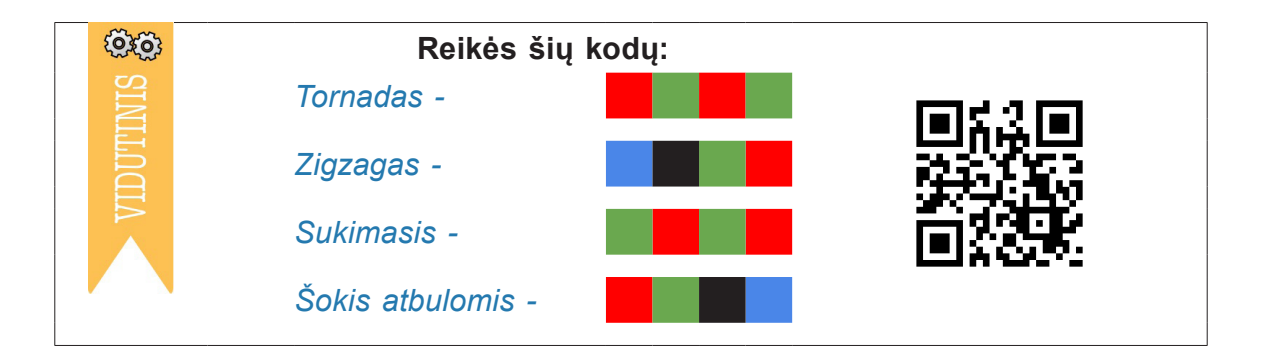

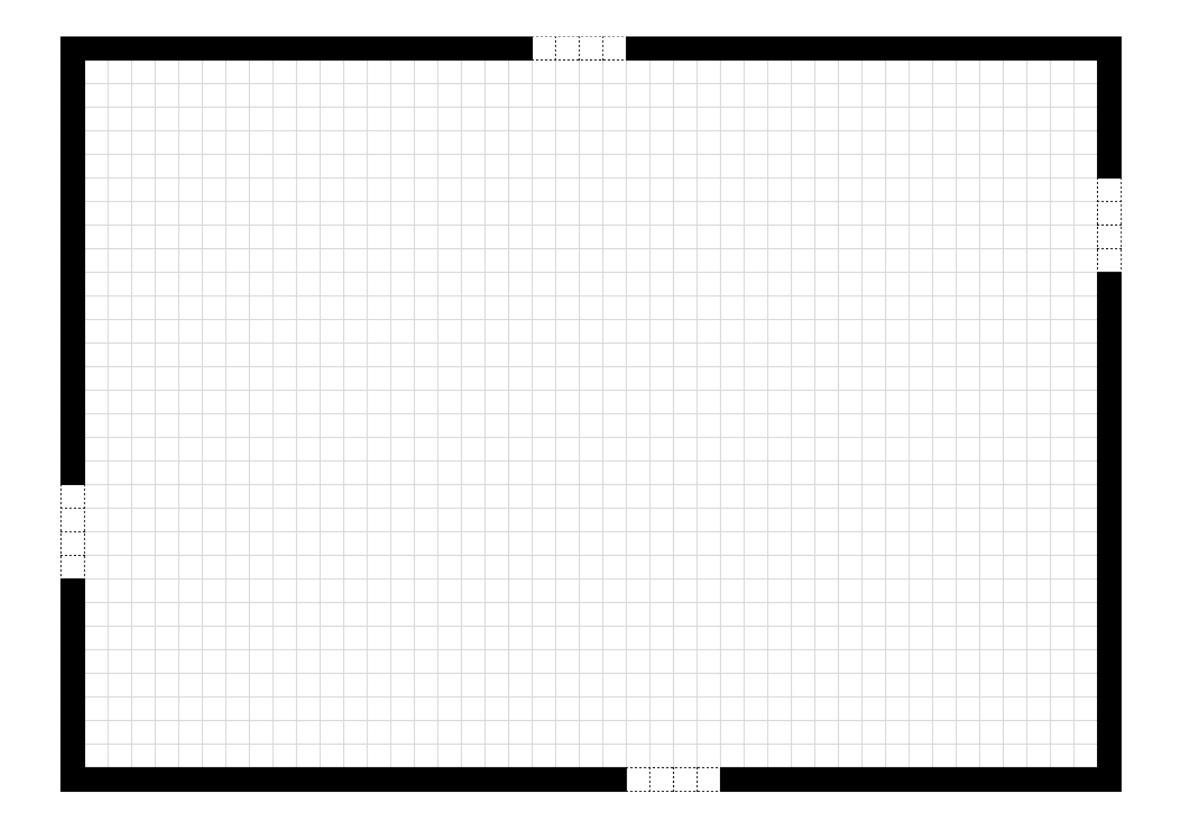

#### **30. Įsidėmėtinos rašybos žodžiai**

Pasakys įsidėmėtinos rašybos žodžius ir juos grupuos.

Programuos kelią, kad robotas aplankytų žodžius abėcėlės tvarka.

**Užduotis.** Su Ozobot robotu apvažiuokite įsidėmėtinos rašybos žodžius abėcėlės tvarka, parinkite tinkamus spalvinius kodus ir grįžkite.

Papildoma užduotis. Vieno žodžio Ozobotas neaplankė. Kokio? Sugalvokite su juo du penkių žodžių sakinius (žodžiu ar raštu).

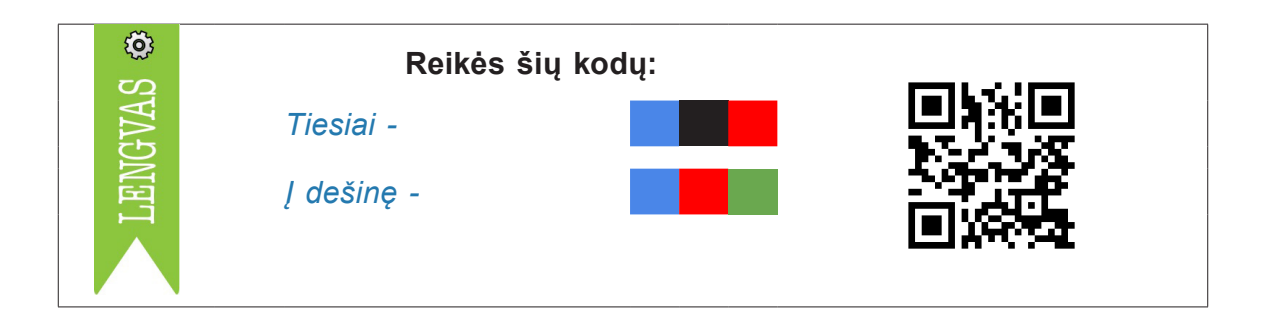

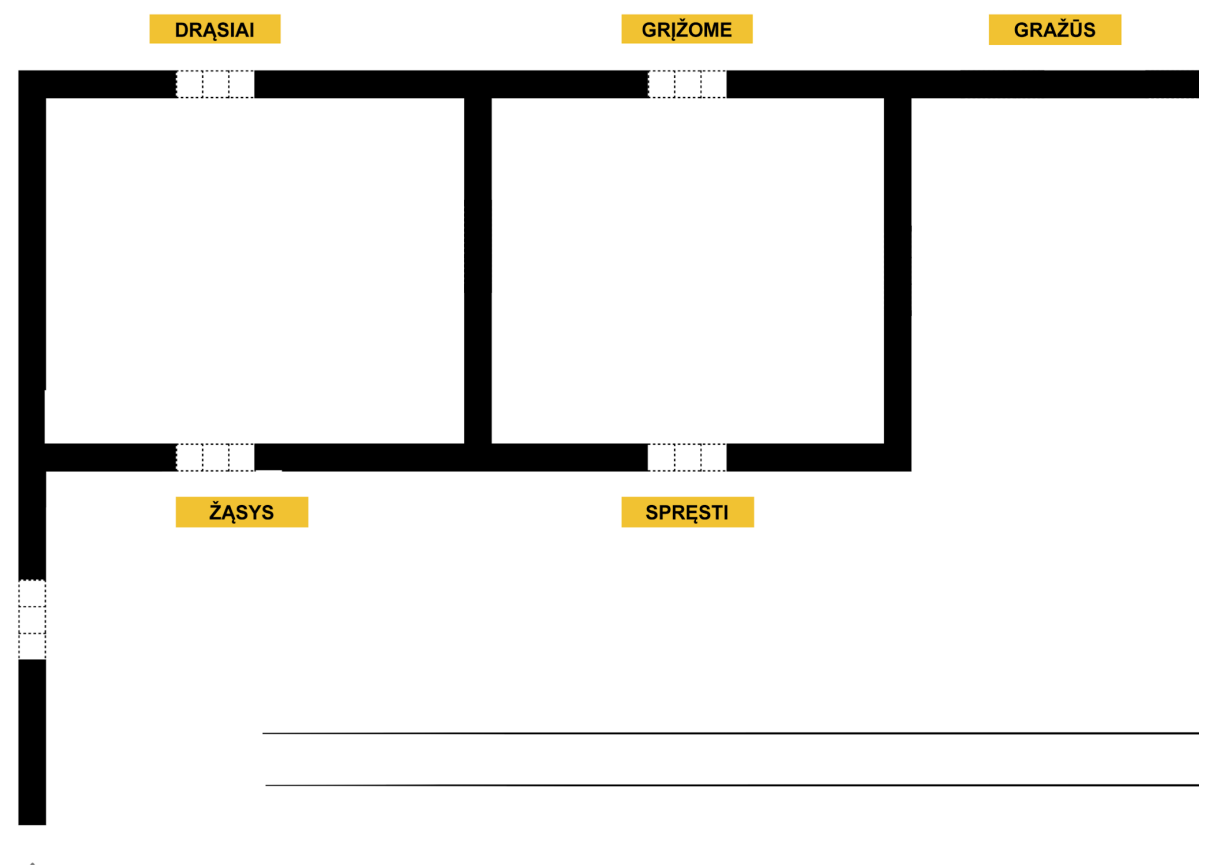

#### **31. Reiškiniai**

- Pritaikydamas programavimo gebėjimus, teisingai apskaičiuos reiškinį ir pasirinks tinkamą spalvinį kodą.
- Išsikels probleminius klausimus ir juos spręs.

**Užduotis.** Naudodamiesi spalviniais kodais suskaičiuokite, nuspalvinkite teisingą reiškinio atsakymą ir programuokite, kad robotas pasisuktų link teisingo atsakymo. Privažiavus robotui kitą reiškinį, apskaičiuokite ir suprogramuokite robotą taip, kad jis vėl suktų link teisingo atsakymo. Jei robotas priėjo aklavietę, vadinasi, skaičiavimuose įsivėlė klaida, perskaičiuokite. Jei viską atliksite teisingai, pasieksite kelio pabaigą su nykščiu aukštyn. Sėkmės!

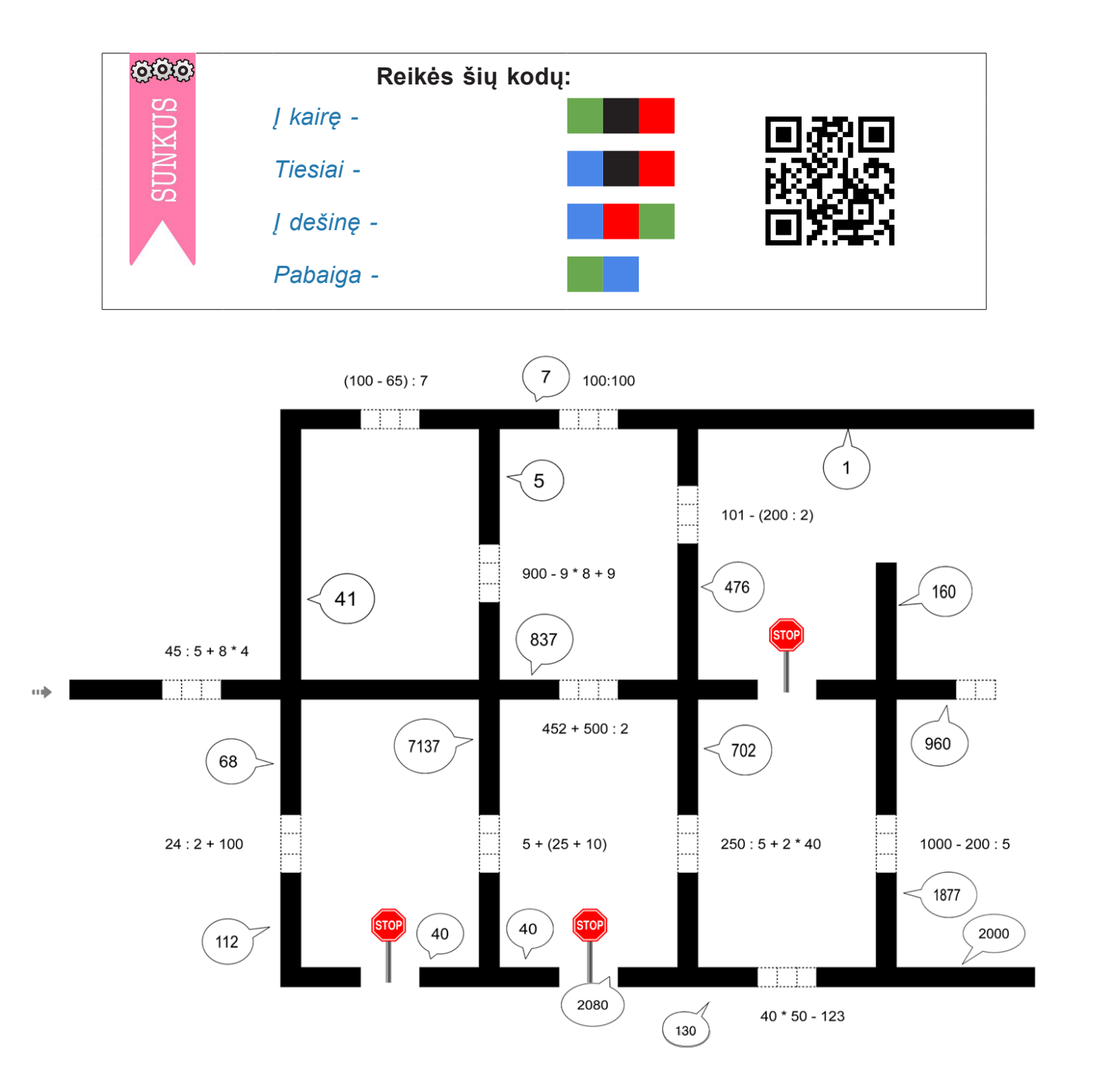

#### **32. Skaitiniai reiškiniai ir jų reikšmės**

- Vartos matematines sąvokas, teisingai apskaičiuos reiškinį.
- Programuos Ozobotą taip, kad robotas keliautų nuo skaitinio reiškinio iki jo reikšmės, pats kurs reiškinį.
- Įžvelgs ir apibūdins svarbias detales reiškiniuose.

**Užduotis.** 1) Apskaičiuokite skaitinio reiškinio reikšmę, pamąstykite, kaip reikia programuoti robotą, kokį judėjimą ir kokią kryptį pasirinkti. 2) Sugalvokite ir įrašykite savo sukurtą reiškinį ir suprogramuokite, kad robotas nuvažiuotų prie teisingo atsakymo.

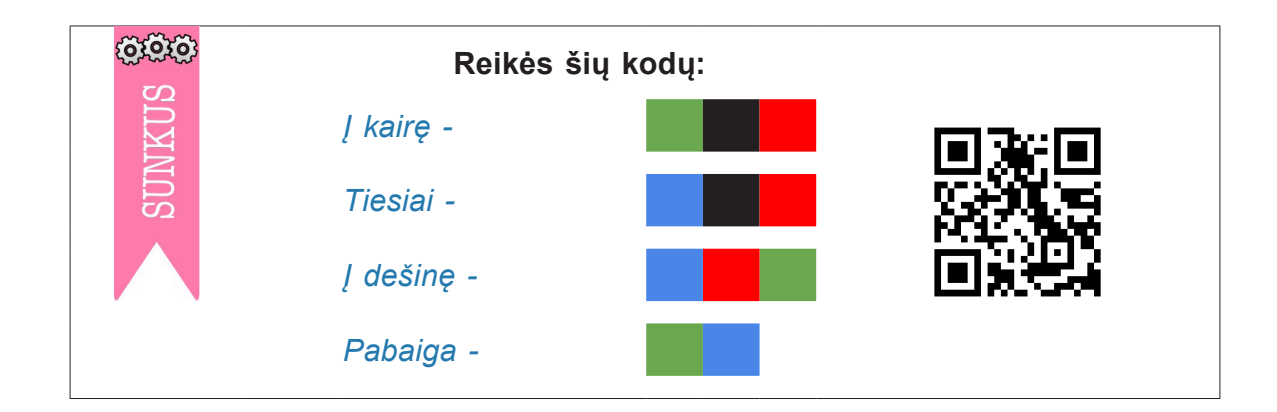

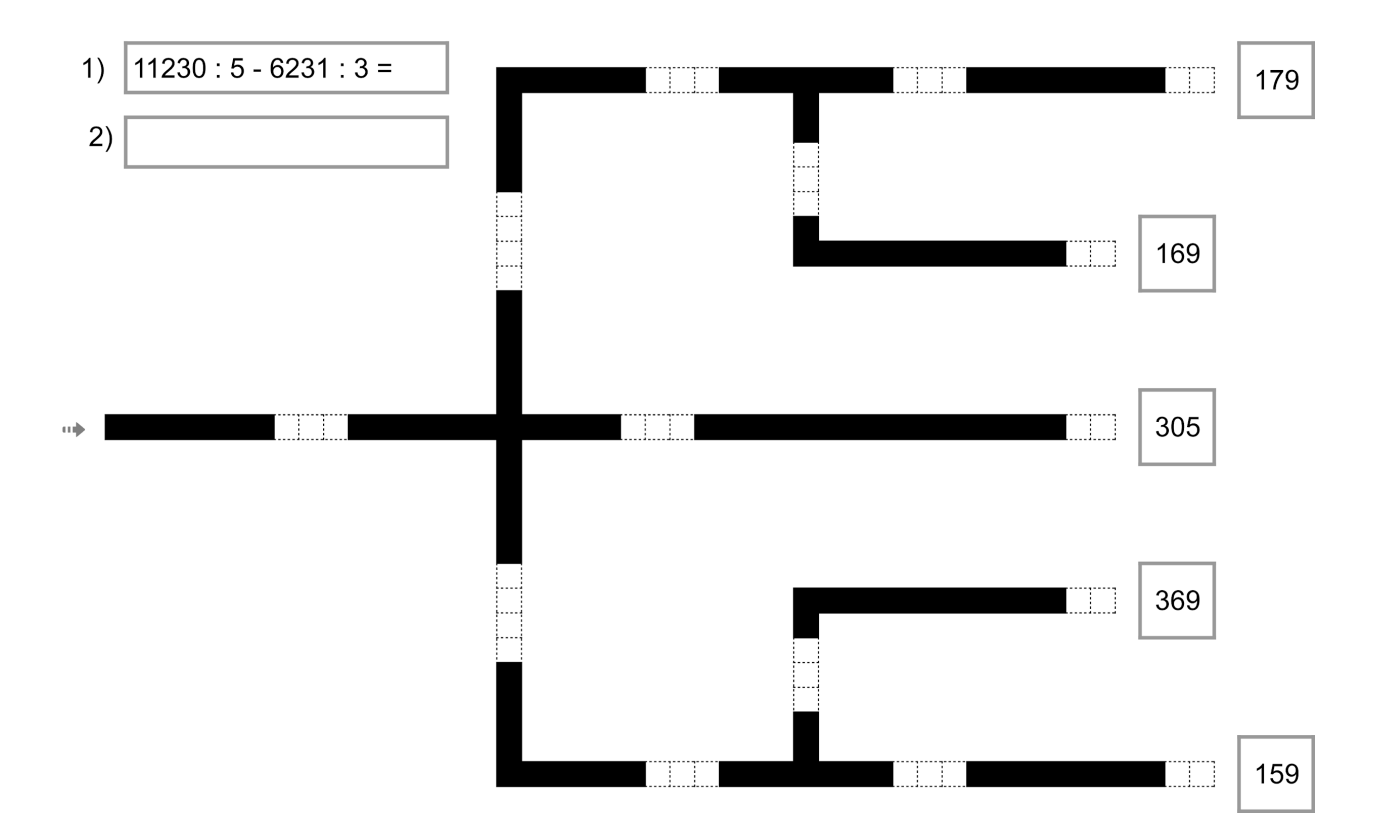

#### **33. Ozobotų lenktynės**

- Įvardys draudžiamuosius kelio ženklus.
- Gebės teisingai programuoti kelius Ozobot robotams ir testuoti programos veikimą.
- Atsižvelgs į nurodytas sąlygas (draudžiamuosius ženklus), teisingai ir greitai pasieks pilį.

**Užduotis.** Ženklas *"Stovėti draudžiama"* – Ozobotas negali stovėti prie šio kelio ženklo. Ženklas *"Priešpriešinio eismo pirmenybė"* – robotas negali važiuoti iš apačios į viršų. Ženklas *"Ribotas greitis"* – draudžiama programuoti greičiausius spalvinius kodus. Ženklas *"Nurodyto transporto eismas draudžiamas"* – gali judėti tik Ozobotas.

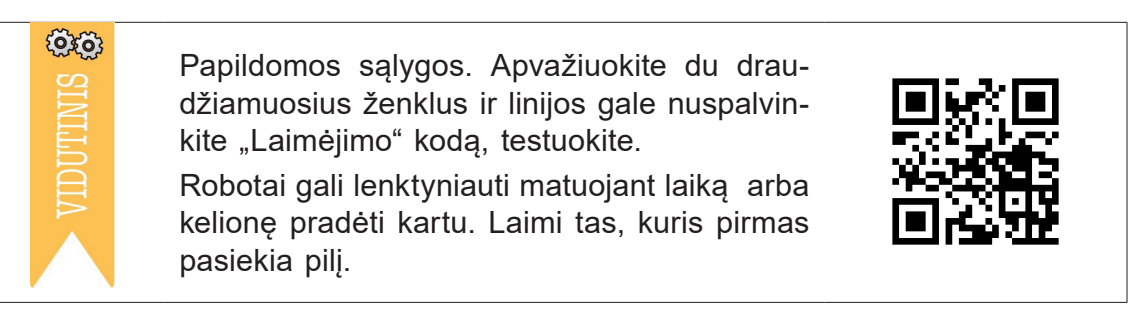

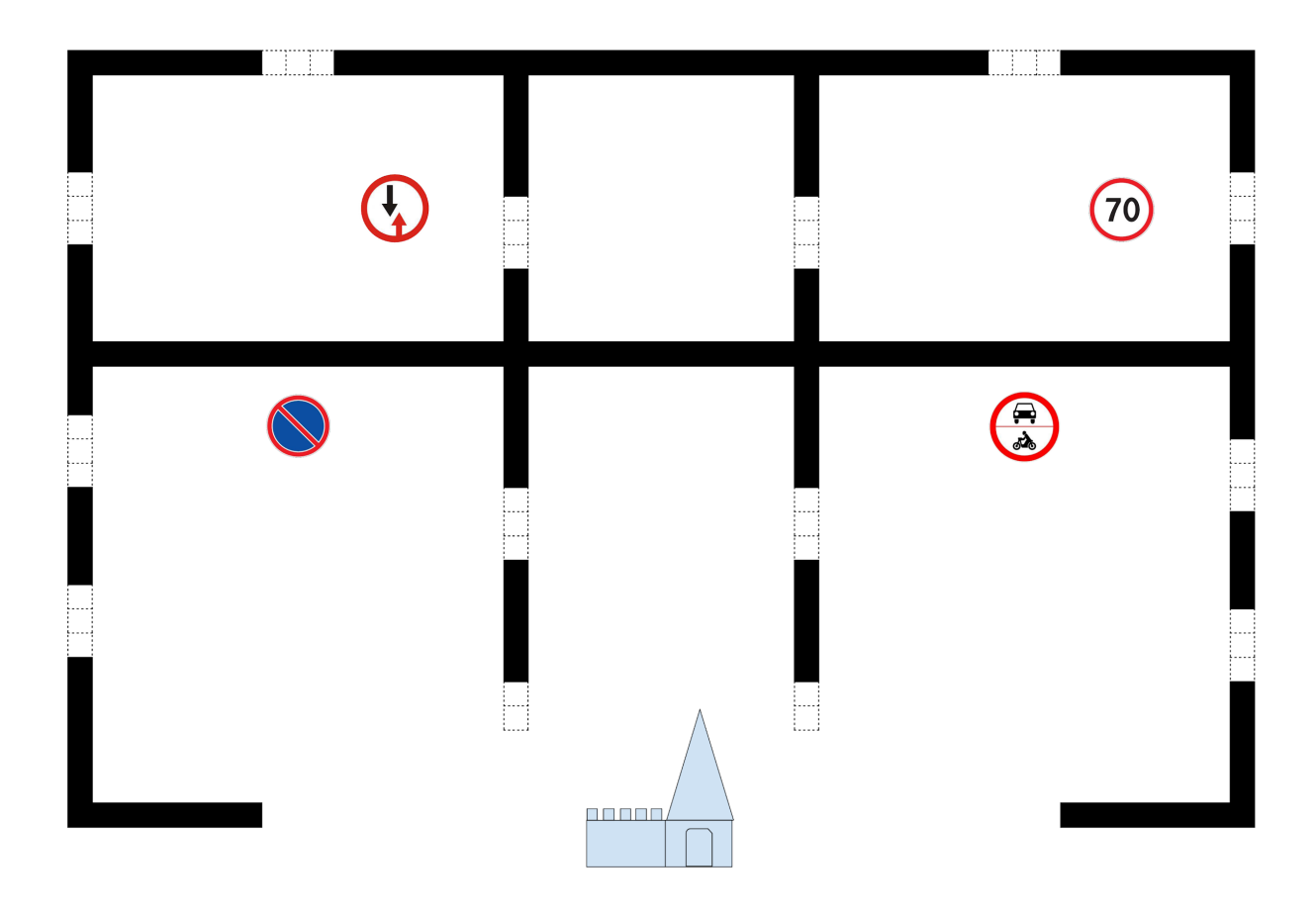

#### **34. Kokių būna kelių ir tiltų?**

- Gebės skirti įvairius kelius, tiltus ir teisingai nurodys jų tipus.
- Kurs STEAM projektą (gamins tiltus, pieš, lipdys, programuos, ieškos informacijos apie tiltus, pristatys projektą).
- Naudodamiesi skirtingomis linijomis, spalviniais kodais ir pagalbinėmis priemonėmis sukurs kelių ir tiltų maketą.
- Bandys perteikti realių tiltų modelius.

![](_page_49_Picture_6.jpeg)

**Užduotis.** Gaminkite arkinius, sijinius, kabančiuosius tiltus, akvedukus, tunelį, kūrybiškai juos pateikite, pieškite sausumos ir vandens kelius, kurkite užduotis, programuokite Ozobot robotus, kur ir kaip jie turi judėti, sugalvokite galutinį tikslą. Grupėje ruoškite projekto pristatymą.

![](_page_49_Picture_8.jpeg)

![](_page_49_Picture_9.jpeg)

#### **35. Kelias, laikas, greitis**

- Spręs ir kurs žodinius uždavinius.
- Apskaičiuos kelią, kai žinomas greitis ir laikas, laiką kai žinomas kelias ir greitis.
- Programuos kelius, vizualizuos žodinių uždavinių sąlygas, klausimus.

![](_page_50_Picture_5.jpeg)

**Užduotis.** Apskaičiuokite, kokį kelią nubėgo kiškis, kokiu greičiu judėjo šuo, kokį kelią įveikė alpinistas. Ar žodinius uždavinius pavyko perteikti brėžiniu? Ar Ozobotas padėjo spręsti uždavinius? Pagal uždavinio sąlygą ir klausimą programuokite robotą.

![](_page_50_Picture_7.jpeg)

![](_page_50_Picture_57.jpeg)

**{Q}** 

#### **36. Kiek sankryžų pravažiavai?**

- Integruos veiklas, vartos sąvoką "sankryža", grupuos transporto priemones, pasakys jų pavadinimus.
- Gebės programuoti komandą "Įjungti sankryžų skaitiklį".
- Eilės tvarka įvardins skirtingas transporto priemones, diskutuos apie mažiau ir daugiau taršias priemones, bendradarbiaus.

**Užduotis.** Turite tris kelius, jei yra galimybė, žaiskite trise. Robotus leiskite kartu ir stebėkite, kaip Ozobotas suskaičiuos penkias sankryžas, sustos ir, atlikęs užduotį, mirksės raudona šviesa. Jei Ozobotas grįžta neradęs penkių sankryžų, pradėkite kelionę iš naujo.

Žaidėjas, kurio robotas sustojo pirmas, pasako 3–5 sausumos transporto priemones, antrasis – vandens transporto, o trečiasis – oro transporto priemones. Naudokitės paveikslėliais, diskutuokite, bendradarbiaukite, rungtyniaukite kelis kartus.

![](_page_51_Picture_7.jpeg)

#### **37. Kur gyveno ir kūrė žinomi kompozitoriai?**

- Pasakys įžymių pasaulio kompozitorių pavardes ir jų kilmės šalis.
- Pasakys valstybių vėliavas ir kontūrus.

 $\{0\}$ 

Porose žais edukacinį žaidimą "Kas aš esu ir kur kūriau muziką?"

**Žaidimo taisyklės.** Vienas vaikas ima šabloną su kompozitoriais, kitas – su šalimis. Pirmas žaidėjas paleidžia Ozobotą ir stebi, prie kurio kūrėjo nuvažiuoja robotas, kitas žaidėjas pasako valstybės pavadinimą, kurioje gyveno ir kūrė šis kompozitorius. Robotas perduodamas kitam žaidėjui ir kitame ruošinyje išrenka šalį. Porininkas turi pasakyti, koks kompozitorius toje šalyje gyveno ir kūrė. Jei atsakymas teisingas, skiriamas taškas. Laimi tas, kas surenka daugiau taškų.

![](_page_52_Picture_6.jpeg)

![](_page_52_Picture_7.jpeg)

## 2. Užduotys pradedantiesiems

![](_page_53_Figure_1.jpeg)

![](_page_54_Picture_0.jpeg)

## **3. Anglų kalbos mokymosi užduotys**

#### **38. Prielinksniai. Šiukšlių rūšiavimas**

- Taisyklingai vartos prielinksnius: po, į, šalia, už (anglų kalba).
- Programuos robotą taip, kad jis šiukšles surūšiuotų į tinkamus konteinerius (parinkus tinkamą spalvinį kodą, nuvežtų šiukšlę į tam skirtą konteinerį).
- Pasigamins šiukšlių rūšiavimui skirtus konteinerius.

**Užduotis.** Programuokite robotą taip, kad jis šiukšliadėžėje esančius plastikinius butelius nuvežtų į tinkamą konteinerį (POPIERIUS, STIKLAS, PLASTIKAS). Parinkite Ozobot robotui tinkamą kryptį, spalvinkite reikiamą kodą. Tegul teisingai pasirinktame "konteineryje" robotas užbaigia savo darbą, o kituose linijos galuose – apsisuka.

Važiuodamas į konteinerius Ozobot robotas susiduria su įvairiomis kliūtimis, kurias turi apvažiuoti. Pasakykite angliškai, kur jis pasuka, pro kokį tiltą pravažiuoja, šalia kokio augalo pakeičia kryptį ir kur sustoja.

![](_page_55_Figure_7.jpeg)

![](_page_55_Picture_8.jpeg)

*Pastaba.* Viską kuria vaikai.

#### **39. Anglų kalbos abėcėlė (ABC)**

- Bendraus anglų kalba, teisingai pasakys abėcėlę.
- Gebės iš pateiktų raidžių pats sudėti žodį ir perskaityti bei teisingai ištarti draugo užkoduotą žodį.
- Programuos Ozobot robotą taip, kad jis judėtų numatyta kryptimi ir gebės parinkti tinkamą spalvinį kodą.

**Užduotis.** Pagalvokite ir prisiminkite vieną trumpą anglų kalbos žodį. Draugams nesakykite, kokį žodį žinote, jie turės jį atspėti žiūrėdami į jūsų suprogramuotą robotą. Pasirinkę jums tinkamesnį šabloną (raidės išdėstytos ir robotas važiuoja ratu arba raidės išdėstytos eilėmis ir robotas važiuoja nuo raidės prie raidės), nupieškite kelią robotui ir programuokite, kad jis eilės tvarka stabtelėtų trims sekundėms arba privažiuotų ir apsisuktų prie kiekvienos jūsų žodžio raidės. Draugas turės pasakyti, koks žodis užkoduotas.

![](_page_56_Figure_6.jpeg)

![](_page_57_Figure_1.jpeg)

![](_page_57_Figure_2.jpeg)

![](_page_57_Figure_3.jpeg)

#### **40. Spalvos (***Colors***)**

- Pasakys ir užrašys spalvų pavadinimus (anglų kalba).
- Įvardins Lietuvos vėliavą sudarančias spalvas.
- Mąstys ir planuos galvodamas užduoties sprendimą, programuos Ozobot robotą parinkdamas reikiamus spalvinius kodus, tikrins, ar teisingai suprogramavo.

**Užduotis.** Pirmame ruošinyje reikia aplankyti kuo daugiau spalvų per 30 sekundžių. Šiame ruošinyje rasite nedideles rodykles, kuriomis vadovaudamiesi sukurkite komandas robotui. Kiek spalvų spėjo jūsų robotas aplankyti, kol sustojo? Užrašykite aplankytų spalvų pavadinimus anglų kalba. Kiek spalvų robotas negalės niekada aplankyti? Kurių? Kodėl? Papildoma užduotis – antras ruošinys. Programuokite robotą taip, kad jis privažiuotų eilės tvarka prie Lietuvos vėliavą sudarančių spalvų. Robotas turėtų peršokti nuo viršutinės linijos iki apatinės (linijos gale nepamirškite apsisukimo kodo) ir privažiuoti prie geltonos spalvos, apsisukti ir pasukti link žalios, vėl apsisukti ir važiuoti prie raudonos, galiausiai sustoti.

![](_page_58_Figure_6.jpeg)

## 3. Anglų kalbos mokymosi užduotys

![](_page_59_Figure_1.jpeg)

#### **41. Skaičiai 1–10 (***Numbers***)**

- Pasakys ir užrašys skaičių 1–10 pavadinimus (anglų kalba).
- Paaiškins namų numeravimo tvarką, paskirtį.

![](_page_60_Picture_4.jpeg)

**Užduotis.** Programuokite Ozobot robotą taip, kad jis keliaudamas kartu su peliuku aplankytų kuo daugiau namų. Kelią robotui nupieškite patys. Nepamirškite ties kiekvienu namu įterpti kodo, kad robotas stabtelėtų, o jūs tuo tarpu pasakykite namo numerį. Namus nuspalvinkite, jiems galima pakabinti numerių korteles.

![](_page_60_Picture_6.jpeg)

![](_page_60_Figure_7.jpeg)

![](_page_60_Picture_8.jpeg)

шÌ

![](_page_60_Picture_9.jpeg)

![](_page_60_Picture_10.jpeg)

![](_page_60_Picture_11.jpeg)

![](_page_60_Picture_12.jpeg)

![](_page_60_Picture_13.jpeg)

### **62** 3. Anglų kalbos mokymosi užduotys

#### **42. Vaisiai (***Fruits***)**

- Pasakys ir užrašys vaisių pavadinimus (anglų kalba).
- Atskirs vaisius ir daržoves.

63

- Sudarys paprasčiausius sakinius su pasirinktais vaisių pavadinimais.
- Suplanuos ir nubrėš kelią Ozobot robotui taip, kad jis privažiuotų prie vaisių ir grįžtų į pradžią.

**Užduotis.** Paveiksle rasite pabirusius vaisius ir daržoves, nupieškite robotui kelią, kad jis privažiuotų prie visų vaisių ir grįžtų prie krepšelio. Daržoves aplenkite.

Parašykite lietuvių ir anglų kalbomis jų pavadinimus, pasakykite, ar jūs mėgstate šiuos vaisius. Įvardinkite ir papasakokite, kokios tai daržovės.

![](_page_61_Picture_8.jpeg)

![](_page_61_Picture_9.jpeg)

#### **43. Daržovės (***Vegetables***)**

- Pasakys ir užrašys daržovių pavadinimus (anglų kalba).
- Atpažins ir išrinks 5 daržoves.

**Užduotis.** Programuokite Ozobot robotą taip, kad jis surinktų 5 nurodytas daržoves į krepšelį (Ozobot robotas ties reikiama daržove sustoja 3 sekundėms).

![](_page_62_Picture_5.jpeg)

![](_page_62_Picture_6.jpeg)

### **64** 3. Anglų kalbos mokymosi užduotys

#### **44. Laikrodis (***A clock***)**

- Teisingai įvardys laiką (anglų kalba).
- Pasakys skaičių pavadinimus.

 $\{Q\}$ 

• Programuos robotą taip, kad jis sustotų prie kiekvienos valandos ir vaikas įvardytų laiką anglų kalba.

> **Užduotis.** Pirmas ruošinys yra nebaigtas. Pabaikite jį sukurdami mechaninio laikrodžio išvaizdą. Ties išlindusiais brūkšniais parašykite, kokią valandą brūkšnys atitinka. Ko trūksta šiame piešinyje? Papildykite jį. Kiekvieno brūkšnio gale suprogramuokite robotui apsisukimą ir leiskite jį važinėti linija. Ar pastebite, kad, kai robotas nemato nurodymo, kur jam sukti, jis renkasi atsitiktinę kryptį? O dabar pasakykite anglų kalba, į kurios valandos kryptį pasuko jūsų robotukas? Pvz., "It's three o'clock".

> Papildoma užduotis. Leisti robotui važiuoti antruoju ratu, stebėti, kaip keičiasi roboto šviesos, ir išmokti pasakyti anglų kalba laiką "be penkiolikos minučių..." ir "penkiolika minučių po...".

![](_page_63_Picture_7.jpeg)

![](_page_63_Picture_8.jpeg)

## 3. Anglų kalbos mokymosi užduotys **65**

![](_page_64_Picture_1.jpeg)

#### **45. Savaitės dienos (***The days of the week***)**

- Pasakys savaitės dienų pavadinimus (anglų kalba).
- Programuos robotą taip, kad jis sustotų prie kiekvienos savaitės dienos ir jas įvardins angliškai.

**Užduotis.** Programuokite Ozobot robotą taip, kad jis iš eilės aplankytų visas **savaitės dienas** (nuo pirmadienio iki sekmadienio). Prie kiekvienos savaitės dienos Ozobot robotas **sustoja** 3 sekundėms arba privažiavęs apsisuka. Vaikai patys pasako dienos pavadinimą angliškai.

![](_page_65_Figure_5.jpeg)

![](_page_65_Picture_6.jpeg)

#### **46. Žodžiai su galūne -at**

- Suras žodžius su galūne -at, taisyklingai juos ištars.
- Programuos robotą ir patikrins programos veikimą.

**Užduotis.** Panaudodami spalvinius šauniųjų judesių kodus, programuokite Ozobot robotą taip, kad jis atliktų jūsų pasirinktą judesį ties žodžiais, kurie turi galūnę -at, kitus žodžius pravažiuotų nestabtelėdamas.

![](_page_66_Figure_5.jpeg)

![](_page_66_Figure_6.jpeg)

#### **47. Mėnesiai ir metų laikai (***Months and Seasons***)**

- Pasakys ir parašys mėnesių pavadinimus (anglų kalba), juos teisingai priskirs atitinkamam metų laikui, parašys ir pasakys mėnesių pavadinimus, kalbės apie orus atitinkamais metų laikais.
- Ranka nupieš tiesią liniją robotui.

**{Q}** 

• Sukurs savo pasirinktus roboto veiksmus kūrybiškai.

**Užduotis.** Šablone nupieškite robotui kelią, parašykite mėnesių pavadinimus ties atitinkamais metų laikais, suprogramuokite roboto veikimą savo nuožiūra. Robotui važiuojant kartokite mėnesių pavadinimus, pasakykite, koks tą sezoną būna oras.

![](_page_67_Picture_6.jpeg)

![](_page_67_Picture_7.jpeg)

![](_page_68_Picture_0.jpeg)

# **4. Užduotys pažengusiesiems**

Šioms užduotims atlikti reikia kompiuterio su interneto ryšiu ir Ozobot roboto. OzoBlockly programavimo redaktorius veikia interneto naršyklėje. Juo galima kurti programas Ozobot robotams. Programa kuriama klijuojant komandas, kurios pateiktos blokeliais. Blokeliai sugrupuoti į 5 lygius: nuo blokelių vaikams, kurie dar nemoka skaityti, iki patyrusio programuotojo lygio. Lygyje blokeliai dar skirstomi į grupes pagal paskirtį ir net pateikiami skirtingomis spalvomis, kad vaikams būtų lengviau perprasti programavimo komandų paskirtį ir lengviau rasti reikiamą komandą. Parašyta programa belaidžiu būdu yra nusiunčiama į robotą ir dvigubai spustelėjus roboto įjungimo mygtuką ji yra vykdoma.

Programos persiuntimo į robotą būdas vadinamas "Flashing", tai yra spalvinis greitas mirksėjimas. Prie nurodytos ekrano vietos priglaudus robotą, jo spalvų jutikliai užfiksuoja mirgėjimu siunčiamą programinį kodą ir įrašo į roboto atmintinę, iš kurios ją vykdo, ir robotas atlieka tai, kas buvo suprogramuota.

Kompiuterių ekranai yra skirtingų šviesumų, todėl, prieš siunčiant programėlę, reikia sukalibruoti roboto jutiklius (žr. Kalibravimas). Kalibravimui OzoBlockly redaktorius pateikia baltos spalvos skritulį, prie kurio priglaudus robotą, šviesos jutikliai nuskaito ekrano šviesumą, kad vėliau teisingai suprastų programėlės persiuntimo komandas.

Redaktorius tinka darbui ir su Ozobot Bit, ir su Ozobot Evo robotais. Yra roboto rūšies pasirinkimo mygtukas. Pavyzdžiai ir iššūkiai, kuriuos rasite redaktoriuje, leidžia greitai išmokti dirbti su šia priemone, o jei trūksta informacijos, ją galima rasti "Help" (pagalbos) ir "Glossary" (komandų paskirties ir veikimo aprašymo) skiltyse.

Toliau šioje knygoje rasite po vieną pavyzdį, kaip būtų galima panaudoti Ozobot robotą vaikų pažinčiai su pagrindinėmis programavimo konstrukcijomis. Pratimų su virtualaus roboto programavimu galima rasti internete. Jie vadinami OzoBlockly žaidimais (*OzoBlockly games*).

Suprogramavus Ozobot ar kitą robotą ir jį testuojant susiduriama su aplinkos veiksniais ir paties roboto konstrukcija. Realiomis sąlygomis prietaisas gali veikti ne taip tiksliai, kaip tikisi programuotojas.

Roboto ratukai maži, jų sukimuisi turi įtakos trintis į paviršių, ratukai gali pradėti netolygiai suktis, nes sandaroje yra dantračiai, kurie dėvisi, galime ir patys nežymiai fiziškai pakenkti robotui – visos šios aplinkybės turės įtaką roboto veikimui.

#### **48. Susipažinkime, OzoBlockly!**

- Išmoks dirbti su OzoBlockly programavimo redaktoriumi.
- Pasirinks roboto rūšį, programavimo lygį.
- Sukurtą programą persiųs į robotą ir patikrins programos veikimą, ras ir ištaisys klaidas, patobulins programą įtraukdamas roboto spalvas.

**Užduotis.** Atidarykite interneto naršyklę ir paieškos sistemoje parašykite OzoBlockly, pasirinkite Ozobot OzoBlockly tinklalapį. Kairėje pusėje raskite tris roboto rūšies perjungimo mygtukus: Bit, Evo ir MetaBot, įjunkite tą, kurios rūšies robotą turite (Bit ar Evo). Meta-Bot pasirinkite, jei neturite roboto, bet turite išmanųjį telefoną, sukurkite papildytos realybės robotą.

![](_page_70_Picture_6.jpeg)

Dabar pasirinkite antrą arba trečią lygį, atsidarykite *Movement* komandų skiltį ir suklijuokite programą (kaip dėlionę) atsitempdami reikiamus programų blokelius į darbo sritį, pvz.:

![](_page_70_Picture_123.jpeg)

Pridėkite daugiau komandų, panaudokite šviesų komandas iš *Light Effects* skilties.

Dabar laikas programą persiųsti į robotą. Jei pasirinkote Bit arba Evo roboto rūšį, pirmiausia būsite pakviesti priglausti robotą prie balto rutulio ekrane ir sukalibruoti, tuomet galėsite priglausti robotą prie pažymėtos srities ir mygtuku *Load Bit* (arba *Load Evo*) nusiųsti programą. Dukart spustelėję roboto įjungimo mygtuką pažiūrėkite, kaip veikia jūsų programa. Patobulinkite, vėl siųskite ir išbandykite.

Jei neturite roboto ir pasirinkote MetaBot, jums pateiks lentelę su QR kodu, kurį nuskenavę išmaniuoju telefonu atidarysite nuorodą internete. Atlikite kelis jums siūlomus pasirinkimus ir telefone matysite papildytos realybės Ozobot robotą, palieskite jį ir jis atliks jūsų suprogramuotą programėlę.

![](_page_70_Picture_12.jpeg)

**Jums reikės:**

OzoBlockly programavimo redaktoriaus, roboto rūšies pasirinkimo mygtukų OzoBlockly redaktoriuje, lygių (*Levels*) pasirinkimo mygtukų ir komandų blokelių iš skyrelių judėjimas *(Movement)* ir šviesos (*Light Effects*).

![](_page_70_Picture_15.jpeg)

#### **49. Pagrindinės programavimo konstrukcijos**

Šiame skyriuje bus apžvelgtos pagrindinės programavimo konstrukcijos ir išbandytas jų veikimas.

#### **49.1. Veiksmų seka**

Veiksmų seka yra tam tikrų instrukcijų, vykdomų viena po kitos, grupė. Kasdienėje veikloje susiduriame su įvairiomis taisyklėmis, nurodymais, pvz.: naudojimosi įvairiais įrenginiais, baldų surinkimo instrukcijomis, patiekalų receptais ir pan. Taisyklės sudaromos ir matematikos, fizikos, chemijos uždaviniams spręsti. Naudodamiesi jomis, nesunkiai išsprendžiame vienokio ar kitokio tipo uždavinius. Dažnai tai vadinama algoritmu. Algoritmai gali būti pateikiami skirtingais būdais. Žmonėms vykdyti skirti algoritmai užrašomi žodžiais, vaizduojami grafiškai, užrašomi sutartiniu kodu, robotams ir kompiuteriams vykdyti skirti algoritmai užrašomi programavimo kalba. Galime sakyti, kad programavimas bendrąja prasme – tai tam tikrų veiksmų seka.

- Supras veiksmų sekos programavime sąvoką.
- Robotui suprantama kalba užrašys paprasčiausias judėjimo ir posūkių komandas.
- Pratestuos programos veikimą.

**Užduotis.** Sukurkite veiksmų seką robotui, kad jis apvažiuotų ant stalo padėtą bet kokį objektą ir sugrįžtų į pradinį tašką.

Papildoma užduotis. Savo nuožiūra į veiksmų seką įterpkite šviesų mirksėjimo komandas.

![](_page_71_Picture_10.jpeg)

#### **Jums reikės:**

OzoBlockly programavimo redaktoriaus komandų iš skyrelių judėjimas (*Movement)* ir šviesos (*Light Effects).*

![](_page_71_Picture_13.jpeg)
### **49.2. Veiksmų kartojimas (ciklas)**

- Išsiaiškins kartojimo komandos paskirtį, išbandys kartojimo komandą duotai problemai išspręsti.
- Kartos judėjimo, posūkių komandas, šviesos efektus ir suprogramuos veiksmų seką robotui.
- Sukurtą programą persiųs į robotą, pratestuos programos veikimą, patobulins užduotį.

**Užduotis.** Naudodami kartojimo komandą suprogramuokite, kad jūsų robotas apvažiuotų maždaug 10 cm skersmens ratu. Kol dirba, tegul robotas šviečia raudonai, o pabaigęs darbą užsidega žalia šviesa.

Papildoma užduotis. Padidinkite arba sumažinkite ratą. Išmatuokite jūsų suprogramuoto apskritimo skersmenį.

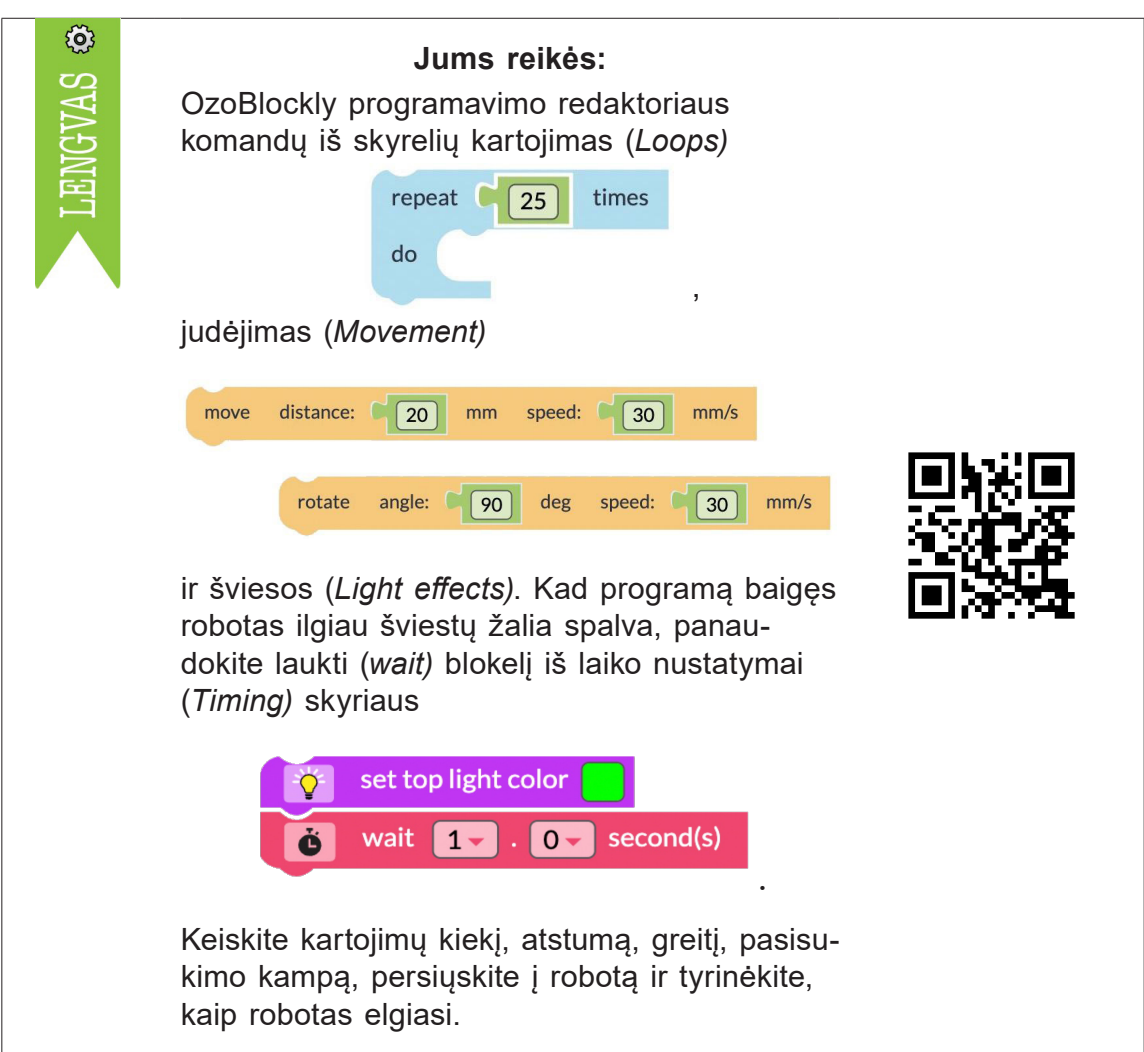

### **49.3. Sąlyginiai sakiniai**

- Sugalvos uždavinio sprendimo idėją, sukurs algoritmą ir jį užrašys programavimo kalba.
- Ras programavimo blokelį "if..." ir jį pritaikys problemai išspręsti.
- Sukurtą programėlę persiųs į robotą, patikrins, ar gerai veikia, ir ją patobulins.

**Užduotis.** Jei robotą padėsite ant raudono paviršiaus, jis pavažiuos į priekį, pasuks į kairę ir pavažiuos į priekį dar kartą, jei padėsite ant bet kokios kitos spalvos paviršiaus, jis atliks tą patį, bet suks į dešinę.

Papildoma užduotis. Suprogramuokite, kad robotas atliktų dar vieną jūsų sugalvotą važiavimą, jei jį padėsite ant jūsų pasirinktos spalvos paviršiaus.

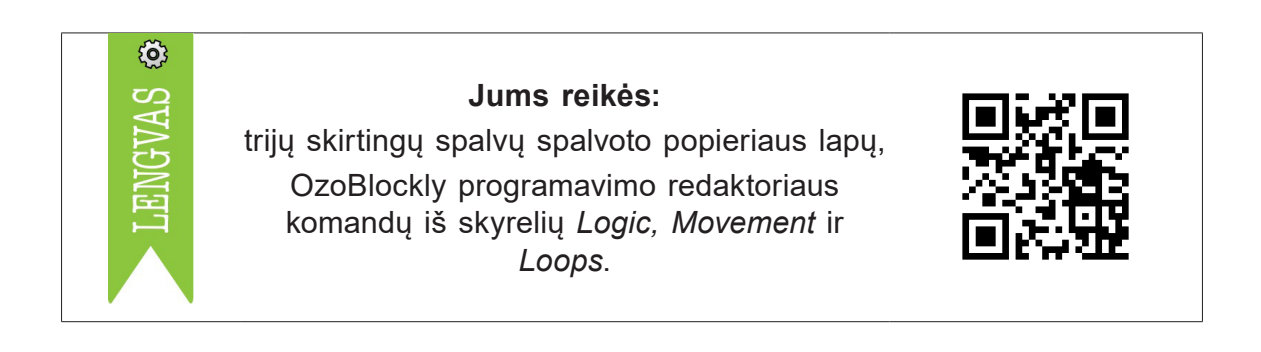

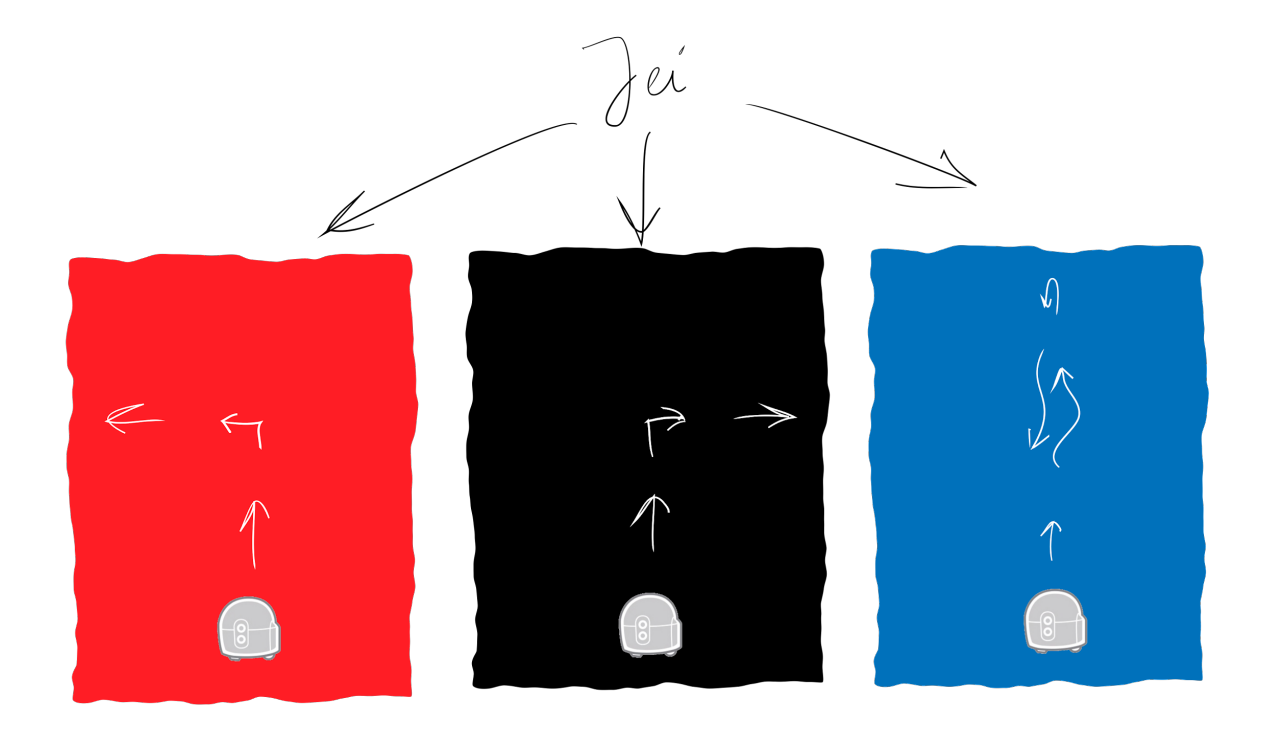

### **49.4. Funkcijos**

- Naudosis OzoBlockly redaktoriumi ir sukurs robotui programėlę, persiųs programėlę belaidžiu būdu į robotą ir pratestuos jos veikimą, jei reikia, patobulins.
- Sukurs funkciją (atskirą programėlę) roboto "šokiui" ir suprogramuos, kad robotas sušoktų tą patį šokį bent keturiose skirtingose vietose.

**Užduotis.** Sukurkite funkciją, kurioje suprogramuokite savo sugalvotą roboto judesių kombinaciją, panašią į šokį. Programoje panaudokite funkciją taip, kad robotas pakartotų judesius skirtingose vietose.

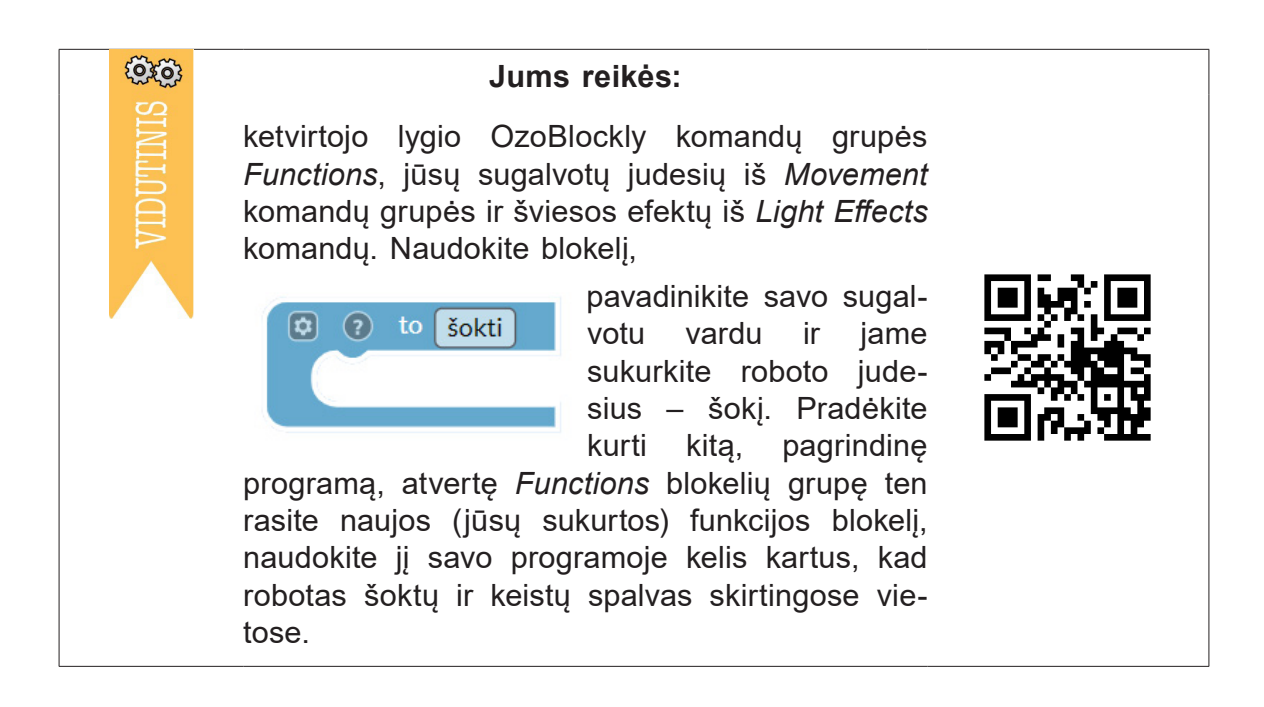

Pagrindinė programa galėtų atrodyti taip:

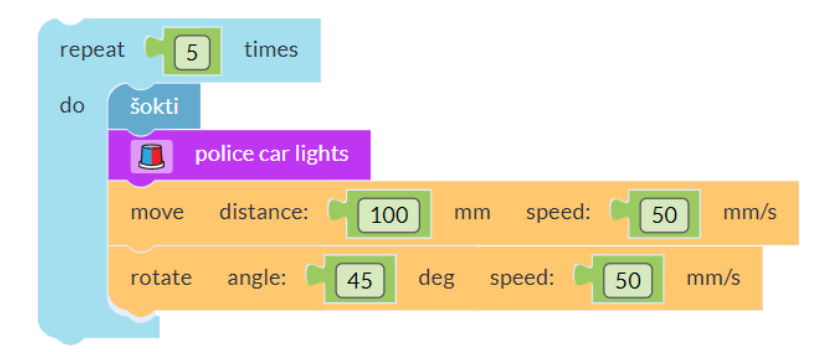

# 76 | 4. Užduotys pažengusiesiems

## **50. Judėjimas linija**

- Naudosis OzoBlockly redaktoriumi ir sukurs robotui programėlę, persiųs programėlę belaidžiu būdu į robotą ir pratestuos jos veikimą, jei reikia, darbą patobulins.
- Suprogramuos robotą, kad jis, judėdamas linija, nuvažiuotų ten, kur padėtas objektas, ir jį parsiveš į pradinį tašką.
- Naudos programavimo blokelius, skirtus judėjimui linija, roboto judesiui ir LED šviesoms programuoti.
- Patobulins roboto konstrukciją ("rankomis"), kuri padės pastumti objektą.

**Užduotis.** Robotas turi važiuoti linija link padėto objekto, ties juo apsisukti ir grįžti atgal.

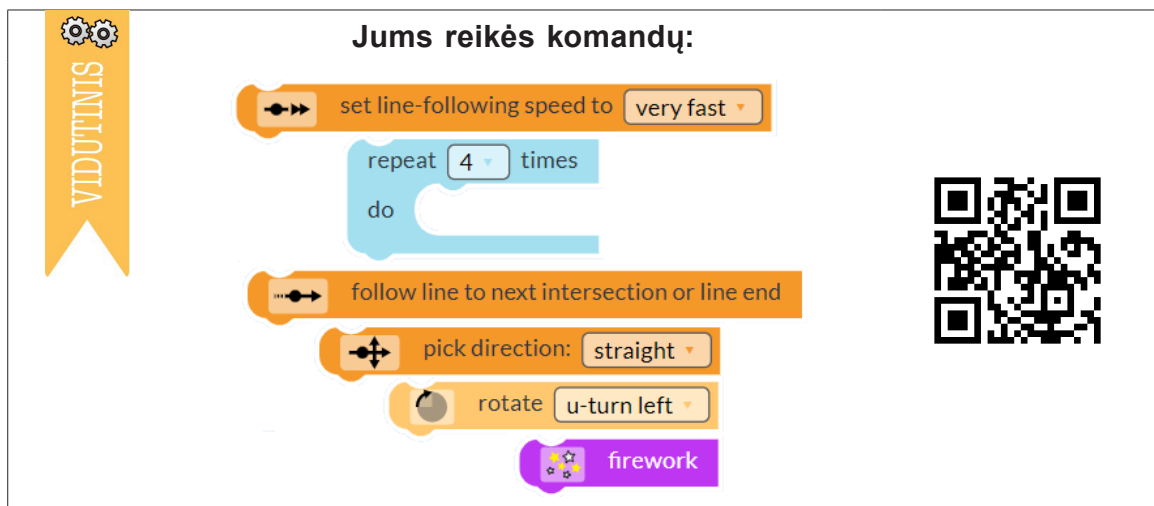

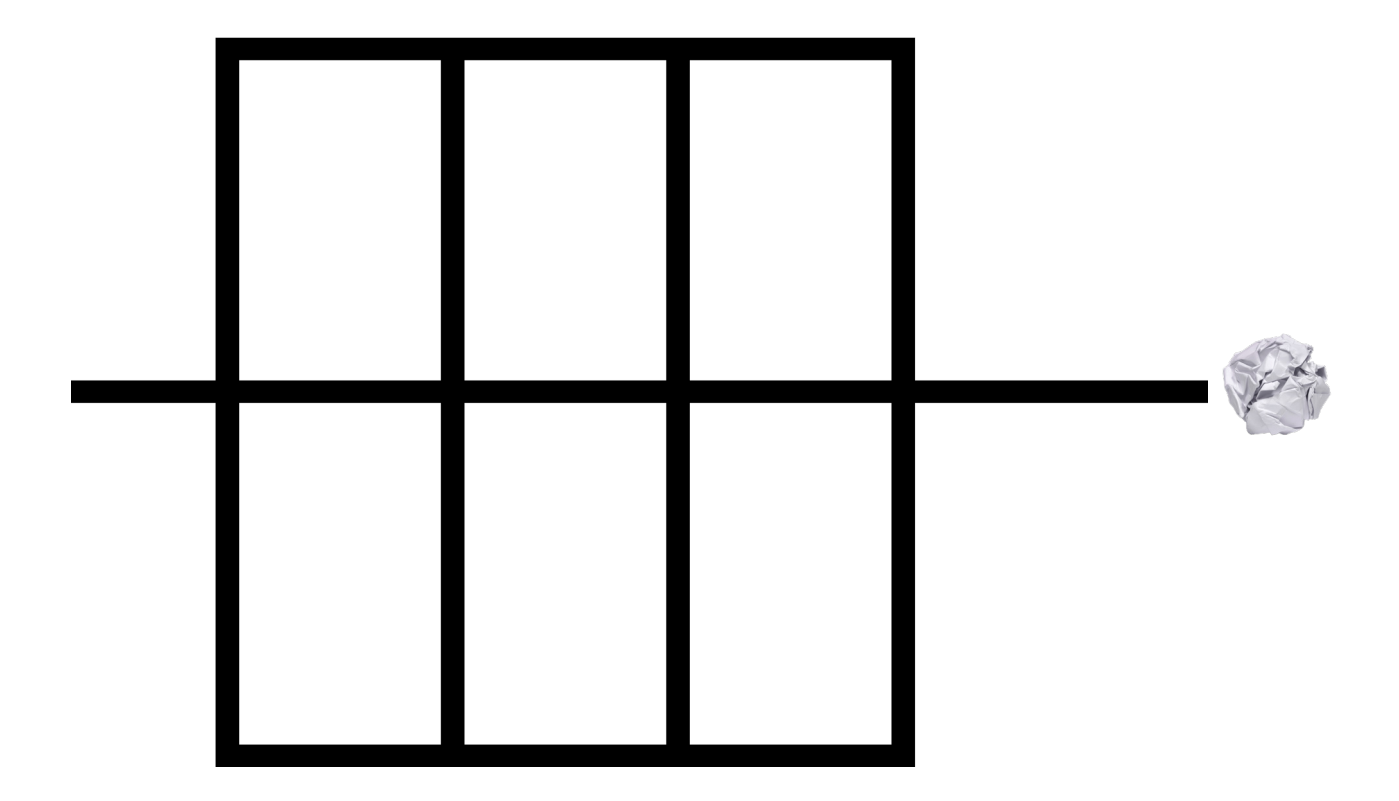

# **Pabaiga**

Dar keli patarimai, kurie palengvins mokymąsi. Visada verta turėti spalvinių programavimo kodų lentelę.

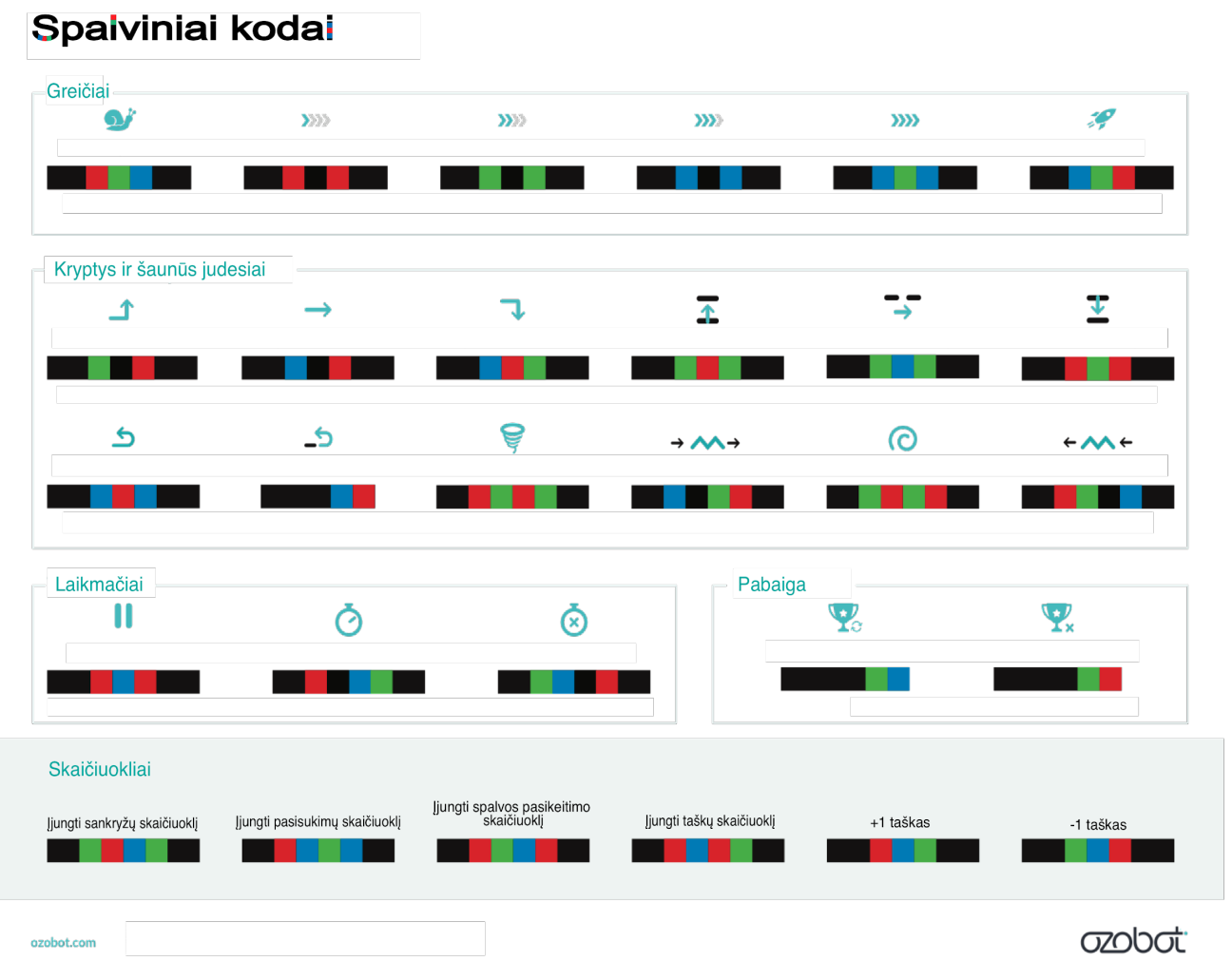

Ruošinį Ozobot robotui su jau nubraižytu keliu nesunku sukurti naudojantis bet kuria skaičiuoklės programa. Stulpelių plotį padarykite tokio pat dydžio kaip eilutės aukštis ir jau turėsite languotą popieriaus lapą. Į A4 dydžio gulsčią popieriaus lapą su 0,6 cm paraštėmis iš visų pusių telpa 51 (nuo A iki AY) stulpelis ir 35 eilutės. Naudokite langelių spalvinimo įrankį  $\blacklozenge$  ir kurkite savo šablonus. Liks juos tik atspausdinti, papildyti spalviniais kodais, užrašais, piešiniais ir mėgautis darbu su Ozobot robotu.

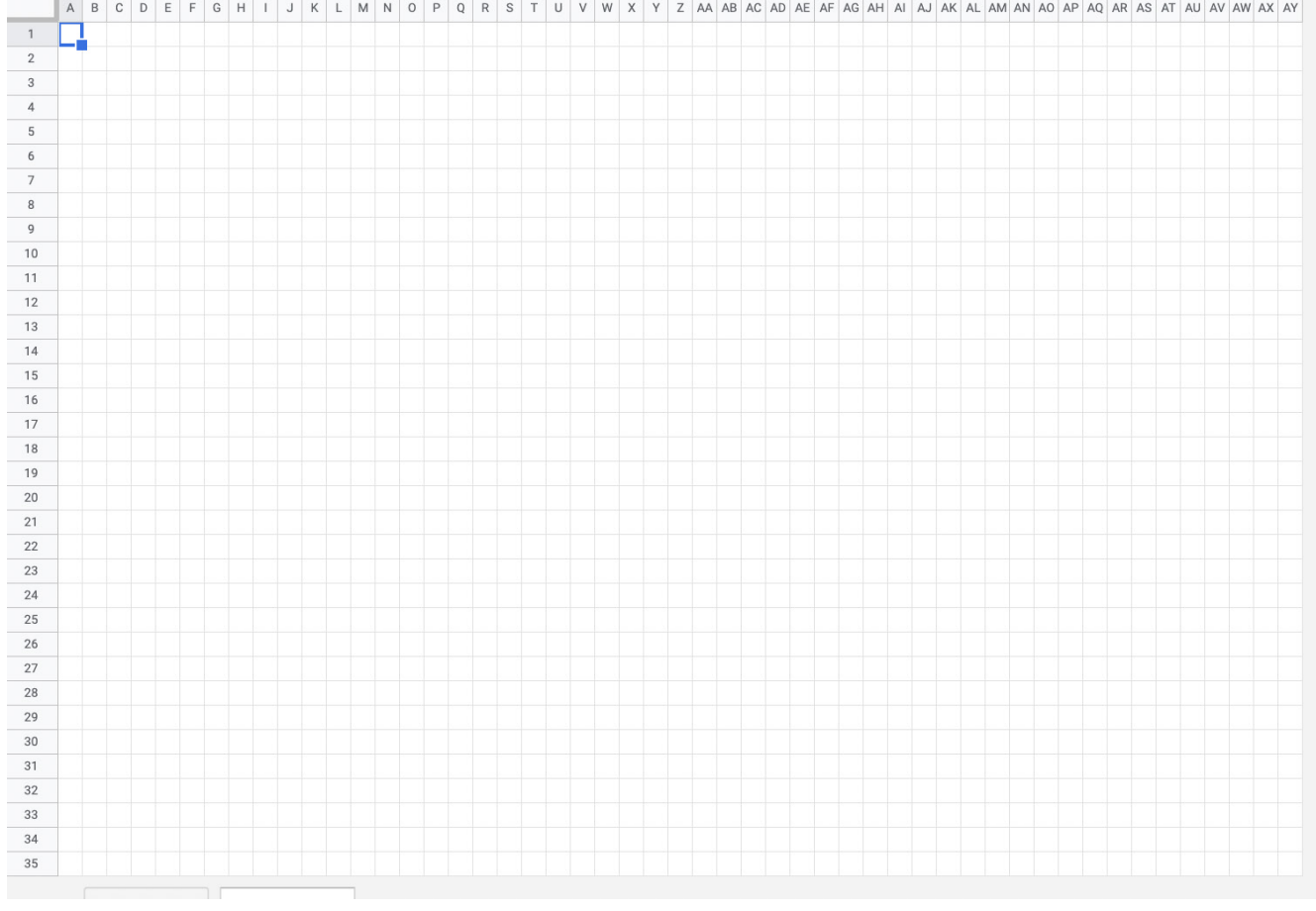

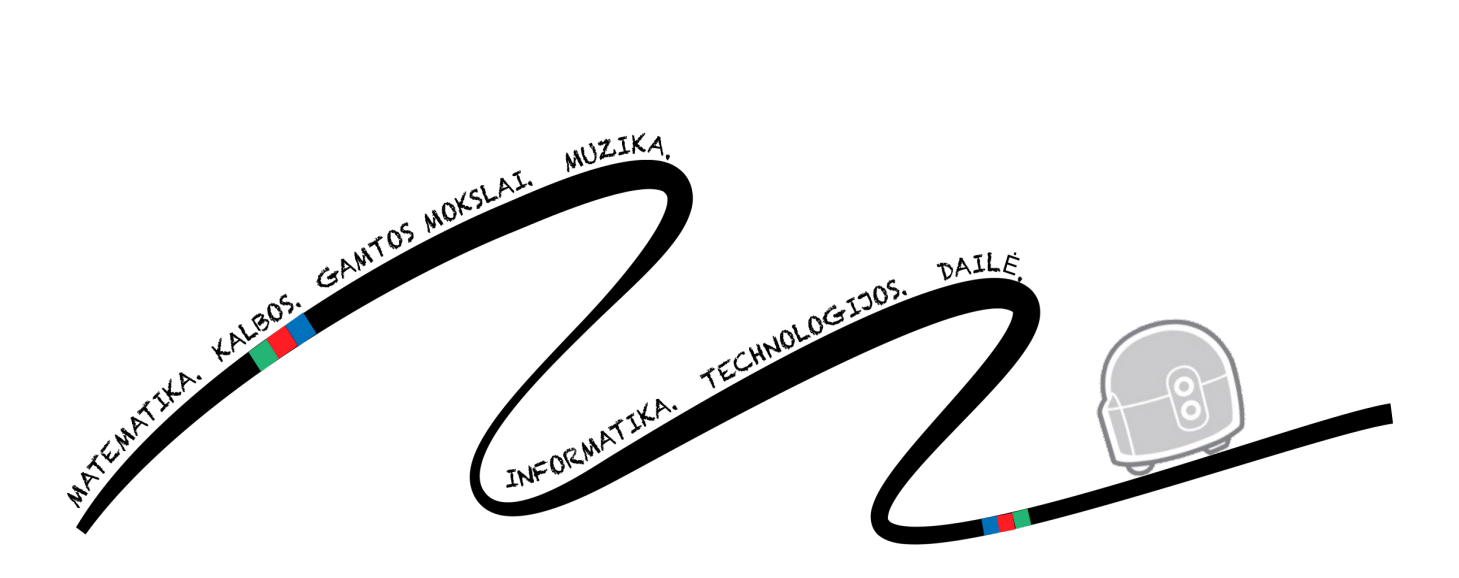

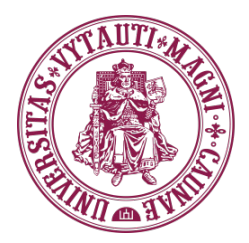

VYTAUTO DIDŽIOJO **UNIVERSITETO** ŠVIETIMO **AKADEMIIA** 

#### **Olios Samėnienės, Vilmos Krasauskaitės ir Erikos Kvaselytės metodinės priemonės** *50 idėjų mokymuisi su Ozobot robotu***, skirtos pradinių klasių mokiniams ir mokytojams**

#### **RECENZIJA**

2022-12-01 Vilnius

Olios Samėnienės, Vilmos Krasauskaitės ir Erikos Kvaselytės parengta metodinė priemonė *50 idėjų mokymuisi su Ozobot robotu*, skirta pradinių klasių mokiniams ir mokytojams, yra inovatyvi ir savalaikė, parodanti, kaip galima ugdymo procese pradinėse klasėse integruoti skaitmeninės kompetencijos, paremtos programavimo pradžiamoksliu, ugdymą. Svarbu paminėti, kad visos 50 veiklų, kurios rekomenduojamos, yra išbandytos praktiškai ir tiesiogiai susietos su pradinio ugdymo turiniu (pagal atnaujintą Bendrąją programą, 2022). Be to, parodoma, kad Ozobot robotai gali būti taikomi visų dalykų pamokose (lietuvių kalbos, matematikos, pasaulio pažinimo, anglų kalbos, muzikos, etikos, dailės ir kt.). Leidinyje suprantamai ir aiškiai pristatomi patys robotai, aprašytos jų funkcijos, programavimo ir priežiūros galimybės. Ypač svarbūs yra veiklos lapai, kurie jau sukurti leidinio autorių. Šiuos vaizdingus lapus kiti mokytojai galės tik atspausdinti ir taikyti ugdymo procese mokytis programuoti kartu su mokiniais. Šis leidinys yra tinkamų instrumentų, pritaikytų ugdymo turinio mokymuisi, kurių dažnai stokoja ugdytojai, pavyzdys.

**Išvada**: Olios Samėnienės, Vilmos Krasauskaitės ir Erikos Kvaselytės parengta metodinė priemonė *50 idėjų mokymuisi su Ozobot robotu* yra tinkama pradinių klasių mokinių ugdymui, atitinkanti Lietuvos atnaujinto ugdymo turinio kryptį, parodanti integruotą skirtingo dalykinio turinio ir kompetencijų ugdymo vienovę (pagal pradinių klasių mokinių amžiaus grupę). Jos atvira prieiga VDU Švietimo akademijos sistemos duomenų bazėse bus puiki priemonė tiek studentams, tiek pedagogams ir pradinių klasių mokiniams.

Jennemanne

prof. dr. Daiva Jakavonytė-Staškuvienė

doc. dr. Jolita Kudinovienė *Aftinui* 

### Vilma Krasauskaitė | Erika Kvaselytė | Olia Samėnienė

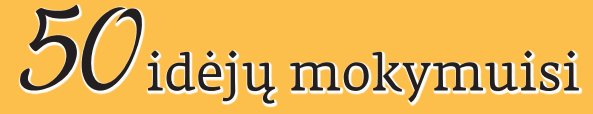

su Ozobot robotu

Užduotys ir projektai

Metodinė priemonė

Redaktorė Vita Siaurodinienė Maketuotoja Rasa Švobaitė

2023 03 27. Užsakymo Nr. K23-011.

Išleido Vytauto Didžiojo universitetas K. Donelaičio g. 58, LT-44248, Kaunas www.vdu.lt | leidyba@vdu.lt